# Xerox 4050/4090/4450/4650 Laser Printing System Command Reference

Xerox Corporation 701 S. Aviation Boulevard El Segundo, CA 90245

© 1991, 1992, 1993, 1994, 1995 by Xerox Corporation. All rights reserved.

Copyright protection claimed includes all forms and matters of copyrightable material and information now allowed by statutory or judicial law or hereinafter granted, including without limitation, material generated from the software programs which are displayed on the screen, such as icons, screen displays, looks, etc.

Printed in the United States of America

Publication number: 720P94020

Xerox® and all Xerox products mentioned in this publication are trademarks of Xerox Corporation. Products and trademarks of other companies are also acknowledged.

Changes are periodically made to this document. Changes, technical inaccuracies, and typographic errors will be corrected in subsequent editions.

This document was created on the Xerox 6085 Professional Computer System using GlobalView software. The typeface is Optima.

# **Table of contents**

| Int | <b>Introduction</b> ix |                      |      |  |
|-----|------------------------|----------------------|------|--|
|     | (                      | Conventions          | ix   |  |
|     | -<br>                  | Related publications | Х    |  |
|     | Ī                      | Printing color jobs  | xi   |  |
| 1.  | System comman          | ids                  | 1-1  |  |
|     |                        | Entering commands    | 1-1  |  |
|     | -                      | Command summary      | 1-2  |  |
|     | -                      | Commands             | 1-6  |  |
|     | -                      | ABORT                | 1-6  |  |
|     |                        | ACCOUNT              | 1-7  |  |
|     |                        | ALIGN                | 1-10 |  |
|     |                        | BC, BT, and BX       | 1-11 |  |
|     |                        | BD                   | 1-11 |  |
|     |                        | BF                   | 1-12 |  |
|     |                        | CANCEL               | 1-12 |  |
|     |                        | CANCEL ENTRY         | 1-12 |  |
|     |                        | CLEAR QUEUE          | 1-13 |  |
|     |                        | CLP and CLUSTER      | 1-14 |  |
|     |                        | COMPRESS             | 1-15 |  |
|     |                        | CONTINUE             | 1-16 |  |
|     |                        | COPY                 | 1-17 |  |
|     |                        | DCU                  | 1-21 |  |
|     |                        | DELETE               | 1-25 |  |
|     |                        | DRAIN                | 1-26 |  |
|     |                        | DSR                  | 1-26 |  |
|     |                        | EDIT                 | 1-27 |  |
|     |                        | ENDJOB               | 1-28 |  |
|     |                        | FCG                  | 1-28 |  |
|     |                        | FCHECK               | 1-29 |  |
|     |                        | FCU                  | 1-29 |  |
|     |                        | FEDIT                | 1-31 |  |
|     |                        | FEED                 | 1-31 |  |
|     |                        | FEX                  | 1-33 |  |
|     |                        | FID                  | 1 22 |  |

| FILE                      | 1-34 |
|---------------------------|------|
| FIX                       | 1-36 |
| FLF                       | 1-36 |
| FLOPPY                    | 1-39 |
| FONTS                     | 1-43 |
| FORMS                     | 1-43 |
| GRAPHIC                   | 1-44 |
| HARDCOPY                  | 1-44 |
| HIP                       | 1-45 |
| HIP ABORT                 | 1-45 |
| HIP CHANGE                | 1-46 |
| HIP DIAG                  | 1-46 |
| HIP END or HIP EXIT       | 1-47 |
| HIP HOST                  | 1-47 |
| HIP JOBS                  | 1-48 |
| HIP LOG                   | 1-48 |
| HIP OFFLINE               | 1-49 |
| HIP ONLINE                | 1-49 |
| HIP RESET                 | 1-49 |
| HIP SEND                  | 1-49 |
| HIP SHOW BUFFER           | 1-50 |
| HIP SHOW ECHO SERVERS     | 1-50 |
| HIP SHOW HOSTS            | 1-50 |
| HIP SHOW JOBS or HIP JOBS | 1-50 |
| HIP SHOW LOG              | 1-53 |
| HIP SHOW VERSION          | 1-55 |
| HIP SJC                   | 1-56 |
| HIP SLC                   | 1-56 |
| HIP START or HIP ONLINE   | 1-56 |
| HIP STOP                  | 1-56 |
| HOSTCOPY                  | 1-57 |
| IFU                       | 1-58 |
| IMAGE                     | 1-65 |
| INITIALIZE QUEUE          | 1-66 |
| JOBS                      | 1-67 |
| LIST                      | 1-72 |
| LOGON                     | 1-73 |
| MOVE                      | 1-74 |
| MOVE #                    | 1-75 |
| OCS                       | 1-76 |

| OFFLINE                | 1-76  |
|------------------------|-------|
| ONLINE                 | 1-77  |
| PROBLEM                | 1-77  |
| PSC                    | 1-77  |
| PSTATUS                | 1-77  |
| PURGE                  | 1-79  |
| RCU                    | 1-80  |
| REALLOCATE             | 1-82  |
| REPORT                 | 1-83  |
| RESET                  | 1-85  |
| REVIEW                 | 1-85  |
| REWIND                 | 1-86  |
| RNAME                  | 1-86  |
| SAMPLE                 | 1-86  |
| SCALE                  | 1-90  |
| SCHEDULE               | 1-90  |
| SECURE                 | 1-91  |
| SELECT                 | 1-92  |
| SEPARATE               | 1-93  |
| SET QUEUE DISPLAY      | 1-93  |
| SETTIME                | 1-93  |
| SETTMO                 | 1-94  |
| SFC                    | 1-94  |
| SFS DISPLAY            | 1-98  |
| SFS file-name          | 1-99  |
| SFS HARDCOPY           | 1-100 |
| SFS HOST               | 1-101 |
| SFS TAPE               | 1-101 |
| SFS!                   | 1-102 |
| SFT                    | 1-102 |
| SHOW QUEUE STATUS      | 1-103 |
| SPACE n REPORTS        | 1-103 |
| SPACE n PAGES          |       |
| SST                    | 1-105 |
| START                  | 1-106 |
| STITCH                 | 1-109 |
| STOP                   | 1-109 |
| SUBSTITUTE             | 1-109 |
| TAPE or CARTRIDGE FIND | 1-113 |
| TAPE or CARTRIDGE LIST | 1-113 |

|    |                 | TAPE or CARTRIDGE NEXT    | 1-114 |
|----|-----------------|---------------------------|-------|
|    |                 | TAPE or CARTRIDGE REWIND  | 1-115 |
|    |                 | TAPE or CARTRIDGE SKIP    | 1-115 |
|    |                 | TAPE or CARTRIDGE UNLOAD  | 1-115 |
|    |                 | TAPE or CARTRIDGE VOLINIT | 1-115 |
|    |                 | TIME                      | 1-116 |
|    |                 | TYPE                      | 1-118 |
| 2. | Editor commands |                           | 2-1   |
|    | LPS editor      |                           | 2-1   |
|    | Sample editor s | sessions                  | 2-3   |
|    | Conventions     |                           | 2-5   |
|    | Command sum     | nmary                     | 2-7   |
|    | Commands        |                           | 2-9   |
|    |                 | С                         | 2-9   |
|    |                 | CE                        | 2-9   |
|    |                 | CLEAR                     | 2-9   |
|    |                 | CONVERT                   | 2-10  |
|    |                 | COPY                      | 2-10  |
|    |                 | D                         | 2-11  |
|    |                 | DELETE                    | 2-11  |
|    |                 | DISPLAY                   | 2-12  |
|    |                 | DUPLICATE                 | 2-12  |
|    |                 | EDIT                      | 2-13  |
|    |                 | END                       | 2-13  |
|    |                 | F                         | 2-13  |
|    |                 | FID                       | 2-14  |
|    |                 | FILE                      | 2-14  |
|    |                 | FIND                      | 2-15  |
|    |                 | FLOPPY                    | 2-15  |
|    |                 | GET                       | 2-15  |
|    |                 | GPCE                      | 2-16  |
|    |                 | INSERT                    | 2-16  |
|    |                 | KEYS                      | 2-17  |
|    |                 | LIST                      | 2-17  |
|    |                 | MERGE                     | 2-17  |
|    |                 | MODIFY                    | 2-17  |
|    |                 | MOVE                      | 2-18  |
|    |                 | NOCONVERT                 | 2-18  |
|    |                 | 0                         | 2-18  |
|    |                 | P                         | 2-19  |

|    |                      | PCE                                       | 2-19 |
|----|----------------------|-------------------------------------------|------|
|    |                      | PRINT                                     | 2-19 |
|    |                      | REMOVE                                    | 2-20 |
|    |                      | RENUMBER                                  | 2-20 |
|    |                      | REPLACE                                   | 2-21 |
|    |                      | REVIEW                                    | 2-22 |
|    |                      | RNAME                                     | 2-22 |
|    |                      | S                                         | 2-22 |
|    |                      | SAVE                                      | 2-23 |
|    |                      | SCE                                       | 2-23 |
|    |                      | SORT                                      | 2-24 |
|    |                      | STEP                                      | 2-24 |
|    |                      | TAPE or CARTRIDGE EOF or NOEOF or ENDFILE | 2-25 |
|    |                      | TAPE or CARTRIDGE FIND                    | 2-26 |
|    |                      | TAPE or CARTRIDGE LIST                    | 2-27 |
|    |                      | TAPE or CARTRIDGE NEXT                    | 2-27 |
|    |                      | TAPE or CARTRIDGE REWIND                  | 2-27 |
|    |                      | TAPE or CARTRIDGE SKIP                    | 2-28 |
|    |                      | TAPE or CARTRIDGE UNLOAD                  | 2-28 |
|    |                      | TAPE or CARTRIDGE VOLINIT                 | 2-28 |
|    |                      | ТҮРЕ                                      | 2-29 |
| 3. | Font editor commands |                                           | 3-1  |
|    | Font editor          |                                           | 3-1  |
|    | Font file editir     | ng sessions                               | 3-2  |
|    | Command sur          | nmary                                     | 3-5  |
|    | Commands             |                                           | 3-6  |
|    |                      | CHARACTER                                 | 3-6  |
|    |                      | CLOSE                                     | 3-6  |
|    |                      | END                                       | 3-6  |
|    |                      | FEDIT                                     | 3-7  |
|    |                      | HEXADECIMAL                               | 3-7  |
|    |                      | INCLUDE                                   | 3-7  |
|    |                      | INPUT                                     | 3-8  |
|    |                      | OCTAL                                     | 3-8  |
|    |                      | OPEN                                      | 3-8  |
|    |                      | OUTPUT                                    | 3-9  |
|    |                      | RECODE                                    | 3-9  |
|    |                      | REORDER                                   | 3-10 |
|    |                      | SUBSTITUTE                                | 3-11 |
|    |                      |                                           |      |

#### Command file commands 4. 4-1 Command file overview 4-1 4-2 Conventions Command summary 4-3 Commands 4-4 4-4 4-4 @command-file.CMD 4-4 .ASK 4-4 .ASKS 4-5 .ASKV 4-5 .BCP 4-6 .BEZ 4-6 .BF 4-6 4-7 .BNZ .BR 4-7 .BT 4-8 4-8 .BX .CHAIN 4-9 4-9 .DEC .DELAY 4-9 .EXIT 4-9 .HOME 4-10 .INC 4-10 .NO SHOW 4-10 .PAUSE 4-10 .QWAIT 4-11 .SETC 4-11 .SETD 4-12 .SETF 4-12 4-12 .SETT .SETV 4-13 .SHOW 4-13 .WAIT 4-13 Glossary **GLOSSARY-1**

INDEX-1

Index

# Introduction

The Xerox 4050/4090/4450/4650 Laser Printing Systems Command Reference provides a description of the available commands, including the logon levels, syntax, parameters, examples, and restrictions, if any.

Refer to the *Xerox Dynamic Document Interface Option Operator Guide* for commands specific to the shared disk option of your laser printing system.

This reference is intended for users who have some experience using Xerox laser printing systems.

## Conventions

This reference uses the following conventions:

**UPPERCASE BOLD BLUE** Uppercase bold blue text indicates required characters or

command keywords.

UPPERCASE BLUE ITALICS Uppercase blue italics indicate optional parameter keywords,

characters, or values.

Lowercase black italics Lowercase black italics indicate variable parameter options,

(word, character, phrase, or value).

... Ellipses indicate that you can repeat a parameter option, or list a

series of parameter options.

<> Angle brackets indicate keys on the system controller keyboard.

The carat character represents a required space.

TERMINAL FONT Terminal or monospace fonts are used to represent LPS screen

responses.

UPPERCASE Uppercase letters indicate command names and parameter

keywords.

**CAUTION:** Cautions appear immediately before any action or omission that

may result in damage to your equipment, software, or data.

**WARNING:** Warnings are associated with the safety of people, hardware or

software.

# **Related publications**

You can find additional information related to the Xerox 4050/4090/4450/4650 LPS in the following publications.

| Publication                                                                                        | Number    |
|----------------------------------------------------------------------------------------------------|-----------|
| Xerox 4050/4090/4450/4650 LPS Master Index                                                         | 720P93070 |
| Xerox 4050/4090/4450/4650 LPS Bypass<br>Transport Instructions, V3.5/3.8                           | 720P22320 |
| Xerox 4050/4090/4450/4650 LPS Bypass<br>Transport Operator Training Guide Flipcharts<br>Supplement | 720P22340 |
| Xerox 4050/4090/4450/4650 LPS Bypass<br>Transport Operator Training Guide<br>Supplement            | 720P22330 |
| Xerox 4050/4090/4450/4650 LPS Forms<br>Creation Guide                                              | 720P93990 |
| Xerox 4050/4090/4450/4650 LPS Forms<br>Creation Quick Reference Card                               | 720P93100 |
| Xerox 4050/4090/4450/4650 LPS Installation<br>Planning                                             | 720P92990 |
| Xerox 4050/4090/4450/4650 LPS Message<br>Guide                                                     | 720P93980 |
| Xerox 4050/4090/4450/4650 LPS Operator<br>Guide                                                    | 720P94000 |
| Xerox 4050/4090/4450/4650 LPS Operator<br>Instructor Training Flipcharts                           | 720P22080 |
| Xerox 4050/4090/4450/4650 LPS Operator<br>Instructor Training Guide                                | 720P22070 |
| Xerox 4050/4090/4450/4650 LPS Operator<br>Command Summary                                          | 720P93050 |
| Xerox 4050/4090/4450/4650 LPS Product<br>Reference                                                 | 720P94060 |
| Xerox 4050/4090/4450/4650 LPS Print<br>Description Language (PDL) Quick Ref. Card                  | 720P93090 |
| Xerox 4050/4090/4450/4650 LPS Print<br>Description Language (PDL) Reference                        | 720P94090 |
| Xerox 4050/4090/4450/4650 LPS System<br>Administration Guide                                       | 720P94010 |
| Xerox 4050/4090/4450/4650 LPS System<br>Administration Quick Reference Card                        | 720P93090 |
| Xerox Standard Font Library Font User Guide                                                        | 600P86174 |
| Xerox Tape Formats Manual                                                                          | 600P86175 |
| Helpful Facts About Paper                                                                          | 610P50497 |
| Xerox Dynamic Document Interface<br>Command Summary                                                | 720P13680 |
| Xerox Dynamic Document Interface<br>Operator Guide                                                 | 720P13670 |

# **Printing color jobs**

If your 4050/4090/4450/4650 LPS runs software version V3.8 or XDDI (monochrome version of a highlight color software), the print jobs you create with color commands print in black and shades of gray. Remember the following when printing color jobs on your LPS:

- You must recompile forms that use color commands on your highlight color printer.
- You must print the job you created with color commands to verify that the colors meet your requirements. Applications build color sets differently, resulting in color variation on the LPS. If the print job does not meet your color specifications, adjust your color command selection and retry the print job.
- If your color print job calls for a solid color to print on a black background, the LPS could print the image as solid black.

# . System commands

This section describes the system commands available for the Xerox 4050/4090/4450/4650 Laser Printing Systems (LPS). System commands control the following functions:

- Loading the operating system
- Switching between online and offline processing modes
- Initiating jobs
- Building forms
- Modifying source files
- Requesting sample prints of data, forms, fonts, and logos
- Obtaining accounting summaries and other system output.

While print jobs are running, messages display concerning the status of the jobs and the occurrence of unexpected conditions, if any.

# **Entering commands**

You can enter all system commands and options from the keyboard. Function keys, buttons, and the screen display may simplify some operations.

The system accepts commands whenever the following prompt displays:

READY FOR COMMANDS

Follow these steps to enter a command:

- 1. Enter the command in the format specified.
- 2. Press <ENTER>.

The <ENTER> and the <RETURN> references are interchangeable.

The command syntax is made up of two elements: the keyword and the parameters. All commands begin with a keyword, for example, SAMPLE (some commands have more than one keyword, for example, SUBSTITUTE INK). You may abbreviate the keyword using three or more characters, for example, SAM, SAMP or SAMPL for the SAMPLE command, or SUB INK, SUBS INK, etc., for the SUBSTITUTE INK command.

Parameters follow the keyword. Parameters are either required or optional. Follow these guidelines when entering parameters:

- Separate parameters by commas.
- Do not use spaces around the commas.
- Enter the parameters in the order specified.
- If you want to omit an optional parameter, you must enter a comma in its place in the command string.

If you encounter an error message after entering a command, verify the syntax or refer to the *Xerox 4850/4890 Highlight Color LPS Message Guide*.

# **Command summary**

Table 1-1 provides a summary of the system commands. It includes printer status requirements and the lowest logon level (by system default) from which a command is functional.

An asterisk after the command means that it is not functional when the Host Interface Processor (HIP) is running.

NR in the "Logon level" column means you cannot restrict the command.

Table 1-1. **System commands** 

| 0                         |                                                                   | Printer |        | Logon |
|---------------------------|-------------------------------------------------------------------|---------|--------|-------|
| Command                   | Function                                                          | Offline | Online | level |
| ABORT                     | Aborts current job, report activity, queue entries, or processes. | Х       | Х      | NR    |
| ACCOUNT                   | Creates and updates the accounting file.                          | Idle    |        | 1     |
| ALIGN                     | Aligns laser image with paper.                                    | Х       | Х      | 1     |
| BC, BT, BX, BD,<br>and BF | Boots the SAFES system.                                           |         |        |       |
| CANCEL                    | Same as the ABORT command.                                        | Х       | Х      | 1/NR  |
| CANCEL ENTRY              | Same as the ABORT ENTRY command.                                  | Х       | Х      | 1/NR  |
| CLEAR QUEUE               | Erases all entries in the print queue database.                   | Х       | Х      | 2     |
| CLP                       | Assigns preferred trays to a cluster.                             | Х       | Х      | 1     |
| CLUSTER                   | Assigns current trays to a cluster.                               | Х       | Х      | 1     |
| COMPRESS*                 | Compresses file directories and disk files.                       | Idle    |        | 2     |
| CONTINUE                  | Resumes input/output activities.                                  | Х       | Х      | NR    |
| COPY                      | Copies files from disk/disk to disk/tape or cartridge.            | Idle    |        | 1     |
| DCU                       | Controls and processes logging activity.                          | Х       | Х      | 1     |
| DELETE                    | Deletes files from system disk.                                   | Idle    |        | 2     |
| DRAIN                     | Prints all completed online pages.                                |         | Х      | 1     |
| DSR*                      | Saves/restores disks.                                             | Idle    |        | 2     |
| EDIT                      | Begins an editing session.                                        |         | Х      | 1     |
| ENDJOB                    | Prints all unimaged online pages.                                 |         | Х      | 1     |
| FCG                       | Loads a third party communications profile.                       |         |        | 1     |
| FCHECK                    | Displays data about disk file allocations.                        | Idle    |        | 3     |
| FCU                       | Converts files to monochrome color format.                        | Х       | Х      | 1     |
| FEDIT                     | Invokes the font editor.                                          |         |        | 1     |
| FEED                      | Selects the active paper tray.                                    | Х       | Х      | 1     |
| FEX                       | Generates a test case using Xerox and third party devices.        |         |        | 1     |
| FID                       | Creates a prototype command file.                                 | Idle    |        | 1     |
| FILE                      | Lists file directories on the LPS display.                        | Idle    |        | 1     |
| FIX                       | Modifies fonts and logos.                                         | Idle    |        | 1     |
| FLF                       | Invokes non-specified floppy commands.                            | Idle    |        | 1     |
| FLOPPY                    | Invokes floppy commands at the system or editor level.            | Idle    |        | 1     |
| FONTS                     | Sets the maximum number of active fonts.                          | Idle    |        | 1     |
| FORMS                     | Sets the maximum number of active forms.                          | Idle    |        | 1     |
| GRAPHIC                   | Sets the maximum number of active graphics.                       | Idle    |        | 1     |
| HARDCOPY                  | Prints a hardcopy of identified graphics.                         | Idle    |        | 1     |
| HIP                       | Initiates Host Interface Processor commands.                      | Х       | Х      | 4     |
| HOSTCOPY                  | Accepts/stores files transmitted from the host computer.          |         | Х      | 1     |
| IFU                       | Invokes the Interpress Font Utility commands.                     |         |        | 1     |

Table 1-1. System commands (continued)

| 0                    | E-matter.                                                                                     | Printer |        | Logon |
|----------------------|-----------------------------------------------------------------------------------------------|---------|--------|-------|
| Command              | Function                                                                                      | Offline | Online | level |
| IMAGE                | Displays, fixes, or prints the contents of IMG files.                                         | Idle    |        | 1     |
| INITIALIZE QUEUE     | Initializes and sets up a new print queue database.                                           | Idle    |        | 2     |
| JOBS                 | Displays job status information.                                                              | Idle    |        | 1/NR  |
| LIST                 | Lists a hardcopy of file directories.                                                         | Idle    |        | 1     |
| LOGON                | Determines access privileges.                                                                 | Х       | Х      | NR    |
| MOVE                 | Positions tape by blocks or files.                                                            | Х       |        | 1     |
| MOVE #               | Reorders documents for printing.                                                              |         |        | 1     |
| OCS                  | Displays key version numbers.                                                                 | Х       | Х      | 1     |
| OFFLINE              | Sets the LPS to offline.                                                                      | NR      | Х      | 1     |
| ONLINE               | Sets the LPS to online.                                                                       | Х       |        | 1     |
| PROBLEM              | Logs problem information for the service technician.                                          |         |        | 1     |
| PSC                  | Downloads the PSC microcode to the printer.                                                   | Idle    |        | 2     |
| PSTATUS              | Displays the status of the printer.                                                           |         |        | 1     |
| PURGE                | Clears data in unused disk sectors of the print file.                                         | Idle    |        | 2     |
| RCU                  | Restricts command usage.                                                                      | Idle    |        | NR    |
| REALLOCATE           | Sets the size of the print file on the system disk.                                           | Idle    |        | 5     |
| REPORT               | Reports system activity and accounting.                                                       | Idle    |        | 1     |
| RESET                | Forces all system activities to cease.                                                        | Х       | Х      | 1     |
| REVIEW               | Reviews file directories with optional delete.                                                | Idle    |        | 1     |
| REWIND               | Rewinds the tape.                                                                             | Х       |        | 1     |
| RNAME                | Renames a file from one file name to another.                                                 | Idle    |        | 1     |
| SAMPLE               | Prints samples and test patterns.                                                             | Х       | Х      | 1     |
| SCALE                | Converts files from 300 spi to 600 spi.                                                       |         |        | 1     |
| SCHEDULE             | Checks or switches the QM modes.                                                              |         |        | 1     |
| SECURE               | Secures a file against unauthorized access.                                                   | Idle    |        | 5     |
| SELECT               | Selects the active output tray.                                                               | Х       | Х      | 1     |
| SEPARATE             | Sends an output report to the other output bin.                                               |         |        | 1     |
| SET QUEUE<br>DISPLAY | Sets the information in the print queue display.                                              | X       | Х      | 1     |
| SETTIME              | Sets the current date and time.                                                               | Х       |        | 2     |
| @SETTMO              | Changes the maximum period the system waits before sending the DEVICE END status to the host. | Х       |        | 2     |
| SFC                  | Converts the QUE.SYS data file to STAFIL.SYS.                                                 | Х       |        | 1     |
| SFS                  | Controls print queue database activities.                                                     | Idle    |        | 1     |
| SFT                  | Transfers a single file from a DSR tape to a disk drive.                                      |         |        | 4     |
| SHOW QUEUE<br>STATUS | Displays the status of the queue.                                                             | Х       | Х      | 1     |

Table 1-1. System commands (continued)

| 2 ammand             | Famadan.                                        | Pri     | Printer |       |
|----------------------|-------------------------------------------------|---------|---------|-------|
| Command              | Function                                        | Offline | Online  | level |
| SPACE                | Positions the tape by logical reports or pages. | Х       |         | 1     |
| SST                  | Creates a system software tape or cartridge.    |         |         | 4     |
| START                | Initiates a print job or prints a tape dump.    | Х       | Х       | х     |
| STITCH               | Staples a printed document.                     |         |         | 1     |
| STOP                 | Suspends input and output activities.           | Х       | Х       | NR    |
| SUBSTITUTE           | Identifies the tape or cartridge drive.         | Х       | Х       | 1     |
| TAPE or<br>CARTRIDGE | Manipulates the LPS-labeled tape or cartridge.  | Idle    |         | 1     |
| TIME                 | Displays the current time and status.           | Х       | Х       | 1     |
| TYPE                 | Displays a source file.                         |         |         | 1     |

## Commands

The following system commands are available for the Xerox 4050/4090/4450/4650 LPS.

## **ABORT**

Removes jobs from the system, aborts reports, or discontinues certain system processing: input, output, or both.

Ensure correct job status tracking for subsequent jobs by issuing the RESET command after aborting a job being printed (processed by output).

The system handles job aborts in the following way:

- Job being received and queued for report preparation is stopped after the next data read and is removed from the queue, but data written to disk from previously processed jobs is printed.
- Offline job in the print queue is deleted. An online job in the print queue has been partially prepared for printing, and every page prepared for printing is printed.
- Job being printed is truncated, but remaining jobs in the queue are printed.
- Job is not deleted if it has one report in the input queue and other reports in the output queue: only the report in the input queue is deleted when the next print job starts.

#### Syntax

**ABORT** *job-id* or **ABORT** *value* 

#### Parameter options

job-id

Aborts processing of the job specified by the job identification that is assigned to the job by the system.

value

Ι

Aborts input print processing.

0

Aborts the report currently being printed. Data processed by output is deleted; data processed only by input is not affected. When output processing resumes, it begins with the next complete report.

#### Considerations

If you abort a tape or cartridge job, the system does not rewind the tape or cartridge. You must enter the REWIND command before entering the next START command, since a label error can occur if the tape is not at the expected position.

When input processing resumes, it begins with the next complete report.

ABORT stops other types of processes when no print processes are running. If you do not enter a parameter, this command aborts any currently active nonprint task, except the File Conversion Utility (FCU).

To abort SAMPLE printing of files specified by a mask, enter ABORT *job-id* to abort the job completely.

If two jobs have been started, one immediately after the other, and you want to stop the first while it is being prepared for printing, enter ABORT I rather than ABORT job-id. Then enter ABO job-id after the message os1020 Job JID has completed input phase is displayed for the first job. Or you can enter ABO I, and allow output processing to finish processing what it received of the first job before input processing aborted. Processing of the second job continues as expected.

If you enter ABO *job-id* while the first job is being processed by input, the second job is lost and a missing job number is noticeable after you start a third job. If the first two jobs are Xerox Network Systems (XNS) jobs, the Host Interface Processor (HIP) job queue shows the first as aborted and the second as queued, but the queued job cannot be accessed. To process it, enter HIP RESET and then resubmit the job.

**Note:** ABORT ENTRY is still a valid, supported command.

#### **Examples**

ABORT 5

0S0900 JOB 5 ABORTED

ABORT

OSO950 TASK ABORTED

The system accounting file is updated for the aborted job. User accounting pages print if output has been initiated for the job. They are delivered for each report that input has read. If output has not been initiated, an accounting page is not delivered.

## **ACCOUNT**

Creates and updates the list of user names for which accounting information is maintained, along with the PDL ACCOUNT statement. Refer to your *Xerox 4050/4090/4450/4650 LPS Print Description Language (PDL) Reference* for information on the PDL ACCOUNT statement.

#### Syntax

**ACCOUNT** function<sub>1</sub>, department

or ACCOUNT WRITE, data format, density, CLEAR

or **ACCOUNT** LIST

## Parameter options

function<sub>1</sub>

ADD

Adds a department name to the list of departments under which accounting information is maintained.

#### DFI FTF

Removes a department name from the list of department

## department

Represents 1 to 31 alphanumeric characters (A through Z, 0 through 9, ":"), specifying the department. Must be the name specified in the DEPT command of the PDL ACCT statement.

## function<sub>2</sub>

LIST

Displays all the current departments. This has no meaning for *data format, density,* or *CLEAR*.

## WRITE

Copies the user and system activity data printed by the REPORT command to an unlabeled tape. The 80-byte, unblocked record file starts at BOT and is terminated by two EOFs.

## data format

**EBCDIC** 

Specifies the data format as EBCDIC.

 $\Delta SCII$ 

Specifies the data format as ASCII.

## density

1600

Specifies the tape recording density as 1600 in bits per inch (bpi).

6250

Specifies the tape recording density as 6250 in bits per inch (bpi).

#### CLEAR

Erases the accounting data after copying it to tape.

## Default Considerations

If not specified, the defaults are EBCDIC and 1600 bpi.

A department name cannot be deleted if data associated with the department exists in the SFS file.

ACCOUNT data can only be copied to an unlabeled tape.

## Tape format of data written by ACCOUNT

The system usage accounting data copied to unlabeled tape consists of 80-byte records. Each record is identified in its first two bytes by a value indicating the information contained in that record. These two-byte identifiers are 10, 11, 12, 13, 16, 17, and 18. Records with identifier 14 are written to tape but do not contain currently useful information. The first four records are record types 10, 11, 12, and 13, which have the format structure shown in tables 1-2 through 1-5.

Table 1-2. First ACCOUNT record

| Bytes | Record contents         |
|-------|-------------------------|
| 0-1   | Identifier (10)         |
| 2-10  | Date in DD-MM-YY format |
| 13-20 | Time in HH:MM:SS format |
| 21-79 | Unused                  |

Table 1-3. Second ACCOUNT record

| Bytes | Record contents |
|-------|-----------------|
| 0-1   | Identifier (11) |
| 2-39  | Unused          |
| 40-49 | Pages           |
| 50-59 | Reports         |
| 60-69 | Files           |
| 70-79 | Jobs            |

Table 1-4. Third ACCOUNT record

| Bytes | Record contents  |  |
|-------|------------------|--|
| 0-1   | Identifier (12)  |  |
| 2-6   | Hours (input)    |  |
| 7-11  | Minutes (input)  |  |
| 12-21 | Unused           |  |
| 22-26 | Hours (output)   |  |
| 27-31 | Minutes (output) |  |
| 32-43 | Unused           |  |
| 44-49 | Mounts           |  |
| 50-59 | Blocks read      |  |
| 60-69 | Blocks skipped   |  |
| 70-79 | Paper path holes |  |

Table 1-5. Fourth ACCOUNT record

| Bytes | Record contents                 |  |
|-------|---------------------------------|--|
| 0-1   | Identifier (13)                 |  |
| 2-26  | Unused                          |  |
| 27-31 | Number of blocks with CRC error |  |
| 32-41 | Blocks received                 |  |
| 42-79 | Unused                          |  |

You can print the information in the first through fourth records using the REPORT ACTIVITY command.

Table 1-6. Fifth ACCOUNT record

| Bytes | Record contents |
|-------|-----------------|
| 0-1   | Identifier (14) |
| 2-79  | Unused          |

The remaining records on the tape are sets of type 16, 17, and 18 records. Each set records the data for a department name and Job Descriptor Library (JDL) entry in the accounting log. You can print information in the sixth through eighth records using the REPORT USER command. These records have the format structure shown in tables 1-7 through 1-9.

Table 1-7. Sixth ACCOUNT record

| Bytes | Record contents          |  |
|-------|--------------------------|--|
| 0-1   | Identifier (16)          |  |
| 2-32  | Department name          |  |
| 33-34 | Unused                   |  |
| 35-39 | Pages to tray            |  |
| 40-79 | Same as in second record |  |

Table 1-8. **Seventh ACCOUNT record** 

| Bytes | Record contents         |  |
|-------|-------------------------|--|
| 0-1   | Identifier (17)         |  |
| 2-69  | Same as in third record |  |
| 70-79 | Lines                   |  |

Table 1-9. **Eighth ACCOUNT record** 

| Bytes | Record contents          |  |
|-------|--------------------------|--|
| 0-1   | Identifier (18)          |  |
| 2-79  | Same as in second record |  |

## **ALIGN**

Aligns the laser image with the paper. The alignment values for each printer must be set at least once, but they remain relatively constant. The alignment values you enter are retained by the system until you change them.

## **Syntax**

**ALIGN** scans, dots, TEST

## Parameter options

scans

Specifies the number of scan lines (across a portrait page or down a landscape page) in dots. The range is 1 to 296, inclusive.

dots

Specifies the number of dots along each scan line (up a portrait page or across a landscape page) in dots. The range is 0 to 11992, inclusive.

**TEST** 

Prints a TEST form.

#### Default

The default alignment is 36 scans and 0 dots.

**Examples** os1000 ready for commands

ALIGN 80,24,TEST

ALIGNMENT IS 80 SCAN LINES AND 24 DOTS

**ALIGN** 

ALIGNMENT IS 80 SCAN LINES AND 24 DOTS

ALIGN, 16

ALIGNMENT IS 80 SCAN LINES AND 16 DOTS

**Considerations**Do not use the TEST parameter when the system is online. The system responds with the message os7400 INVALID JDE/JDL FOR

ONLINE PROCESSING.

Do not request an alignment sample when a print job is in progress since the system resets the alignment without printing

the test form.

Although any scan line increment can be used, the dots

increment can only be in steps of 8 dots.

BC, BT, and BX

Boots your system from a tape or cartridge after powering on or pressing the Boot button. These commands also allow you to back up and restore files from a DSR or SST tape or cartridge. There is no provision for the B command. Although any scan line increment can be used, the dot increment can only be in steps of eight dots.

Syntax BC or BT or BX

BC

Boots system software from a 1/4 inch tape cartridge.

ВТ

Boots system software from a 9-track or 18-track magnetic

tape.

BX

Boots system software from a 1/2 inch 3480-compatible tape

cartridge. (This command is only valid for V3.5.)

Parameter options None.

Logon level

The logon level is 1.

Considerations

The system delays about 80 seconds before the \$READY prompt appears. When the system completes the booting process, it is

automatically at logon level 1.

BD

Boots the SAFES system from the disk after powering on or

pressing the Boot button.

Syntax BD

Parameter options None.

**Logon level** The logon level is 1.

**Considerations** After powering on, the system delays up to 80 seconds before

the READYS prompt appears. When the system completes the

booting process, it is automatically at logon level 1.

## **BF**

Boots the SAFES system from a floppy disk after you power on or

press the Boot button.

Syntax BF

Parameter options None.

**Logon level** The logon level is 1.

**Considerations** After you power on, the system delays up to 80 seconds before

the READY\$ prompt appears. When the system completes the

booting process, it is automatically at logon level 1.

## **CANCEL**

Removes a job from the system, cancels a report, or discontinues

certain system processing (input, output, or both).

Ensure correct job status tracking for subsequent jobs by issuing the RESET command after canceling a job that is being printed.

Logon level

The logon levels are 1 through 5.

**Syntax** 

CANCEL [job-id|I|O]

**Parameters** 

job-id

Stops processing of the job identified by the job identification number.

identification number

-

Cancels input print processing.

Ο

Cancels the report currently being printed. Data processed by output is deleted; data processed only by input or QM is not affected. When output processing resumes, it begins with the next complete report.

This command is the same as the ABORT command. Refer to the "ABORT" section earlier in this chapter for more information.

## CANCEL ENTRY

Cancels entries in the queue. This command is the same as the ABORT ENTRY command.

**Syntax** 

CANCEL ENTRY [ALL|resource attributes|#entry-string]

**Parameters** 

ALL

Cancels all entries in the queue.

resource attributes

PRIMARY COLOR

Cancels reports that require the specified primary color.

**STITCH** 

Cancels reports that require stitching.

You can combine attributes using and (&) and/or (!) operators in the command. Refer to the examples below.

#entry-string

Cancels the entries in the queue which are specified by the #n, #n-m, or #(n-m,o,p-r) format.

#n

Single entry (integer between 1 and 65535).

#n-m

One set of multiple entries (integers between 1 and 65535), *n* to *m*, inclusive.

#(n-m,o,p-r)

Multiple sets of entries (integers between 1 and 65535), *n* to *m*, inclusive, *o*, and *p* to *r*, inclusive.

**Example:** CANCEL ENTRY #65,#78,#81

CANCEL ENTRY #(65-71)

**CANCEL ENTRY MAGENTA** 

All entries requiring magenta dry ink.

CANCEL ENTRY BLUE&-STITCH

All entries requiring blue dry ink and not requiring stitching.

CANCEL ENTRY BLUE!STITCH

All entries requiring blue dry ink or stitching.

CANCEL ENTRY (GREEN&BLUE)!-RED

All entries requiring green and blue dry ink or not requiring red.

## **CLEAR QUEUE**

Erases all entries in the print queue database and resets warning and frequency flags by reinitializing the database. Warning flags indicate that the beginning of the file is about to be overwritten. Frequency flags determine how often warning messages display.

Syntax

**CLEAR** QUEUE [NOF|OWF|DWF|NWF:n.m]

Parameters

NOF

Deactivates the warning and frequency flags.

OWF

Activates previous warning and frequency flags.

D///F

Activates default warning and frequency flags. The default values are: warning flags, 40, frequency flags, 3.

NWF:n.m

Sets and activates new warning and frequency flags. The n value indicates the threshold at which warnings begin. The m value indicates the frequency of warning message display.

Logon level

The logon levels are 2 through 5.

Restriction

CLEAR QUEUE executes only when the system is not active.

Example

If n=25 and m=3, warnings are displayed when 25, 22, 19, 16, etc. entries can be made before the end of the print queue

database is reached.

## **CLP and CLUSTER**

CLP defines or deletes preferred trays for a cluster, or displays all clusters with all their associated information.

CLUSTER establishes or deletes current trays for a cluster, or displays all information for all clusters with current trays.

A cluster exists permanently in the database if it has at least one preferred tray. If you delete the preferred trays of an active cluster by assigning them to another cluster with the CLP command, you can use the cluster until you delete its current trays by assigning them to another cluster with the CLU command.

## **Syntax**

COMMAND clustername autosize flag factor  $n_{1...}n_n$  SET ALL /NR

## Parameter options

#### **COMMAND**

#### **CLUSTER**

Creates, modifies, or displays information for current clusters.

#### CLP

Creates, modifies, or displays information for preferred clusters.

#### clustername

Specifies a cluster by name rather than by tray number. The name must be 1 to 6 alphanumeric characters beginning with a letter.

## autosize flag

/A

Sets the autosize flag to true. Available only with the CLP command.

#### /-A

Sets the autosize flag to false.

## factor

+

Adds trays as specified by the other parameter options.

Deletes trays as specified by the other parameter options.

## $n_{1...}n_n$

Denotes a feeder tray on the printer by a number within the range 1 to 2 or 1 to 4.

#### SET

Assigns preferred tray status to all the preferred trays in the cluster.

## ALL

Specifies the total number of trays on the printer. This is not a valid option when using the SET syntax.

#### /NR

Specifies that the assigned current trays are not removed from other clusters.

## **Cluster information**

#### CLUSTER

Displays all tray information for all clusters with current trays.

## CLP

Displays all tray information for all clusters.

#### CLUSTER cl-name

Displays all tray information for the specified cluster.

#### CLUSTER n

Displays all tray information for all clusters which have the specified tray as a current tray.

#### CLP n

Displays all tray information for all clusters which have the specified tray as a preferred tray.

- CLUSTER *cl-name*  $n_1,...n_n/NR$ , CLUSTER *cl-name* ALL /NR Assigns current trays to the specified cluster. ALL specifies all the trays on the printer. NR (not remove) specifies that the assigned current trays are not deleted from other active clusters. SET assigns preferred tray status to all the current trays in the specified cluster:
  - CLUSTER cl-name SET/NR
  - CLUSTER SET ALL /NR.
- CLP *cl-name* /-An<sub>1</sub>,...n<sub>n</sub>, CLP *cl-name* /-A ALL Replaces the preferred trays of the specified cluster with the specified trays.
- CLUSTER *cl-name* +  $n_1$ ... $n_n$ /NR Adds the specified trays as current trays to the specified cluster. NR specifies that the assigned current trays are not deleted from other active clusters.
- CLP *cl-name* l-A +  $n_1$ ... $n_n$  Assigns the specified trays as preferred trays to the specified cluster.
- CLUSTER cl-name - $n_1$ ,... $n_n$ , CLUSTER cl-name -ALL Removes the specified current trays from the specified cluster.
- CLP cI-name /A- $n_1$ ,... $n_n$ , CLP cI-name /-A-ALL Removes the specified preferred trays from the specified cluster.

## **COMPRESS**

Identifies corrupted files and compresses files and directories. It is more efficient to identify corrupted files with the verification option of COMPRESS, delete the corrupted files, and then compress files.

A file may be corrupted when the sectors allocated to it have been allocated to another file or are also "bad block" areas. The V option of COMPRESS generates the CPR000.TMP file to identify the first multiallocated sectors found.

If the multiallocated sectors are associated with bad block areas and a file, delete the file. If the sectors are associated with two files, use SAMPLE to print them to determine which file has been corrupted.

During the verification process to ensure that no sectors have been allocated to multiple files or to a file and a "bad block" area, the message VERIFYING SYSTEM FILES displays.

**Syntax** 

**COMPRESS**, disk-id, disk-id,..., V

Parameter options

disk-id

Specifies the disks (DP0:, DP1:, DP2:, or DP3:) to check for corrupted files, or specifies the disks on which files and directories are to be compressed.

V

Verifies the existence of unusable areas on the specified disk without compressing files.

Default

The default is disk DP0.

#### Considerations

COMPRESS displays the entered command syntax while it is running.

COMPRESS without the V option copies each file into one contiguous area, leaving one large free area. The following message is displayed during processing:

COMPRESSING FILES \*\*CRITICAL OPERATIONS IN PROGRESS. DO NOT DISTURB\*\* \*\*DISK WILL BE UNUSABLE IF PROCESS INTERRUPTED\*\*

After files in a directory are compressed, the directory is compressed, if possible. During this process phase the system displays the COMPRESSING DIRECTORY SECTORS MESSAGE.

The system must be idle and the Host Interface Processor (HIP) must be unloaded; HIP EXIT or HIP UNLOAD is required.

Do not abort COMPRESS.

If the system was not rebooted after turning Data Capture on after the last system generation, the system may hang during COMPRESS and require a reboot. Prevent this situation by rebooting the system immediately after turning Data Capture on, or by turning Data Capture off before running COMPRESS and turning Data Capture back on when COMPRESS has completed. Figure 1-1 illustrates a disk error report.

Figure 1-1. **Disk compress error report** 

| DISK COMPRESS ERROR | REPORT | 12 JUL 89 | 10:35:14 | 000010 |
|---------------------|--------|-----------|----------|--------|
|                     |        |           |          | 000020 |
| FILE IN ERROR       | UNIT   | START LBN | SIZE     | 000030 |
|                     |        |           |          | 000040 |
| FDL.TSK             | 0      | 2032      | 178      | 000050 |
| BAD BLOCK GROUP     | 0      | 2189      | 1388     | 000060 |
|                     |        |           |          |        |

## CONTINUE

Resumes input or output processing suspended by the STOP command or by the system report of an error condition. Since the system controls input and output activities separately, continuing input allows input data to process and spool to disk even if output is stopped. Continuing output alone prints or images existing pages even if input is stopped.

Default

If you do not enter a parameter, this command resumes input and output processing.

| Syntax            | CONTINUE value             |  |
|-------------------|----------------------------|--|
| Parameter options | value<br>I                 |  |
|                   | Resumes input processing.  |  |
|                   | Ο                          |  |
|                   | Resumes output processing. |  |
|                   | Q                          |  |
|                   | Restarts QM scheduling.    |  |

**COPY** 

## Copies files from:

- System disk to system disk, floppy disk, cartridge, or tape
- Floppy disk, cartridge, or tape to system disk.

The Xerox 4050/4090/4450/4650 LPS may use a 9-track magnetic tape or 18-track cartridge.

When using the *input-file-id* and *output-file-id* to rename a labeled file, only the RAD50 portion of the tape label changes; the American Standard Code for Information Interchange (ASCII) portion of the label does not change.

The *file-id* is recorded in ASCII in the 128-byte LPS label. The 6-character ASCII file name begins in byte position 18. The 3-character ASCII file type begins in byte position 27.

Although Operating System Software (OSS) supports multiple volume writes, the editor and Interpress Font Utility (IFU) tasks do not support them. Do not issue a multiple volume write from EDI or from IFU. It may fail and corrupt the volume by jeopardizing the volume file integrity, and the Interpress file and font integrity. Avoid this problem by writing files to a single volume and selectively including files or font families.

## COPY — disk to disk

Copies a disk file on the system disk.

## Syntax

COPY disk-id input-file-id disk-id output-file-id

## Parameter options

disk-id

Specifies the disk (DP0:, DP1:, DP2:, or DP3:) which contains the file to be copied (input), and the disk that the file is copied to (output).

file-in

Specifies the input or output file identified by *file-name.file-type*. If the file type is omitted, the file type defaults to the file type of the input file. (Masking cannot be used.)

#### Considerations

The output file name must be different from the input file name. If the output file name is the name of an existing file, then the contents of the existing file are replaced by the contents of the input file.

#### Example

EDIT> COPY FORMA.FSL FORMX >CREATING FILE FORMX.FSL

## COPY — disk to labeled tape or cartridge

Adds the existing files on a tape. If there are no other files, the new files are written starting at BOT. The *file-id* is recorded in ASCII in the 128-byte LPS label. The six-character ASCII file name begins in byte position 18. The three-character ASCII file type begins in byte position 27.

#### **Syntax**

**COPY** *medium* **WRITE** /*BF*: *n* **LABEL** *input file-id output file-id* or **COPY** *medium* **WRITE** *n* **LABEL** *file* 

#### Parameter options

medium

TAPE

Specifies that the file must be written to the labeled tape assigned to the TAPE keyword using the SUB DEV command.

#### **CARTRIDGE**

Specifies that the file must be written to the cartridge assigned to the CAR keyword using the SUB DEV command.

n

Groups disk blocks into one tape block. *n* can have a value of 1 to 16, and the size of the tape block, in bytes, resides in the tape label. The default blocking factor is 1, and the label indicates the blocking factor.

## input or output file-id

Specifies the name of an input disk file and the name to be given the output tape file, in the form *file-name.file-type*. (Masking cannot be used.) If no output *file-id* is specified, the disk *file-name* is used for the tape file. (Masking can be used.)

#### file

file-id

Specifies the disk file to be copied to tape. (Masking cannot be used.)

## file-type

Specifies the directory (CMD, CME, FNT, FRM, FSL, ICT, IDR, ISL, IMG, JDL, JSL, LGO, MSC, PDE, TMP, TST, XCS, IPM, LIB, STK, TSK, SYS, PCH, LOG, SAF, OSD, DAT, TPF, IPF, and FIS) whose files are copied to tape.

#### ALL

Specifies that all user files with the file extensions CMD, CME, FNT, FRM, FR6, FN6, FSL, ICT, IDR, ISL, JDL, JSL, LGO, LG6, PDE, TMP, TST, IPM, MSC, IMG, LIB, STK, and 1M6 are copied to tape.

#### Default

TAPE is the default medium.

## Considerations

Do not use COPY, TAPE, WRITE, LABEL, or ALL to copy user file versions between printers running different operating system software. This may result in incompatible user file types on the system disk.

When using the *input-file-id* and *output-file-id* to rename a labeled file, only the RAD50 portion of the tape label changes; the ASCII portion of the label does not change.

Do not issue a multiple volume write from EDI or from IFU. It may fail and corrupt the volume by jeopardizing the volume file integrity, and the Interpress file and font integrity. Instead write files to a single volume and selectively include files or font families.

## COPY — disk to unlabeled tape or cartridge

Copies source files such as .FSL or .JSL files to tape. Tape initialization (TAPE VOLINIT) is not necessary for an unlabeled tape. The tape write always starts at the current tape position and is terminated by writing two end of files (EOFs), backspacing over one of them when another file is written. This results in one EOF between each file, with a double EOF at the end of all the files.

#### **Syntax**

## COPY medium WRITE data format file-id

## Parameter options

medium

TAPE

Specifies that the file must be written to the labeled tape assigned to the TAPE keyword using the SUB DEV command.

## **CARTRIDGE**

Specifies that the file must be written to the cartridge assigned to the CAR keyword using the SUB DEV command.

#### data format

EBCDIC or ASCII

Specifies the format of the tape to be written.

#### file-id

Specifies the disk file to be copied to tape. (Masking cannot be used.)

## Default

The data format default is EBCDIC.

#### **Examples**

COPY TAPE WRITE file.tmp, CARTRIDGE WRITE LABELfile.tmp

Specifies that the file must be written to the unlabeled tape or cartridge assigned to the TAPE or CAR keyword using the SUB DEV command.

#### Considerations

When you copy files to an unlabeled tape, the system does not check the tape position. The tape write always starts at the current tape position and is terminated by writing two EOFs, backspacing over one of them when another file is written. This results in one EOF between each file, with a double EOF at the end of all the files.

## COPY — labeled tape or cartridge to disk

Restores tape files to disk.

## Syntax

COPY medium READ LABEL REVIEW disk id file

## Parameter options

medium

**TAPE** 

Specifies that the input files or files come from the labeled tape file assigned to the TAPE keyword using the SUB DEV command.

#### CARTRIDGE

Specifies that the file must be written to the cartridge assigned to the CAR keyword using the SUB DEV command.

#### **REVIEW**

Prompts you when the file on the tape would replace an existing file of the same name on the disk and requests whether to replace the file. If you respond with Y, the file on tape replaces the disk file. If you respond with N, the tape skips to the next file. Entering X aborts the entire copy process.

#### disk id

Specifies the disk file to be copied from tape or cartridge.

file

#### NEXT

Specifies that the next file on the tape will be copied to disk.

#### ALL

Specifies copying all the files on the tape or cartridge to disk, including the following files: CMD, CME, FNT, FN6, FRM, FR6, FSL, IMG, IM6, JDL, JSL, LGO, LG6, MSC, PDE, TMP, TST, ICT, IDL, ISL, IPF, IPM, LIB, STK, TSK, SYS, PCH, FIS, LOG, SAF, OSD, DAT, TPF, XCS, and 1M6.

## file-type

Specifies the file name in a tape directory to be written to disk, including the following files: CMD, CME, FNT, FN6, FRM, FR6, FSL, IMG, IM6, JDL, JSL, LGO, LG6, MSC, PDE, TMP, TST, ICT, IDL, ISL, IPF, IPM, LIB, STK, TSK, SYS, PCH, FIS, LOG, SAF, OSD, DAT, TPF, XCS, and 1M6.

#### **Examples**

## >COPY TAPE READ LABEL OCRA.FNT

SEARCHING FOR FILE OCRA.FNT

CREATING FILE OCRA.FNT

(if the file is a new file and does not exist on the disk)

REPLACING FILE OCRA.FNT

(if the file already exists on disk and is overwritten)

The above command finds and copies the file OCRA FNT from the tape to disk.

If another file exists on this tape (after the one just copied), use the command COPY TAPE READ LABEL NEXT to copy the next file from tape and store it in a *file-name.file-type*, as specified in the tape label information.

The command COPY TAPE [LABEL] ALL copies all the files from the Xerox-labeled tape, stores them with the same file name as on tape and catalogs them by file type. After copying the files from an LPS-labeled file tape to disk, use the TAPE REWIND or TAPE UNLOAD command to rewind the tape.

## COPY — unlabeled tape or cartridge to disk

Copies an unlabeled, unblocked, EBCDIC or ASCII, 9-track, and 1600 (or 6250 bpi) tape. The maximum record length is 150 characters, although only the first 72 characters of each record are entered into the disk file. A sequence number generates in bytes 75 to 80 of the disk file record. Records shorter than 72 bytes are blank filled to 72 bytes. The largest file that can be created is 5000 records.

**Syntax** 

COPY medium data format file-id

Parameter options

medium

TAPE

Specifies that the file must be written to the labeled tape assigned to the TAPE keyword using the SUB DEV command.

**CARTRIDGE** 

Specifies that the file must be written to the cartridge assigned to the CAR keyword using the SUB DEV command.

data format

**EBCDIC ASCII** 

Specifies the recording format of the input tape. EBCDIC is the default.

file-id

Specifies the new file name as *file-name.file-type*. (Masking cannot be used.)

Carmot be us

**Example** COPY TAPE UNSYS.JSL copies a file from an unblocked,

unlabeled tape to disk. The disk file is named UNSYS and is

cataloged in the JSL file directory.

**Considerations** The maximum record length is 150 characters.

The copy operation truncates each record to its first 72

characters.

Files with more than 5000 records are truncated to the first 5000

records.

DCU

Starts or stops logging all LPS console entries and system console messages. This command also creates the log file which automatically records all LPS console entries and system console messages for the specified number of days. You can specify that a message displays at the selected interval to indicate that console entries are being logged. The log file created can be displayed, printed, or backed up to offline media.

DCU CAPTURE — (V3.8 and XDDI)

**Syntax DCU CAPTURE** CONSOLE *state*<sub>1</sub> FOR *n* DAYS REMINDER

state<sub>2</sub> m

Parameter options CONSOLE

Records all console activity.

state<sub>1</sub> ON Logs the console data. OFF Ends console data logging. Does not delete the captured data or unload DCU as an active task on the printer. n Specifies the number of days to save console data. *n* must be an integer between 0 and 40. If DCU was previously turned off using RESET and then turned on again without specifying a value, the default would be 14 days. If DCU was previously turned off using either DCU EXIT or DCU CAP OFF, then turned on again without specifying a value, DCU would be the last specified value. state<sub>2</sub> ON Activates the reminder message. **OFF** Deactivates the reminder message. m Specifies the length of the interval in minutes between each reminder message. Must be an integer between 1 and 254 (4 hours). The default is 60 minutes. The default is ON. DCU DELETE — (V3.8 and XDDI) Deletes all of the data logged in the file, or deletes all data up to the specified date. **DCU DELETE** value value ALL Deletes all data recorded in the log file. ending date Specifies the ending date in one of the following formats: mm/dd/yy, mmm-dd-yy, or dd-mmm-yy. Specifies the month with a number between 1 and 12. Specifies the month with a three-character abbreviation: JAN, FEB, MAR, APR, MAY, JUN, JUL, AUG, SEP, OCT, NOV, or DEC. Date delimiter: a slash (/) or hyphen (-) is required with mm,dd,yy variables. Specifies the day of the month with a one- or twodigit number.

Default

Syntax

Parameter options

Specifies the last two digits of the year. If you do not specify a number, the default is the current year.

Logon level

The logon levels are 1 through 5.

Default

ALL

## DCU EXIT — (V3.8 and XDDI)

Stops DCU and unloads the processing task from the system. This frees up the memory used by DCU. To begin logging console data again, you must recreate the log file using the DCU CAPTURE CONSOLE command.

Syntax

**DCU EXIT** 

Logon level

The logon levels are 1 through 5.

## DCU FORMAT CONSOLE DISPLAY — (V3.8 and XDDI)

Displays the data logged in the file.

**Syntax** 

DCU FORMAT CONSOLE DISPLAY starting date time ending

or **DCU FORMAT CONSOLE DISPLAY** LAST n

Parameter options

starting date, ending date

Specifies the starting and ending dates in one of the following formats: mm/dd/yy, mmm-dd-yy, or dd-mmm-yy.

mm

Specifies the month with a number between 1 and 12.

mmm

Specifies the month with a three character abbreviation: JAN, FEB, MAR, APR, MAY, JUN, JUL, AUG, SEP, OCT, NOV, or DEC.

/

Date delimiter: a slash (/) or hyphen (-) which is required with mm,dd,yy variables.

dd

Specifies the day of the month with a one- or two-digit number.

уу

Specifies the last two digits of the year. If you do not specify a number, the default is the current year.

time

Specifies the hours, minutes, and seconds in the format *hh/mm/ss*.

n

Specifies the last *n* minutes of captured data to be displayed. You can specify up to 32767 minutes.

Logon level

The logon levels are 1 through 5.

Default

The default is 15 minutes.

## DCU FORMAT CONSOLE PRINT — (V3.8 and XDDI)

Prints the data logged in the file.

Syntax

**DCU FORMAT CONSOLE PRINT** value starting date time ending date time

or **DCU FORMAT CONSOLE PRINT** LAST n

Parameter options

value

## SIMPLE Prints the log data in the abbreviated format. **COMPLEX** Prints the log data in the complete format. starting date, ending date Specifies the starting and ending dates in one of the following formats: mm/dd/yy, mmm-dd-yy, or dd-mmm-yy. Specifies the month with a number between 1 and 12. mmm Specifies the month with a three-character abbreviation: JAN, FEB, MAR, APR, MAY, JUN, JUL, AUG, SEP, OCT, NOV, or DEC. Date delimiter: a slash (/) or hyphen (-) is required with mm,dd,yy variables. dd Specifies the day of the month with a one- or twodigit number. уу Specifies the last two digits of the year. If you do not specify a number, the default is the current year. time Specifies the hours, minutes, and seconds in the format hh/mm/dd. n Specifies the last *n* minutes of captured data to be printed. You can specify up to 32,767 minutes. Logon level The logon levels are 1 through 5. The default is 15 minutes. Default DCU HELP — (V3.8 and XDDI) Checks the DCU syntax for the action you want to execute, and displays a list of all DCU commands and parameter options. **DCU HELP Syntax** Parameter options None DCU REMINDER — (V3.8 and XDDI) Displays a reminder message on the system that indicates that data is being captured from the console in specified intervals. **Syntax** DCU REM value state n Parameter options value ALL **CONSOLE** state ON Activates the reminder message.

OFF

Deactivates the reminder message.

n

Specifies the length of the interval in minutes between each reminder message. You can specify from 1 to 254 minutes (4 hours and 14 minutes). If you do not specify a number, a reminder message will appear every 60 minutes.

**Default** The default is ON.

DCU RESET — (V3.8 and XDDI)

Deletes all the data logged in the file and stops DCU logging.

Syntax DCU RESET

Parameter options None.

**Logon level** The logon levels are 1 through 5.

DCU SHOW — (V3.8 and XDDI)

Verifies that LPS console entries and system console messages

are being logged.

Syntax DCU SHOW variable

Parameter variable

STATUS

Summarizes the status of the capturing device, the reminder interval, and the retention period.

**DATES** 

Displays the time period (to and from) of the captured data.

LOGS

Displays the first data file for every day that is captured.

VERSION

Displays console log version information.

**Logon level** The logon levels are 1 through 5.

**Default** STATUS

**DELETE** 

Deletes files from the system disk.

**Syntax DELETE** *disk-id file-id,file-id,...,file-id* 

Parameter options disk-id

Specifies the system disk (DP0:, DP1:, DP2:, or DP3:) which

contains the file to be deleted.

file-id

Specifies the file as filename.filetype.

**Example** > DELETE UNIVAC.JSL, FORMX.FSL

> UNIVAC.JSL. DELETED

> FORMX.FSL DELETED

#### Considerations

Never delete system (.SYS) files, in particular PRFIL1.SYS.

This command can be restricted to any logon level with the RCU command.

#### DRAIN

Prints all completed pages without ending the job in progress.

This command has an automatic drain feature that initiates the drain process after 5 minutes of inactivity on the online channel. To change the time interval, use the @DRAIN command.

### Syntax

#### DRAIN

# Parameter options

Considerations

None.

If the print file has 5 or fewer pages, the pages may not print.

When entering this command, you may receive a message indicating that there are no pages waiting to be drained. This indicates that all the data received by the system has been formatted for output. Any pages formatted previous to the DRAIN command are printed. This message may appear without entering the command if the autodrain feature is enabled.

There are situations where you may look at the system and see that there are pages in the output queue, but the system indicates that there are no pages waiting to be drained. The DRAIN processing logic is performed from the input point of view. The job has completed the input phase, but the output queue may not yet have registered that there is data still available. AUTODRAIN will "wake up" and drain the system after a specific interval.

@DRAIN is the filename for a command file. Use this command file to change the timeout interval for the Automatic Drain feature for online printing. If you need to change the timeout interval, contact your site representative.

Once the command file is started, you are prompted for the new time, in minutes (between 1 and 255). After you have entered the new time, the system will apply the time and redisplay the READY FOR COMMANDS MESSAGE.

### **DSR**

Backs up the entire system onto tape or cartridge after a sysgen or a software update. The Disk Save and Restore (DSR) utility operates on the entire system in two steps: it creates a tape backup of all system files, and it restores those files to disk, erasing all previous disk contents.

Use the DSR tape or cartridge you create to boot the system (BT, BC, or BX) after a system crash or after the loss of system files to restore the entire system. Although you can use DSR to correct disk fragmentation because the DSR restore copies all files to a contiguous area on the restored system disk, it is more efficient to use COMPRESS instead.

The disk or disks whose files are copied to tape or cartridge are the source disks. The disk or disks to which the files are restored are the object disks.

Syntax

DSR medium 1600, disk-id, disk-id..., L

### Parameter options

CARTRIDGE

Specifies the device assigned to the CAR keyword using the SUB DEV command.

**TAPE** 

medium

Specifies the device assigned to the TAPE keyword using the SUB DEV command.

1600

Specifies a tape recording density of 1600 bpi.

disk-id

Indicates the disk (DP0:, DP1:, DP2:, or DP3:) whose contents are written to tape. If a DPn: is omitted, all disks are backed up.

L

Lists file information on the display as the system files are copied to tape. When several disks are backed up, this list can be extensive. No list is the default.

**Logon level** The logon level is 2.

**Default** The default is always 6250 bpi, even though the tape has been

initialized at 1600 with the TAPE VOLINIT command.

**Considerations** This command is restricted to logon level 2.

You can run DSR only when there are no print jobs being processed.

A sysgen is required following a DSR restore if the configuration of the machine has changed since the save was performed or if the object system is different than the source system. Frequently, a mini-sysgen is sufficient to correct the configuration, but a sysgen ensures that all the correct files are loaded on the system for the new configuration.

All the disk files are saved or all the tape or cartridge files are restored; DSR does not process individual files.

DSR preserves the machine-specific file (MCHID\$.SYS) to prevent billing problems when you move files between systems.

If HIP is not active and jobs are pending in the queue, DSR runs, but it loses the HIP queue because HIP uses addresses that are unavailable during compression.

**EDIT** 

Creates a source file, accesses a source file, or executes a file. When you invoke the editor, it prompts you by displaying EDIT>. If you do not enter a parameter, this command creates an empty source file ready for input.

**Syntax EDIT** [disk-id][filename.file-type | @filename[file-type]]

**Logon level** The logon levels are 1 through 5.

Parameters disk-id

Refers to the system disk (DP0:, DP1:, DP2:, or DP3:) on which the file resides.

filename

Identifies a one- to six-character disk file.

XEROX 4050/4090/4450/4650 LPS COMMAND REFERENCE

file-type

Specifies the file directory under which the filename is cataloged.

@filename

Specifies that the editor is to retrieve commands from an editor command file. If no file type is entered, the system defaults to CMD.

You specify the filename (without the @) if the file is put into working storage.

**Example** 

OS1000 READY FOR COMMANDS (TIME) HH:MM:

Operator keys in:

EDIT SYSPDL.JSL

System prompt:

EDIT>

### **ENDJOB**

Allows the system to begin a START command. ENDJOB marks the current LPS job as terminated and prints all the remaining pages in the print file. The ENDJOB command allows you to:

- Print a trailer banner to mark the end of a report
- Print a second trailer banner when the first is incompletely sent
- Work around multicopy disk saturation
- Respond to a MOUNT FORM message from an IBM host terminal
- Print the job accounting sheet.

Syntax

**ENDJOB** 

Parameter options

None.

### **FCG**

Loads the personality profile (text file FCG.LIB) into printer memory that the LPS must use to communicate with the third party finishing device that is being configured into the printer memory. The personality profile is a text file called "FCG.LIB." Once this file is created, it is preserved across sysgens.

Syntax

FCG

FCG profile-label

or

**FCG** SHOW

Parameter options

profile-label

Specifies the entry in the FCG.LIB file to be recorded in the printer NVM (nonvolatile memory).

**SHOW** 

Displays the current device settings (derived from the values

currently in IOT NVM).

Logon level

The logon levels are 1 through 5.

### Considerations

If no parameter is entered, the profile labels in FCG.LIB are displayed.

Each of the parameter values coded in the FCG.LIB file must be within the range 0 to 255, inclusive.

### **FCHECK**

Displays or prints file fragmentation data on a disk. It also lists unusable sectors identified by the sector check process during a full system generation. When bad sectors and fragmented files accumulate, you should purge and then compress the disk.

FCHECK also displays the MBAIS data indicating the areas that you should not use. If these are unused areas of the disk, FCHECK displays "---" in the LBN column.

Syntax

FCHECK / PR disk-id

Parameter options

/PR

Prints the information.

disk-id

Specifies the individual disk drive (DP0:, DP1:, DP2:, or DP3:).

Logon level

The logon level is restricted to level 2.

Default

DP0: is the default.

**FCU** 

Converts forms, logos, and images (.FRM, .LGO, and .IMG) that are not in a color format to color format for monochrome printers.

When FCU converts files, the ink catalog and palette default to XEROX.SIMPLE.

Syntax

FCU file-id.file-type, 'ink-name', NOSUBSTITUTION

### Parameter options

file-id

Specifies the file to be converted.

file-type

Specifies the file type of the file to be converted. Must be .FRM, .LGO, or .IMG.

'ink-name

Specifies the defined ink to be used to print the form, logo, or image. Must be specified within single quotes. May consist of the ink catalog name, palette name, and ink name. The default ink catalog and palette are XEROX.SIMPLE.

### **NOSUBSTITUTION**

Specifies that FSL, JSL, DJDE, and SAMPLE ink overrides are ignored. The file can be printed only with the specified defined ink as rendered in a monochrome printer.

### Considerations

You cannot abort FCU. FCU terminates only when it finishes converting the specified files. If you need to keep image and logo files in the original no-color format for printing them on other Xerox LPS printers, back them up before converting them to color format.

FCU is unable to convert forms created under some older versions (pre-V10, specifically) of the LPS operating system software. If FCU returns an error message, you may need to recompile the form prior to converting it.

XEROX.SIMPLE is required for .IMG files and recommended for .LGO and .FRM files.

You can use the asterisk wildcard character (\*) only in the *file-id* and only without other characters. For example, FCU KOALA\*.IMG, 'RED' is invalid, causing the system to display the message FC6050 TASK ABORTED, FILE NOT FOUND. The wildcard indicates that all files of the specified *file-type* are converted to color format using the specified *ink-name*. You cannot abort the wildcard option using the ABORT command.

**XDDI**—An FCU should be performed on all logo and image files when XDDI is installed. All FSLs and JSLs should be recompiled after the FCU is performed.

Converting all the form files, image files, or logo files can be time consuming if many files are converted.

FCU printing results

The form or logo does not print in the defined ink. It prints in monochrome using the color that is used in the highest percentage to create the defined ink.

The image or logo files in a job print in their own internally defined color (rather than in the form color), unless the forms source library (FSL), jobs source library (JSL), or dynamic job descriptor entry (DJDE) statement invoking the image or logo file includes an ink override, and the defined inks are specified in the .IMG or .LGO file without the NOSUBSTITUTION parameter.

The SAMPLE command with the INK parameter does not print an .FRM or .LGO file in the specified ink unless the file is already in color format. (The SAMPLE command with the INK parameter always prints an .IMG file in color, regardless of whether it is in color format.)

If the .FSL file codes ink overrides for the .LGO or .IMG files it calls, then the SAMPLE command also overrides the internally specified inks for the logos and images in the form, provided that the defined inks are specified without the NOSUBSTITUTION parameter.

Conversely, if the .FSL file does not code ink overrides for the .LGO or .IMG files it calls, then the SAMPLE command does not override the internally specified inks for the logos and images in the form.

Table 1-10 lists the hierarchy of ink overrides.

Table 1-10. Ink override hierarchy for color format files.

| NOSUBSTITUTE command specified    | Result                                       |
|-----------------------------------|----------------------------------------------|
| DJDE IDFAULT                      | Overrides all else                           |
| IDFAULT of PDL OUTPUT             | Overridden by DJDE                           |
| DJDE ILIST (first ink)            | Overridden by IDFAULTs                       |
| PDL IDR (first ink in ILIST)      | Overridden by DJDE ILIST                     |
| .JSL files                        | Overridden by DJDEs                          |
| .FSL files, .IMG files            | Overridden by DJDEs                          |
| .LGO files called by an .FSL file | Overridden by .FSL file                      |
| .IMG files called by an .FSL file | Overridden by .FSL file                      |
| NOSUBSTITUTE command specified    | Result                                       |
| No overrides of .LGO files        | Prints as specified internally or aborts job |
| No overrides of .IMG files        | Prints as specified internally or aborts job |
| No overrides of .FRM files        | Prints as specified internally or aborts job |

### **FEDIT**

Invokes the font editor. For information about the available font editor commands, refer to the "Font editor commands" chapter.

Syntax

**FEDIT** 

Logon level

The logon levels are 1 through 5.

**FEED** 

Selects the input paper trays or makes the selection automatic. The command options specify how the four input paper trays will feed stock to the job. FEED controls the primary source of paper.

If you do not select parameters, this command has no effect unless the current mode is FEED MAIN or FEED AUX. If the current mode is set to one of these, it switches to the other mode (FEED MAIN becomes FEED AUX, and FEED AUX becomes FEED MAIN).

**Syntax** 

**FEED** keyword

Parameter options

keyword MAIN

Assigns control over the source of the paper to the input data. Ensures that all sheets designated with a stock name will be fed from the cluster associated with the page.

#### AUX

Feeds all the following sheets from the AUX cluster. This command overrides any job-specified feed source.

#### **AUTO**

The AUTO cluster is predefined to be all trays physically present in the printer. You can redefine AUTO as any tray on the printer.

### tray-number

Feeds all the following sheets from the specified tray, regardless of the stock specifications in the FEED= JDL/DJDE options. This command overrides any job-specified feed source.

#### cluster-name

Feeds all the sheets from the specified cluster, regardless of the stock specifications in the FEED= JDL/DJDE options. This command overrides any job-specified feed source.

### Override sequence

FEED commands override each other as shown below:

#### FEED MAIN

Gives the application control and feeds from the MAIN cluster unless the application overrides this command. The FEED= option of the OUTPUT statement, the FEED= DJDE, covers, and RAUX pages feed from the clusters specified by the application. This is the normal operating mode.

#### FFFD 1

Overrides all application FEED instructions.

#### FEED 1

All sheets feed from tray 1.

### FEED AUX

Overrides all application FEED instructions. All sheets feed from the trays in the AUX cluster. (If the AUX cluster definition is not modified, this command is equivalent to FEED 2.)

#### FEED 2

Overrides all application FEED instructions. All sheets feed from tray 2.

#### FEED n

Overrides all application FEED instructions. (This is the generic for FEED 1 and FEED 2.)

### FEED cl-name

Overrides all the application FEED instructions except the pages to be fed from the AUX cluster. These pages are fed from the AUX cluster specified by the application.

#### **FEED AUTO**

Same as FEED *cl-name*. AUTO is a predefined cluster.

#### Considerations

The MAIN cluster is predefined as tray 1 and the AUX cluster is predefined as tray 2. Either or both of these clusters may be redefined.

FEED 1 and FEED MAIN are not the same, even if the MAIN cluster consists of only tray 1. FEED 2 and FEED AUX are synonymous if the AUX cluster consists of only tray 2.

Under certain circumstances, the automatic switching between two current FEED CLUSTER trays (for example, FEED MAIN, where MAIN=1,2) may not take place. Specifically, if one tray feeds empty and lowers at the same time as the other is being readied to feed, the printer may cycle down and display the following message:

OS2050 ALL APPROPRIATE TRAYS ARE EMPTY. Load one of the trays to correct this condition.

If your system does not use English, you must rename the MAIN, AUX, and AUTO clusters.

The cluster options now available change the execution of the local language commands for FEED MAIN, FEED AUX, and FEED AUTO.

FEED AUX or FEED *cluster-name* affects paper feeding in jobs. Only the English command FEED MAIN is overridden by the job .JSL file or DJDE records.

You may set up clusters using the local language keywords for MAIN, AUX, and AUTO so that the system processes print jobs with the same results as produced by OSS version 2 and earlier versions.

**FEX** 

Generates multiple data set test cases through a third party

finishing device that is connected to the printer.

Syntax

FEX profile-label

**Parameter** 

profile-label

Specifies the entry in the FEX.LIB file to be recorded in the  $\,$ 

printer NVM.

Logon level

The logon levels are 1 through 5.

Each of the PARM values coded in the FEX.LIB file must be within the range 0 to 255, inclusive.

Never enter the RESET command while FEX is executing. Otherwise, the test case profile on the printer NVM is not replaced by the profile of your device.

**FID** 

Generates a file consisting of a list of all disk files with the specified file type. You can use this file as a prototype command file because it contains one record for each file of the specified file type.

**Syntax** 

**FID** disk-id file-id file-type

Parameter options

disk-id

Refers to the system disk (DP0:, DP1:, DP2:, or DP3:) on which the file resides.

file-id

Names the file to be created. If both the file name and file type are specified, the created file contains only the name of the specified file.

file-type

Specifies the file directory.

Each record of the command file consists of a semicolon, a file name, a file type, and an asterisk (for example, ;GBAR.FSL\*). You can edit these records to produce a command file which manipulates a subset of a file type (for example, deleting a subset of the current fonts in the FNT directory).

Default

The default extension is .CMD.

### **FILE**

Displays the file names in the specified disk file directory. You can display specific *file-ids* within the catalog or the entire catalog.

**Syntax** 

**FILE** /EX disk-id file-id, file-id,... disk-id file-id or **FILE** /EX /**SORT**, filename. file-type disk-id file-id / filename. file-type, leading string, trailing string

### Parameter options

/EX

Displays all the file characteristics of a given *file-id*. The display format includes a title line identifying the information in each column. The leading and trailing strings do not display. If you do not enter the /EX option, only the *file-ids* display.

#### disk-id

Identifies which system disk (DP0:, DP1:, DP2:, or DP3:) contains the *file-id(s)* to be printed.

#### file-id

Specifies the file as *file-name.file-type*. If omitted, the default is all the files in the directory. (Masking can be used.)

#### /SORT

Alphabetically sorts a list of files by type to be printed or displayed. Up to 3600 file names can be sorted. When this limit is reached, the message <code>FILE/LIST TOO LONG</code>, <code>ONLY FIRST 3600 FILENAMES WILL BE SORTED</code>. is displayed. On large disk and tape volumes, sort files by their file type.

#### leading string

A character string (except commas) that is added before each file name in the list that is created.

#### trailing string

A character string (except commas) that is appended to each file name in the list that is created. No more than 50 leading and trailing characters can be appended.

### /file-name.file-type

Specifies a disk file which contains a record for each file listed in the following order: Lead str *file-id* Trailstr.

#### file-name.file-type

Specifies a disk file which contains the alphabetically sorted list of tape files.

### Logon level

The logon levels are 1 through 5.

### Default

The default *file-type* is .TMP.

# **Example 1** Figure 1-2 shows a sample screen display when you enter the /EX parameter.

Figure 1-2. /EX parameter sample display

| FILE NAME | UNIT | FSIZE | RSIZE | FFBY | EOF | DISK ADDR |
|-----------|------|-------|-------|------|-----|-----------|
| XRX.IMG   | 2    | 6     | 512   | 512  | 6   | 472522    |
| KI1.IMG   | 2    | 8     | 512   | 0    | 8   | 472530    |
| KI2.IMG   | 2    | 21    | 512   | 0    | 21  | 472540    |

The parameter options shown in figure 1-2 are listed and described in table 1-11.

Table 1-11. /EX parameter options

| /EX parameter | Description                                                                                       |
|---------------|---------------------------------------------------------------------------------------------------|
| FILE NAME     | One- to ten-character entry specifying the file name and type.                                    |
| UNIT          | System disk unit number (DP0:, DP1:, DP2:, DP3:) on which the file resides.                       |
| FSIZE         | One- to ten-character decimal entry indicating the number of blocks allocated to the file.        |
| RSIZE         | One- to six-character decimal entry indicating the number of bytes in a record.                   |
| FFBY          | One- to six-character decimal entry indicating the first free byte in the last block of the file. |
| EOF           | One- to six-character decimal entry indicating the end of file block number.                      |
| DISK ADDR     | One- to ten-character octal entry indicating the starting address of the file on the disk.        |

The total number of files displayed, as well as the total number of disk sectors used by these files, is accumulated and displayed by file type.

The following message displays as each parameter on the file command is processed:

TOTAL OF n SECTORS IN m FILES.

n

The sum of the FSIZE field for all the files of a *file-type* requested by a parameter on the FILE command.

m

A decimal number that represents the number of files for the given *file-type*.

The following message displays when all the parameters on the FILE command are satisfied:

GRAND TOTAL OF n SECTORS IN m FILES

n

The sum total of the FSIZE field for all the files requested by the parameter string of the FILE command.

m

Decimal number that represents the total number of files requested by the parameter string of the FILE command.

During the search of the system file directories, if file catalogs are found to contain no files, this information is saved until all the parameter options of the FILE command have been completed. The message NO FILES IN TYPE file-type displays.

#### Example 2

FILE DP0: \*.SYS/SORT, SYSFIL.LST

This command creates a file called "SYSFIL.LST" which files on the DPO: disk. The file names in SYSFIL.LST are sorted in alphabetical order, and SYSFIL.LST is displayed on the screen. If the screen display of the sorted records is interrupted, then the created file "SYSFIL.LST" lists only the displayed file names.

#### Considerations

You cannot display /EX file information for licensed fonts, logos,

or secured files.

### FIX

Modifies licensed and standard fonts and logos, and formats the font or logo matrix so it can be printed by your printer's IG

version.

Syntax

**FIX** [file-type|file-id[,file-id,...]]

Logon level

The logon levels are 1 through 5.

**Parameters** 

file-type

Specifies the file directory. Must be .FNT or .LGO.

file-id

Specifies particular files as *filename.file-type*. Must include the file type which must be FNT or 1.00

the file type, which must be .FNT or .LGO.

### Restriction

Do not fix two color logo files because they cannot be printed

correctly if processed by FIX.

### **FLF**

Performs floppy disk related functions at non-print time. You can perform these functions at either high density (1.2 MB) or low density (720 KB).

Printers without the SCSI disk subsystem support floppy disks formatted to LOW density only. When compatibility with non-SCSI disk controllers is important, the default LOW density format option must be used. The 4850 only supports the LOW density. The 4890 is the only current system with the new SCSI disk subsystem.

You can invoke the FLF task by entering FLF. The system then displays the FLF> prompt. Once you are in the FLF task, you can enter multiple commands at the FLF> prompt. When you have finished entering FLF commands in the FLF task, you must enter FLF END to return to the system prompt:

OS1000 READY FOR COMMANDS

If you are entering FLF commands from within the FLF task, do not precede the keyword with FLF. For example:

FLF>CLEAR

You can also enter a single FLF command at the system prompt. If you enter an FLF command at the system prompt, FLF must precede the command, for example:

FLF CLEAR

#### FLF CLEAR or ERASE

Erases all files on a floppy disk (except \$Y\$ files). You can also change the floppy disk label.

#### Syntax

**FLF** CLEAR|ERASE

### **FLF CREATE**

Creates a bootable floppy. This command formats and initializes (if necessary) and copies the mini-loader and .SAF files to one floppy disk. If the floppy disk was previously unformatted or formatted at the incorrect density, the DENSITY and SECTORCHECK switches are applied using the same definition as in the FORMAT command.

If the floppy disk is formatted and contains data, a warning message displays.

#### Syntax

**FLF CREATE** [[DENSITY=<u>LOW</u>|HIGH] [, SECTORCHECK=YES|NO]]

#### **Parameters**

DENSITY

Specifies the density of the diskette being formatted.

LOW

Double density, double-sided. Formats a 5.25-inch floppy disk to 720 KB. This is the default.

HIGH

High density. Formats a 5.25-inch, high density floppy disk to 1.2 MB.

### **SECTORCHECK**

Select the option to check the floppy disk for integrity. Floppy disks formatted using this option may be more reliable, but the process requires more time. Yes is the default.

### Logon level

The logon levels are 3, 4, and 7.

### FLF DUPLICATE or FLD

Duplicates a bootable or non-bootable floppy disk. This command automatically formats and initializes the target floppy disk to the same density as the source floppy disk (if required).

### Syntax

**FLF** DUPLICATE|FLD

#### **FLF END**

Terminates an FLF session.

### Syntax

**FLF END** 

### FLF FLB or SSF

Builds a System Software Floppy set from a System Software Tane

**Syntax** 

FLF {FLB|SSF} [[DENSITY=LOW|HIGH][,PRINT]

NOPRINT][,UNLOAD]]

**Parameters** 

Specifies double density, double-sided. Formats a 5-1/4 inch floppy disk to 720 KB. This is the default.

HIGH

Specifies high density. Formats a 5.25-inch high density floppy disk to 1.2 MB.

PRINT

Spools a listing of each floppy disk to the printer. This is the default.

**NO PRINT** 

Does not spool a listing of each floppy disk to the printer.

**UNLOAD** 

Dismounts the SST when the task is complete.

Logon level

The logon levels are 1 through 5.

#### **FLF FORMAT**

Formats and initializes a floppy disk for your LPS. You must format and initialize a floppy disk the first time you use it.

**CAUTION:** You must specify the correct density for your floppy disk; otherwise, you may cause unrecoverable bad block errors resulting in an unusable floppy disk.

Table 1-11 shows the correct floppy disk configuration.

Table 1-11. Floppy disk configuration

| Components                                     | Low density | High density |
|------------------------------------------------|-------------|--------------|
| Sectors per track                              | 9           | 15           |
| Tracks per cylinder                            | 2           | 2            |
| Cylinders per floppy                           | 78          | 78           |
| Sectors per floppy<br>(One sector = 512 bytes) | 1,404       | 2,340        |

Syntax

**FLF FORMAT** 

[[DENSITY=<u>LOW</u>|HIGH][,SECTORCHECK=<u>YES</u>|NO]]

Logon level

The logon levels are 1 through 5.

**Parameters** 

**DENSITY** 

Specifies the density of the diskette being formatted.

LOW

Double density, double-sided. Formats a 5.25-inch floppy disk to 720 KB. This is the default.

#### HIGH

High density. Formats a 5.25-inch, high density floppy disk to 1.2 MB.

#### **SECTORCHECK**

Select the option to check the diskette for integrity. Floppy diskettes formatted using this option may be more reliable, but the process requires more time. YES is the default.

#### FLF HELP or FLF?

Displays a summary of the console commands.

### Syntax

#### **FLF HELP**

### Example

The FLF HELP display is shown in figure 1-3.

### Figure 1-3. **FLF HELP display**

```
FLF: Floppy Utility Help
Available Commands:
CREATE [DENSITY=LOW|HIGH][,SECTORCHECK=YES|NO]
   Create a bootable floppy
DUPLICATE or FLD
   Duplicate a floppy
END
   Exit to operating system
ERASE or CLEAR
   Clear all user files from a floppy
FLB or SSF [DENSITY=LOW|HIGH][,PRINT|NOPRINT][,UNLOAD]
   Build a System Software Floppy set from a System Software
FORMAT [DENSITY=LOW|HIGH][,SECTORCHECK=YES|NO]
   Format and initialize a floppy
HELP or ?
   This screen
LABEL ["NEW LABEL"]
   Label or relabel a floppy
```

#### **FLF LABEL**

Changes the volume label on a floppy disk.

### Syntax

FLF LABEL [" label name"]

### **Parameter**

label name

Specifies the name of the floppy disk. The system truncates the name if there are more than 30 characters.

**FLOPPY** 

Copies files to the floppy disk from any of the following directories on the system disks, unless noted otherwise: CMD, CME, FNT, FN6, FRM, FR6, FSL, IMG, IM6, JDL, JSL, LGO, LG6, MSC, PCH, PDE, TMP, TST, XCS, LOG, ICT, IDR, IPF, IPM, ISL, FIS, TPF, DAT, OSD, SAF, LIB, STK, SYS, and TSK. You can initiate FLOPPY commands at the system level or from the editor.

The floppy disk drives can format, read, and write to low density floppy disks (720 KB: double-sided, 80 tracks, 9 sectors per track) and high-density floppy disks (1.2 MB: double-sided, 80 tracks, 15 sectors per track).

The system default is set to low density but changes to high density when the system:

- Formats a floppy disk at high density.
- Reads a file from, or copies a file to, a loaded high density floppy disk.

#### **FLOPPY CLEAR**

Deletes all files (except .\$Y\$ files) from the floppy disk.

# Syntax

### **FLOPPY CLEAR**

### Considerations

FLOPPY CLEAR functions correctly only if the system has initialized the floppy disk.

### **FLOPPY DELETE**

Erases a file on the floppy disk.

### Syntax

#### **FLOPPY DELETE** *file-id*

### Parameter options

file-id

Specifies the file to be erased. Masking is permitted.

#### Logon level

The logon levels are 1 through 5.

### FLOPPY FCHECK

Determines how many breaks the floppy disk files have and how many unusable sectors the floppy disk has. You can also check the following:

- Number of sectors available for each group of contiguous, available sectors.
- Total number of available sectors that occur in groups of three or fewer sectors.
- Total number of available sectors that occur in groups of five or fewer sectors (includes the count of groups of three sectors or fewer).
- Number of available sectors on the floppy disk. This is the total amount of floppy disk space that is available for files.
- Largest available space on the floppy disk. This is the size of the largest file that can currently be copied to the floppy.
- List of the sectors that were logged as bad by the sector check process during initialization of the floppy disk.

### Syntax

### **FLOPPY FCHECK**

### Logon level

The logon level is restricted to logon level 3.

### **FLOPPY FILE**

Displays a list of the files on the floppy disk, and checks how many files are on the floppy disk and how many files of each file type are on the floppy disk.

#### **Syntax**

### **FLOPPY FILE** file-type

### Parameter options

file-type

Checks whether any of the specified files are on the floppy disk.

#### Considerations

The names of all the files in each directory are listed if no parameter is given. (Masking can be used.)

#### FLOPPY FORMAT

Formats and initializes a floppy disk for your LPS. The floppy disk has 1404 available sectors for low density (2340 for high density) 18 sectors/track low density (30 sectors/track high density) when formatted. The sector configuration is 78 cylinders, 2 tracks per cylinder, 18 sectors per cylinder, and 512 bytes per sector. The format mode is double-sided, dual-density.

### **Syntax**

### **FLOPPY FORMAT**

#### Considerations

You must format and initialize a floppy disk the first time it is used.

### **FLOPPY LIST**

Prints a list of the files in each directory. It also provides file-related information. If you do not enter a parameter, this command lists all the files in each directory. You can use masking for this application.

### **Syntax**

### **FLOPPY LIST** file-id

### Parameter options

file-id

Specifies the file as file-name.file-type.

### Considerations

The total number of files listed as well as the total number of disk sectors used by these files are accumulated and listed by file type.

As each parameter on the file command is processed, the following message appears:

TOTAL of n SECTORS IN m FILES

- n Represents the sum of the FSIZE field for all the files of a file type requested by a parameter on the FILE command.
- m Represents a decimal number that represents the number of files for the given file type.

The grand total n sectors in m files message appears when all of the parameter options of the FILE command are satisfied.

- n Represents the sum total of the FSIZE field for all the files requested by the parameter string of the FILE command.
- Represents a decimal number that represents the total number of files requested by the parameter string of the FILE command.

During the search of the system file directories, if file catalogs are found to contain no files, this information is saved until all of the parameter options of the FILE command have been completed. The NO FILES IN TYPE file-types message is printed on the output page.

### **FLOPPY RESTORE**

Copies files from the floppy disk to the system disk.

### Syntax

#### FLOPPY RESTORE REVIEW disk-id file

### Parameter options

#### **RFVIFW**

Prompts you to confirm or stop restoration of a tape file which will overwrite a disk file.

#### disk-id

Identifies to which system disk (DP0:, DP1:, DP2:, or DP3:) the file is copied.

#### file

### file-id, input-file-id, output-file-id

Copies the specified file. File name and extension can be specified. (Masking can be used when the output file name will be the same as the input file name.)

### file-type

Copies all files with the specified file extension.

#### ALL

Copies to the system disk all files with the following file extensions: CMD, CME, FNT, FN6, FRM, FR6, FSL, ICT, IDR, ISL, IMG, IM6, JDL, JSL, LGO, LG6, MSC, PCH, PDE, TMP, TST, XCS, SYS, TSK, LOG, IPM, FIS, IPF, TPF, DAT, OSD, SAF, LIB, STK, and 1M6.

#### **FLOPPY SAVE**

Copies one or more files from system disk to the floppy disk.

### Syntax

#### FLOPPY SAVE REVIEW disk-idfile

### Parameter options

#### **REVIEW**

Prompts you to confirm overwriting a floppy file by a system file. Disk is overwritten. If you enter N, the specified process skips to the next file on the system disk.

#### disk-id

Identifies which system disk (DP0:, DP1:, DP2:, or DP3:) contains the files to save. If you do not specify a disk id, all disks are searched.

#### file

### file-id or input-file-id or output-file-id

Specifies the file as *file-name.file-type*. You can use masking if different file ids are not specified for input and output.

### filetype

Specifies one of the following: CMD, CME, FNT, FN6, FRM, FR6, FSL, ICT, IDR, ISL, IMG, IM6, JDL, JSL, LGO, LG6, MSC, PDE, TMP, XCS, SYS, TSK, LOG, IPM, FIS, IPF, TPF, DAT, OSD, SAF, LIB, STK, PCH, or TST.

ALL

Saves all files on the floppy disk: CMD, CME, FNT, FN6, FRM, FR6, FSL, ICT, IDR, ISL, IMG, IM6, JDL, JSL, LGO, LG6, MSC, PDE, TMP, TST, LIB, STK, and 1M6.

Logon level

The logon levels are 1 through 5.

Considerations

Backing up files may exceed the storage capacity of a single floppy disk.

**FONTS** 

Optimizes the reallocation of task memory by specifying the maximum number of fonts that the system attempts to keep resident in memory during a print job. This value can have a significant impact on system performance for some jobs. The FONTS value remains in effect until you reissue the command or regenerate a new operating system.

**Syntax** 

**FONTS** n

Parameter options

Number between 1 and 128, inclusive, which sets the maximum number of active fonts per print job. Must include all fonts, logos, and inks used on the forms and variable data.

Default

The default is 32.

Recommendation

Specify more fonts than will be used on a single page to allow font changes on a page-to-page basis without throughput degradation if all the fonts can be loaded into memory.

Considerations

A print job may actually use more than the specified number of fonts as long as no more than this number of fonts is called for on a single page.

If the current FONTS value is exceeded while processing a page, the system aborts that job and displays the following message:

OS2885 MAX NUMBER OF FONTS EXCEEDED. ENTER NEW VALUE. RESTART JOB.

The value currently in effect displays if no parameter is given.

**FORMS** 

Optimizes the allocation of task memory by specifying the maximum number of forms that the system attempts to keep resident in memory during a print job. This value can have a significant impact on system performance for some jobs. The FORMS value remains in effect until you reissue the command or

a new operating system is generated.

**Syntax** 

FORMS n

Parameter options

Sets the maximum number of active forms per print job. Must be a number between 1 and 64, inclusive.

Default

The default is 12.

Recommendations

Specify more forms than will be used on a single page to allow form changes on a page-to-page basis without throughput degradation if all the forms can be loaded into memory.

| If a form uses many  | inks, decrease the number of specified |
|----------------------|----------------------------------------|
| FORMS to increase to | the memory available for processing.   |

#### Considerations

The value currently in effect displays if no parameter is given.

### **GRAPHIC**

Optimizes the allocation of task memory by specifying the maximum number of graphics that the system attempts to keep resident in memory during a print job. This value can have a significant impact on system performance for some jobs. The GRAPHIC value remains in effect until you reissue the command or a new operating system is generated.

### Syntax

### **GRAPHIC** n

### Parameter options

n

Specifies the maximum number of active graphics per print job. Must be an integer between 32 and 128.

#### Considerations

No single page printed can invoke more than 32 graphics. You must include all graphics used on a form for this page if a form is used.

A print job can use more than the specified number of graphics as long as no more than 32 are called for on a single page.

The value currently in effect displays if no parameter is given.

### **HARDCOPY**

This command is used to sample graphic image files.

This command differs from SAMPLE only in the content and format of the descriptor page. The hardcopy descriptor page reports all the information in a graphic file header block. The information on a sample descriptor page is a subset of the information on a hardcopy descriptor page. Descriptor pages are numbered evenly, and any errors entered on the Interpress exception page are referenced to the page number on the descriptor page.

#### **Syntax**

### HARDCOPY file-

name.IMG,D,copies,vpos[in/cm/dots],n[/d],hpos[in/cm/dots],orien tation

#### Parameter options

#### file-name

Identifies the graphic to hard copy. If you omit the *file-name*, all image files are hard copy.

If you specify any other file type, the command is executed as if it were a SAMPLE command with a corresponding descriptor page, and the graphic is positioned by using default rather than specified positioning parameters.

D

Prints the graphic statistical information (the descriptive data page) on the back of the sheet and the graphic image on the front. The default is simplex.

### copies

Specifies the number of copies. The default is one copy.

vpos

Specifies the vertical position of the top edge of the graphic, relative to the physical page origin in *dots*, centimeters (*cm*), or inches (*in*), specified as a decimal number with up to three digits to the right of the decimal point. If you do not specify units, inches are assumed. The default is two-thirds up the page and centered in the given orientation.

hpos

Specifies the horizontal position of the left edge of the graphic relative to the physical page origin. The form of this specification (*cm*, *in*, *dots*) is the same as for *vpos*. The default is two-thirds up the page and centered in the given orientation.

#### orientation

L or P

Specifies a reference orientation (landscape or portrait) for positioning the graphic. The default orientation may be specified in the image file image header.

n[/d]

Specifies the reference scale factor. Each parameter, *n* and *d*, must be an integer between 1 and 8 inclusive, resulting in a reference scale factor between 1/8 and 8 inclusive. The reference allowing a reference scale factor is multiplied with that specified at the time the graphic was digitized, and the product is rounded to the nearest integer in the range 1 to 8. That integer becomes the effective scale factor with which the graphic is imaged. If the reference scale factor specified in the HARDCOPY command is too large (so that the graphic exceeds the page size), the specified reference scale factor is flagged with an asterisk on the descriptor page and a reference scale factor of 1 is used. Not supported for RES files.

Default

If you do not specify an orientation, the default is P (portrait).

Hardcopy print is not allowed if the image is protected by a security command in the ABNORMAL statement (such as ABNORMAL SECURITY=YES).

Do not use HARDCOPY \*.IMG.

HIP

Starts the HIP task with the default specified host as defined in HIP.LIB. This is the abbreviated way of entering HIP ONLINE and HIP START.

When entering HIP commands, multiple parameter options in a command string must be separated by semicolons. This does not apply to the keywords in a command. For example, in the HIP OFFLINE command, both words are keywords, so they are separated by a space.

HIP ABORT

Removes all jobs or the specified jobs from the host interface processor (HIP) internal queue.

Syntax HIP ABORT SEND keyword

Parameter options SEND

Aborts a HIP-to-host file transmission.

keyword ALL

Aborts all host-to-HIP file transmissions.

jid

Specifies the name of the file to abort.

Considerations

You cannot abort queued and active jobs. You can only abort

jobs being received or pending.

If listed jid is not eligible, it will be listed in an error message.

### **HIP CHANGE**

Stores an HIP-spooled data file as a standard printer file on disk to print later. A successful CHANGE will show a status of STORED in the HIP JOBS display, and the LPS will not print the job using HIP.

**Syntax** 

**HIP CHANGE** *jid* **TO** *file-name.file-type* 

Parameter options

jid

Specifies the name of the file to store on the disk.

file-name

Renames the file you are storing on the disk.

file-type

Specifies one of the following: CMD, CME, FNT, FN6, FRM, FR6, FSL, ICT, IDR, ISL, IMG, IM6, JDL, JSL, LGO, LG6, MSC, PDE, TMP, XCS, SYS, TSK, LOG, IPM, FIS, IPF, TPF, DAT, OSD, SAF, LIB, STK, PCH, or TST.

Considerations

You can process only one HIP CHANGE command at a time.

The *file-type* XCS must be coded in the ACCEPT command in the HIP.LIB file to be a valid *file-type*. Only *file-types* listed in the ACCEPT command defined in HIP.LIB can be made standard disk files.

If you use a *file-name*, you must specify the complete syntax, with or without the *file-type*.

The input HIP data file must be received completely and in the PENDING state, with HIP in the STOP state.

The output file name must be unique on the disk.

Before issuing HIP CHANGE, you must issue HIP STOP.

Only a file in PENDING state may be stored for printing later.

### **HIP DIAG**

Runs three HIP interface tests with the 871 communication module (871-CM). These tests run automatically in sequence.

The first test verifies the functionality of the ONLINE, ATTENTION, and HOSTCLR control lines. Any problem is reported by a system message. If a problem exists, tests 2 and 3 are not executed.

The second test checks control and data lines to verify that the 871-CM can send commands to the system and receive status data from the system. If a control line problem exists, this test is not executed. If a data line problem exists, the third test is executed.

The third test verifies whether the eight parallel data lines are functioning. Any reported problem provides a message and terminates testing. If no problems are found, testing repeats the specified number of times or is terminated by an HIP command.

Syntax

**HIP DIAG** value

Parameter options

value

Specifies how many iterations the test executes.

**LOOP** 

Specifies an infinite number of test iterations.

Default

The default is 1.

Considerations

HIP must be offline. Print processing must be stopped.

The 871-CM must be in diagnostic mode when you enter the HIP DIAG command.

### HIP END or HIP EXIT

Terminates HIP processing properly. You can use HIP EXIT and HIP END interchangeably. It executes a HIP STOP followed by OFFLINE. When the current files being received or transmitted and printed (if any) are completed, the internal job queue is saved on the system disk for later restart.

Syntax

HIPEND or HIPEXIT

HIP HOST

Selects an HIP communication mode when your LPS configuration has more than one host. On systems with only one host, HIP automatically selects the host each time HIP is loaded if the HOST default in HIP.LIB is the configured host.

Syntax

**HIP HOST** mode

Parameter options

mode 871

Enables communication between a host and the LPS in an SNA/SDLC or BSC environment.

XNS

Enables communication between devices (such as workstations and graphic stations) on a shared or unshared, but accessible, network and the LPS. Ethernet is the physical connection for the network. Interpress is the page description language used to package files for transmission over the network to the LPS.

#### **DMR**

Receives input directly from a VAX/VMS system. This permits data transmission to the LPS in a digital data communication message protocol (DDCMP) environment. All UNIBUS-, VAX-B1-, or Q-BUS-based digital processors are supported.

### **XPF**

Enables communication between a host and the LPS in an IBM MVS/XA environment.

#### Considerations

HIP must be offline and idle to switch from one host to another.

You can run online jobs from an IBM 3211 channel when the 871-CM or XNS host has been selected, but not if the XPAF host has been selected.

If the host you specify does not exist on the system, this command is ignored.

If the system is not offline or idle, the command is rejected and one or more of the following messages displays:

HP1265 ONLINE INTERFACE ALREADY IN USE.

HP2020 SELECTED HOST NOT PRESENT ON SYSTEM.

HP2400 HIP INTERFACE MUST BE OFFLINE. ENTER 'HIP OFFLINE'.

 $\ensuremath{\mathsf{HP7100}}$  Cannot change hosts while jobs are pending or active.

### **HIP JOBS**

This command is identical to the HIP SHOW JOBS command. You can use HIP JOBS and HIP SHOW JOBS interchangeably to check the status of jobs in the queue.

### **HIP LOG**

HIP LOG checks the XNS log filing.

### **Syntax**

**HIPLOG** function

### Parameter options

function

### RESET

Resets the log file to zero. The following message displays:

HP0130 LOG FILE RESET

### **START**

Initiates the logging of remote procedure calls. The following message displays:

HP0030 LOGGING ENABLED

### **STOP**

Prevents logging of remote procedure calls. The following message displays:

HP0031 LOGGING DISABLED

### Consideration

If you do not specify a parameter, one of the following messages is displayed:

Enables the system to go offline from a host and stop accepting jobs. The system completes the transmission of any jobs that are in the process of being sent before executing this command.

HP0030 LOGGING ENABLED HP0031 LOGGING DISABLED

### HIP OFFLINE

**HIP OFFLINE IMMEDIATE Syntax** 

Parameter options **IMMEDIATE** 

Consideration

Enables the system to go offline without waiting for the end of transmission from the host. This option should be used only when the host has crashed during the transmission of a job and no other means can be used to reestablish or

terminate communications.

This option is valid only when online to an XPAF or XPSM host.

HIP ONLINE

Use this command to start the HIP task with the default specified host as defined in HIP.LIB. During HIP processing, the ONLINE command is not available. Enter HIP alone to invoke both the

HIP ONLINE and the HIP START commands.

**Syntax HIP ONLINE** [ALL]

Specifies that both print and nonprint files are accepted.

Logon level The logon levels are 1 through 5.

HIP RESET

Clears the HIP queue.

**HIP RESET** Syntax

Considerations The system does not execute the command unless the HIP queue has no jobs in the PENDING, QUEUED, ACTIVE,

OQUEUED, or PRINTING states. If you enter the command with jobs in the gueue in any of these states, the system displays a message indicating that the queue cannot be cleared.

In the normal mode, the system accepts this command only

when HIP is offline.

HIP SEND

Sends files to the host through the host interface.

Syntax **HIP SEND** *filename.type* 

Parameter options filename.type

Specifies the name and extension of the file to send. You may use the masking specification (\* or ?) to send multiple

files of a specific type.

#### Considerations

The ability to send files to the host depends on the host:

- 871-CM does not support this capability.
- You may initiate file transfers to a DMR host either at the host or at the LPS. Both the host and the LPS must be online and in an idle state (no files being transferred).
- You must initiate file transfers to an XNS, XPAF, or XPSM host from the host.

### **HIP SHOW BUFFER**

Displays a message on the system controller display showing the current status of the HIP spooling buffer.

Syntax

**HIP SHOW BUFFER** 

### HIP SHOW ECHO SERVERS

Use this command to display a list of the echo servers that are available to run an XNS echo test. The listing shows the user-defined name and the Ethernet address of each echo server. This information is defined in the HIP.LIB configuration file.

Syntax

**HIP SHOW ECHOSERVERS** 

Logon level

The logon levels are 1 through 5.

### **HIP SHOW HOSTS**

Displays a message on the system controller display that lists the available hosts. The message also indicates the currently selected host using an arrow, as shown in the following example:

```
HP 1340 Known and current HOSTs are: 871 DMR XNS XPF XPS NONE <--
```

The system displays NONE only if there are multiple hosts available and no host has been selected, or if a system error has occurred, causing the system to deselect all hosts.

### Syntax

#### **HIP SHOW HOSTS**

### HIP SHOW JOBS or HIP JOBS

Displays the current state of the HIP task and a selected list of jobs in the internal queues. You can use HIP JOBS and HIP SHOW JOBS interchangeably. The operator control console has about 20 lines available for displaying job status information on the screen. There are three formats for display information: page format, complete format, and summary format, as described in table 1-12.

Table 1-12. **Display information** 

| Format           | Description                                                                                                    |
|------------------|----------------------------------------------------------------------------------------------------|
| Page display     | The page display format displays up to 6 pages. Each page contains up to 20 jobs ordered from the oldest completed job to the newest job received. PAGE 1 contains jobs 1 through 20; PAGE 2 contains jobs 21 through 40, and so forth. If there are fewer than 20 jobs in the HIP queue, the entire queue displays. If there are fewer than 20 jobs in the page requested, jobs display from the previous page for a full screen of 20 jobs. If there are fewer than 19 jobs after the completed job, additional completed jobs appear in the display. |
| Complete display | The complete display format displays up to 20 lines of jobs status information and a message to indicate the end of the display. If there are fewer than 20 jobs in the selected state, all of them display. If there are more than 20 jobs in the selected state, use the HIP SHOW JOBS CONTINUE command to continue the display.                                                                                                    |
| Summary display  | The summary display format displays up to 20 lines of job status information and a message to indicate the end of the display. If there are fewer than 20 jobs to display, a normal job queue display is given. If there are more than 20 jobs in the queues, the number of additional jobs is specified.                                                                                                    |

### Syntax

HIP SHOW JOBS type or HIP JOBS type

### Parameter options

type

ABORTED

Specifies all jobs aborted with the HIP ABORT command.

ACTIVE

Specifies jobs in the active state: QUEUED, ACTIVE, OQUEUED, and PRINTING.

ALL

Specifies all jobs in the queues.

**CANCELED** 

Specifies all jobs canceled by a host restart.

COMPLETED

Specifies jobs in the completed state: PRINTED, STORED, SENT, ABORTED, and REJECTED.

**CONTINUE** 

Continues a previously requested display if all jobs in the queue were not displayed.

### PAGE n

Specifies a full screen of job information. n is a number from 1 to 6 specifying the number of pages. If you do not specify n or if n=0, the default is the 20 jobs starting with the last COMPLETED job.

### **PENDING**

Specifies all jobs waiting to be sent from the host (PENDING and RECEIVING).

#### **PRINTED**

Specifies all jobs in the printed state (PRINTED and TRUNCATED).

### **SUMMARY**

Specifies the summary display format.

### **Default** SUMMARY is the default.

### **Example1** Figure 1-3 shows a sample of the complete display format.

Figure 1-3. HIP SHOW JOBS complete display

| HOST:hst:linemode |                       | HIP:runmode | FILEMODE: filemode |      |          |
|-------------------|-----------------------|-------------|--------------------|------|----------|
|                   | JID# HOSTNAME         | RECEIVED    | STATUS             | JOB# | TIME     |
|                   | nnnn hostname         | hh:mm:ss    | status             | 0000 | hh:mm:ss |
|                   | HP1110 END OF JOB DIS | SPLAY       |                    |      |          |

### **Example 2** Figure 1-4 shows a sample of the summary display format.

Figure 1-4. **Summary display** 

| HOST:hst:linemode          | HIP:runmode     | FILEMODE:    | filemode | е        |
|----------------------------|-----------------|--------------|----------|----------|
| JID# HOST NAME             | RECEIVED        | STATUS       | JOB#     | TIME     |
| nnnn <host name=""></host> | hh:mm:ss        | COMPLETED    | 0000     | hh:mm:ss |
|                            |                 | COMPLETED    | •        |          |
|                            | •               | COMPLETED    |          |          |
|                            | •               | COMPLETED    |          |          |
|                            | •               | STORED       |          |          |
|                            | and n more COME | PLETED jobs. |          |          |
|                            |                 | PRINTING     | •        |          |
|                            |                 | QUEUED       | •        |          |
|                            |                 | QUEUED       |          | •        |
|                            |                 | QUEUED       | •        |          |
| •                          | •               | QUEUED       | •        | •        |
|                            |                 | QUEUED       |          |          |
|                            | and n more OQUE | EUED jobs.   | •        |          |
|                            | •               | ACTIVE       | •        | •        |
|                            |                 | PENDING      |          |          |
| •                          | •               | PENDING      | •        | ·        |
|                            | •               | PENDING      | •        | •        |
|                            |                 | PENDING      |          |          |
|                            |                 | PENDING      |          |          |
|                            | and n more PENI |              |          |          |
|                            | II MOLG I BIVE  | RECEIVE      | •        | •        |
| HP1110 END OF JOB DISP     | LAY             | 1120211      | •        | •        |

The parameter options shown in figure 1-4 are listed and described in table 1-13.

Table 1-13. Summary display format parameter options

| Parameter | Description                                                                                                    |
|-----------|----------------------------------------------------------------------------------------------------|
| hst       | Specifies one of the possible hosts (871, XNS, DEC, or XPF).                                                                                                    |
| linemode  | Specifies the status of the host interface (OFFLINE, ONLINE, PEND, READY, RECEIVING, SENDING, or SUSPENDED).                                                                                                    |
| runmode   | Specifies the run mode of the job (STARTED, STOPPED, or DUMP).                                                                                                    |
| filemode  | Specifies the acceptable file types (ALL JOBS or PRINT JOBS).                                                                                                    |
| nnnn      | Specifies the internal job identification number (JID) for HIP.                                                                                                    |
| hostname  | Indicates the host name on the file label. An asterisk (*) following this name indicates that the job is an 871 job received from the punch port. Refer to the <i>Xerox 871 Communication Module System Guide</i> for a description of the punch port. |
| 0000      | Specifies the job number (JN) assigned by OCS when the job is submitted for printing. It is 0000 for non-print and pending jobs.                                                                                                    |
| hh:mm:ss  | Specifies the time a job was received and when its status was last changed.                                                                                                    |

A maximum of five lines list jobs in the COMPLETED state, eight lines list jobs in the ACTIVE state, and seven lines list the jobs in PENDING state.

#### Considerations

Depending on the state of the HIP XNS services and job queue, HIP may defer the processing of OFFLINE and END commands.

If HIP is communicating with a networked workstation when HIP OFFLINE is entered, processing is deferred until the workstation session terminates, either through initiation by the workstation or through timeout. If deferred, HIP displays the message HP1200 OFFLINE PENDING END OF CURRENT ACTIVE XNS SESSION. When the session concludes and the Ethernet is brought offline, HIP displays the message HP1230 HOST OFFLINE.

The HIP END command effects an automatic STOP and OFFLINE prior to the task exit. STOP is honored immediately; OFFLINE may be deferred, as described above. Ending of HIP is deferred until the OFFLINE command is processed and, if any jobs are active on the HIP print queue, the END command is further deferred until all active jobs are completed.

HIP honors an END command with jobs on the receive queue in a pending state. When HIP is reloaded, those pending jobs remain in the HIP job queue.

### HIP SHOW LOG

Displays the current state of the HIP task and a list of all the log entries. If you do not specify a parameter, the contents of the entire log file displays.

### Syntax HIP SHOW LOG type

### Parameter

type

### **CONTINUE**

Continues a previously requested display if all log entries in the log file were not displayed.

#### DFI FTFD

Displays all files that have been deleted.

#### LGF

Displays logged off users of XNS service.

#### LGN

Displays logged on users of XNS service.

#### LIST

Displays all folders/files that have been listed.

### PAGE n

Displays page n of the log display. If n=0 or is not entered, page 1 is displayed. A page consists of up to 16 log entries.

### **PRINTED**

Displays all jobs in the printed state.

### **PRN**

Prints the contents of the log file.

### **RETRIEVED**

Displays all files that have been retrieved.

#### STORFO

Displays all files that have been stored.

HIP SHOW LOG information is shown in figure 1-5.

Figure 1-5. HIP SHOW LOG display information

| host logging | log status | XNSLOG    | optype |           |
|--------------|------------|-----------|--------|-----------|
| USER ID      | FILE       | BEGIN     | END    | OPERATION |
| hst id       | filename   | date/time | time   | opertn    |

The parameter options shown in figure 1-5 are listed and described in table 1-14.

Table 1-14. Hip show log display parameter options

| Parameter | Description                                                                                                    |  |  |
|-----------|----------------------------------------------------------------------------------------------------|--|--|
| host      | Identifies the current host interface: 871, DMR, XNS, or XPAF.                                                                     |  |  |
| linemode  | Specifies the status of the host interface:<br>OFFLINE, ONLINE, PEND, READY,<br>RECEIVING, SENDING, or SUSPENDED.                  |  |  |
| optypes   | Specifies the operations configured for logging, including:                                                                        |  |  |
|           | CLOSE—Closes the file.                                                                                                    |  |  |
|           | CONT—Prevents the file service connection from terminating due to inactivity.                                                      |  |  |
|           | DELE—Deletes the specified file.                                                                                                   |  |  |
|           | LIST—Listed files in the specified directory.                                                                                      |  |  |
|           | LOGF—Logs off from the filing service.                                                                                             |  |  |
|           | LOGN—Logs on to the filing service.                                                                                                |  |  |
|           | OPEN—Opens the file.                                                                                                    |  |  |
|           | PRIN—Prints a job.                                                                                                    |  |  |
|           | RETR—Retrieves the file.                                                                                                    |  |  |
|           | STOR—Stores the file.                                                                                                    |  |  |
| hst       | Specifies the host interface.                                                                                                    |  |  |
| id        | Specifies the user name in 1 to 15 characters. A user ID over 15 characters is truncated.                                          |  |  |
| filename  | Specifies the file name as file-name[.file-type].                                                                                  |  |  |
| date/time | Specifies the date and time the operation call is received. The date format is MM/DD/YY. The time format is HH:MM:SS.              |  |  |
| time      | Specifies the time the operation was completed. The time format is HH:MM:SS.                                                       |  |  |
| opertn    | Specifies the operation performed on the file: ALL, CLOSE, CONTINUE, DELETE, LIST, LOGOFF, LOGON, OPEN, PRINT, RETRIEVE, or STORE. |  |  |

# HIP SHOW VERSION

Checks the HIP processing version.

Syntax HIP SHOW VERSION

### **HIP SJC**

Abbreviates the HIP SHOW JOBS CONTINUE command which

continues the HIP job status display.

Syntax HIP SJC

### HIP SLC

Abbreviates the HIP SHOW LOG CONTINUE command which

continues the XNS log display.

Syntax HIP SLC

### **HIP START or HIP ONLINE**

Starts or restarts processing of jobs in the HIP queue. The XPAF host may submit jobs in a pass through mode, where the job passes directly to the LPS processing. Although HIP is not involved in receiving the job, you must start HIP in order for pass through jobs to be processed. If a message appears indicating that a pass through job is pending, enter the HIP START command. While the pass through job is processing, HIP is in a suspended state. After the pass through job has finished, HIP returns to the start state.

Syntax

**HIP START** *DUMP job-id,...* 

Parameter options

DUMP

If you specify this parameter, the system processes the next job in the queue (or the job specified in the command string if you have specified one) using the START command parameters defined in the DUMPJOB= field of the HIP.LIB file. Only one job is submitted (either the first job in the queue or the first job id specified in the command string). After the specified job is processed, HIP issues a STOP command.

iob-id

Use this parameter to start only specified jobs within the HIP queue. After HIP has submitted the last job in the job-id list, HIP issues a STOP command.

Logon level

The logon levels are 1 through 5.

Considerations

When you enter the HIP START command with no parameters, HIP submits all jobs in the queue in the order received (or the order set in any previous HIP START commands).

### **HIP STOP**

Stops submitting HIP jobs to print processing. Jobs already being prepared for printing or being printed complete processing.

If the operator enters the OSS RESET command, the system automatically executes HIP STOP and also aborts all HIP jobs (jobs being transmitted and all QUEUED, ACTIVE, OQUEUED, and PRINTING jobs).

Syntax HIP STOP

#### Considerations

If the LPS is online, HIP continues to receive jobs until the storage space for the LPS HIP queue is filled.

### **HOSTCOPY**

Accepts files transmitted from the host computer and stores them on the LPS disk on online systems. Files in two different formats may be transmitted: user-created card-image files, and LPS-labeled files (such as font, logo, and patch tapes). Files loaded onto the system using the HOSTCOPY command must be retrieved by the editor MERGE command prior to editing to insert valid sequence numbers.

Certain destination file types are not accepted for either LPS-labeled or card-image files. These are file types OSD, SAF, SYS, \$Y\$, and TSK. In addition, card-image format files are restricted to destination file types CMD, FSL, JSL, MSC, PCH, TMP, and TPF.

### Syntax HOSTCOPY

**Card-image format files**. Files may be transmitted to the LPS in 80-character EBCDIC records. A group of records stored as a data file is called a *packet*. Each packet must be preceded by a control record which specifies the name of the file. This control record has the following format, starting in column 1:

### \$\$\$START file-name.file-type

where *file-name* is a 2 to 6 character name and *file-type* is one of the valid file type designations listed previously. Either a period or a comma is acceptable as the separator between the file name and the file type.

One or more EBCDIC packets may be transmitted at one time. Each packet should be preceded by the \$\$\$START record. After the last packet, the transmission must be ended by another control record. The format for this record, starting in column 1 is:

#### \$\$\$END

Each packet transmitted may not exceed 3072 records. Exceeding this limit truncates the file to 3072 records.

If any of the above errors are encountered, the file is not created on the disk, and you are given the opportunity to continue or abort HOSTCOPY. Any file names greater than six characters are truncated to six characters. If a \$\$\$START record is immediately followed by a \$\$\$END record, the following message is displayed:

FILE SIZE EQUALS ZERO

The file is not created on the disk, and you are given the opportunity to continue or abort HOSTCOPY.

If any problem is found with the \$\$\$START record, one of the messages shown in figure 1-6 is displayed with the \$\$\$START record displayed on the next line.

Figure 1-6. Invalid file type messages

```
INVALID FILE TYPE
INVALID CHARACTER IN FILE NAME OR FILE TYPE
MISSING "." OR "," IN $$$START RECORD
```

Font and logo tape file format. Font and logo tapes are LPS-labeled tapes issued by Xerox. They have been structured for use with online and offline systems. The last physical file on these tapes is a concatenation of all previous files on the tape. This last file is in a format that can be transmitted across the host I/O channel to the printing system. A host utility must be used to advance the tape to the beginning of the last file. Font and logo files have 128-byte blocks, followed by blocks of multiples of 512 bytes, from 512 bytes to 8192 bytes. The files must be deblocked to 128-byte records before transmission to the LPS.

Some operating systems may require that an FCB and UCSB be transmitted with the job. These are accepted, but they are ignored by HOSTCOPY.

The program (for example, IEBGENER) that transmits files to the LPS must not add page numbers or reformat the data. In particular, no additional records may be added between the files.

## Logon level Example

The logon level is 1.

Figure 1-7 is a sample JCL using the IEBGENER host utility to send a concatenated file to the LPS. In the example, 01E is the device address of the printing system. For illustration purposes, the tape to be transmitted contains 246 individual system files. Appended to these 246 files are a dummy ENDFIL file and a concatenated file containing the preceding 247 files. Thus, the first parameter after the LABEL= is the file number of the file to be transmitted (in this case, file number 248).

Figure 1-7. Sample JCL

| //LOADXERX | EXEC | PGM=IEBGENER,REGION=80K                                    |
|------------|------|------------------------------------------------------------|
| //SYSPRINT | DD   | SYSOUT=A                                                   |
| //SYSIN    | DD   | DUMMY                                                      |
| //SYSUT2   | DD   | UNIT=01E,DCB=(RECFM=FB,LRECL=128,BLKSIZE=128)              |
| //SYSUT1   | DD   | UNIT=TAPE,DCB=(RECFM=FB,LRECL=128,BLKSIZE=8192),DSN=XEROX, |
| //         |      | DISP=OLD,LABEL=(248,NL,EXPDT=98000),VOL=SER=XEROXO         |
|            |      |                                                            |

If EBCDIC files are transmitted, the final creating file xxxxxx.yyy message is displayed after response to the message end of tape found. Is another tape to be sent? Y or N.

### **IFU**

Invokes the IFU. This allows you to create fonts from a Font Interchange Standard (FIS) Interpress master suitable for print jobs in an Interpress or data center environment.

You communicate with the IFU using the keyboard or display. You can key in one or more IFU commands in the command line and then enter IFU to execute them all; or you can invoke IFU first, then enter each IFU command.

The FIS defines a digital representation for the interchange of fonts and character metrics between you and the LPS. FIS uses Interpress to describe fonts independently of any particular printing or imaging system.

The LPS supports fonts encoded in FIS on a Xerox-labeled 1600 or 6250 bpi magnetic tape or other delivery media. An FIS master is an Interpress master defined and encoded according to the Font Interchange Standard provided on tape. FIS allows you to generate an entire series of Interpress fonts suitable for reference in an Interpress master, or to generate standard data center fonts.

You can invoke IFU when the LPS is idle and is a co-process with the Interpress decomposer (IPD) for processing FIS Interpress font masters. You have the ability to generate and manage fonts which correspond to the Interpress font names with various point sizes and orientations containing selected characters from an FIS Interpress font master. IFU provides the following functional features:

- Reads FIS font master from an FIS delivery medium (magnetic tape, etc.) for the creation of LPS font files, or, at your discretion, Xerox LPS font files for the data center environment.
- Performs traditional file management functions on Interpress font files resident on the system, including addition, duplication (from disk to or from tape and disk to or from floppy), deletion, and listing by Interpress font name.s
- Changes the substitution priority for a particular Interpress font.
- Compiles old IPFNTS.JSL source mapping files to new LPS Interpress linked structures.
- Compresses LPS Interpress mapping to enhance font management performance and delete unreferenced Interpress font files.
- Prints a sample statistics page of a generated font.
- Compiles font profile by section.
- Produces rendered or composite character bitmaps from an FIS font master in support of data center applications, which require accented characters and improved performance for Interpress fonts.

You can invoke IFU in single command mode only. IFU accepts any single command, executes it, and returns to the system prompt: OS1000 READY FOR COMMANDS. Then you can enter another single command.

You can specify an Interpress font by its font family or its font name characteristics:

- An Interpress font family name is a three-part name composed of a naming authority, character code, and typeface name.
- An Interpress font name is a six-part name composed of a naming authority, character code, typeface name, point size, orientation, and resolution.

If you specify only the Interpress font family name, all the font families (such as orientations, point sizes, and resolutions) are processed as if they were wild carded. You can insert a wild card (\*) in place of any family name component, except in DEFAULT and SUBSTITUTION commands which require a single Interpress font family name.

Variable information in the IFU command information below is shown in italics, for example, *name*. The correct syntax for entering an Interpress font is:

'XEROX', 'XC82-0-0', 'HELVETICA' or 'XEROX XC82-0-0 HELVETICA 12 P 300'

Font name length will make some IFU commands longer than 78 characters. Enter these commands using the IFU mode. For each long command, enter IFU and press <ENTER>, then enter the IFU command.

#### **IFU COMPRESS**

Removes unused space from the mapping tables in IPFNTS.SYS, deletes unreferenced font files, and consolidates fragmented .IPM files.

### Syntax

### **IFU COMPRESS**

### Logon level

The logon levels are 1 through 5.

#### **IFU COPY**

Copies printer font files and their associated mappings from the LPS internal disk storage to and from external media. This allows easy backup and transport of Interpress fonts.

### Syntax

**IFU COPY** medium keyword Interpress font name

#### Parameter options

### medium

### **TAPE**

Specifies the device assigned to the TAPE keyword using SUB DEV. TAPE is the default keyword.

#### **FLOPPY**

Specifies the device as floppy.

#### **CARTRIDGE**

Specifies the device assigned to the CAR keyword using the SUB DEV command.

#### keyword

### **READ**

Searches for the Interpress font name matching the specified Interpress font mask. If a match is found, copies the font files and their mappings from the file on the tape or cartridge and replaces or creates the font files in the FNT directory.

### WRITE

Copies .FNT font files and the associated Interpress font mappings to the external medium as a single virtual file. Supports multiple volume tapes and cartridges. When the virtual file being written reaches end of volume, you are prompted for the next volume. Always appends to the end of the logical volume.

Interpress font name

Specifies the font files to be copied.

### Default

READ is the default keyword.

## Considerations

Although OSS supports multiple volume writes, the editor and IFU tasks do not support them. Do not issue a multiple volume write from EDI or from IFU. It may fail and corrupt the volume by jeopardizing the volume file integrity, and the Interpress file and font integrity. Avoid this problem by writing files to a single volume and selectively including files or font families.

If an Interpress font family is copied to tape, floppy, or cartridge, and then read back, the corresponding LPS font files are assigned new names. Since the comparable Interpress font names map to the same LPS font files, do not copy one Interpress font family without its comparable names. If you do so, and then copy it back to the same LPS, the LPS creates duplicate fonts on the system. The duplicate fonts do not affect the Interpress mapping structure, but they do increase the amount of disk storage space used.

For the IFU COPY FLOPPY WRITE command, only one write may be performed per floppy. Appending writes on floppy disks is not allowed.

### IFU DEFAULT

Establishes the Interpress master font family default used to print an Interpress master which does not specify a font name. This name can also be set when the IPFNTS command is used to compile the Interpress fonts .JSL file.

### Syntax

**IFU DEFAULT** Interpress font family name

# Parameter options

Interpress font family name

Specifies the font files to be used as the default.

# Considerations

IFU does not check the validity of the default font name. An unrecognized font name generates the Interpress error message:

Master Error (page n): Font problem; font "<font name>" unknown.

If the font name is too long, the printed message is truncated.

### **IFU DELETE**

Deletes the LPS files associated with an Interpress font, or with a family of Interpress fonts.

# Syntax

**IFU DELETE** Interpress font name

# Parameter

Interpress font name

Specifies the font file or files to be deleted. If you use masking, you are prompted for confirmation.

## Default

The default response is N.

#### Considerations

The system font files associated with deleted fonts are not deleted, since they can be referenced by other mappings. You must use the COMPRESS command to delete font files which are no longer referenced by any Interpress font file.

## **IFU FDR**

Recreates the font directory file after upgrading the operating system, if the font directory is corrupted. This process can take up to 30 minutes.

Syntax IFU FDR

**IFU FILE** 

Reviews on screen the names and characteristics of the Interpress fonts that have been written to the medium.

Syntax IFU medium FILE

or IFU disk FILE/EX Interpress font name

Parameter options

medium

**FLOPPY** 

Specifies the device as floppy.

CARTRIDGE

Specifies the device assigned to the CAR keyword using the SUB DEV command.

**TAPE** 

Specifies the device assigned to the TAPE keyword using the SUB DEV command.

disk

Specifies the disk as DPO:, DP1:, DP2: or DP3:.

Interpress font name

Specifies the font file or files to display. (If you use masking, you are prompted for confirmation. The default response is N.)

Default

The default is TAPE.

## **IFU IPFNTS**

Compiles the mapping information in the Interpress fonts JSL file into the Interpress font environment. The Interpress font environment is not replaced completely by this command; information in the input file is merely added to the Interpress font environment.

Syntax

**IFU IPFNTS** keyword.**JSL** 

Parameter options

keyword

Interpress font name or IPFNTS.

Default

If you do not specify a name, IPFNTS.JSL is the input file.

Considerations

Compiling Interpress fonts .JSL files with large FONTS statements might exceed the IFU IPFNTS limit.

#### **IFU LIST**

Prints 1 to 674 duplex pages reporting the names and characteristics of Interpress fonts that have been written to the tape, cartridge, or floppy disk.

Syntax

**IFU** medium **LIST** 

or IFU disk LIST/EX Interpress font name

## Parameter options

medium

**TAPE** 

Specifies the device assigned to the TAPE keyword using the SUB DEV command. TAPE is the default keyword.

FI OPPY

Specifies the device as floppy disk.

**CARTRIDGE** 

Specifies the device assigned to the CAR keyword using the SUB DEV command.

disk

Specifies the disk as DP0:, DP1:, DP2: or DP3:.

Interpress font name

Specifies the font file or files to be deleted. (If you use masking, you are prompted for confirmation. The default response is N.)

Considerations

If more than 674 pages will be generated, the system displays a warning message before executing the command. You must then enter multiple IFU LIST commands to generate a complete list

## **IFU MOVE**

Positions a tape or cartridge a specified number of files forward or backward before issuing an IFU COPY READ, LIST, or FILE command.

Syntax

**IFU** medium **MOVE** n **FILES** 

Parameter options

medium

**TAPE** 

Specifies the device assigned to the TAPE keyword using the SUB DEV command. Tape is the default.

**CARTRIDGE** 

Specifies the device assigned to the CAR keyword using the SUB DEV command.

n

Specifies a decimal value within -32768 and 32767, inclusive. If n is positive, the tape or cartridge advances forward. If n is negative, the tape or cartridge rewinds.

Logon level

The logon levels are 1 through 5.

Default

The default value is 1.

## **IFU PRINTER**

Establishes the name of the LPS printer in the IPFNTS.SYS file.

Syntax

**IFU PRINTER** printer-name

Logon level

The logon levels are 1 through 5.

## IFU SUBSTITUTION

Changes the substitution criteria for a single font family.

Substitution criteria are used when an Interpress master calls for a font which is not available on the printer. The criteria are used by the imaging software to determine which font to substitute for the desired font.

ioi the desired forit

**Syntax IFU SUBSTITUTION** *interpress font name, substitution-priority* 

**Parameter options** interpress font name

Specifies the Interpress font name.

substitution priority

Must be NORMAL or NOPOINTSIZE.

**Logon level** The logon levels are 1 through 5.

**Default** The default is NORMAL.

## **IFU REWIND**

Rewinds the tape or cartridge to the beginning.

Syntax IFU medium REWIND

Parameter options medium

**TAPE** 

Specifies the device assigned to the TAPE keyword using SUB DEV. TAPE is the default keyword.

**CARTRIDGE** 

Specifies the device assigned to the CAR keyword using

SUB.

**Logon level** The logon levels are 1 through 5.

**Default** TAPE

## IFU UNLOAD

Unloads the tape or cartridge from the drive.

Syntax IFU medium UNLOAD

Parameter options medium

**TAPE** 

Specifies the device assigned to the TAPE keyword using SUB DEV. TAPE is the default keyword.

**CARTRIDGE** 

Specifies the device assigned to the CAR keyword using

SUB DEV.

**Default** The default is TAPE.

# **IFU VOLINIT**

Initializes the tape or cartridge in preparation for an IFU COPY WRITE command.

**Syntax IFU** *medium* **VOLINIT** *value* 

Parameter options medium

TAPE

Specifies the device assigned to the TAPE keyword.

**CARTRIDGE** 

Specifies the device assigned to the CAR keyword using

SUB DEV.

value

1600 1600 bpi 6250

**Default** The *medium* default is TAPE.

**Logon level** The logon levels are 1 through 5.

**IFU SAMPLE** 

Prints sample pages for a single Interpress font.

**Syntax IFU SAMPLE** *Interpress font name* 

**Parameter options** Interpress font name

Specifies the font name to be sampled.

**Considerations** Do not use the IFU SAMPLE command within a system or editor

command file.

**IMAGE** 

Displays, fixes, or prints the content of .IMG files in compressed and decompressed format. You can fix the format of known bad .IMG files which may cause the following types of problems:

- Vertically or horizontally truncated images
- Trailing vertical or horizontal image strips from previous image print.

If you cannot print the image using the SAMPLE command, you may not be able to fix it. After you fix an image file, this command updates the following information:

- Compressed vector length in header and trailer
- x pixel value
- Total number of scan lines in the image
- Converts Interpress 1.0 to Interpress 2.0 format.

This command supports Interpress 1.0 and 2.0 formats, and RES format image files.

**Syntax IMAGE** {*DUMP*|*PRINT*|*FIX*} *filename.file-type* 

[/EXPAND|/VERBOSE|/STATISTICS|/ALL [(scanline start, scanline

end)]]

**Logon level** The logon levels are 1 through 5.

Parameters DUMP

Displays the content of the .IMG files you specify.

PRINT

Prints the content of the .IMG files you specify.

FIX

Fixes the damaged .IMG files that you specify.

### filename

Specifies one or more files. You can enter up to six characters. The filename can include wildcards (\* and ?).

#### file-type

Specifies the file type as .IMG.

## /EXPAND

Displays or prints a compressed scan line followed by a decompressed scan line. This parameter is used only for PRINT and DUMP.

#### /VFRBOSF

Displays or prints a detailed diagnostic message before and after the compressed image data. The information in the image header and trailer displays in decimal value. A diagnostic message does not display for RES format files.

#### /STATISTICS

Displays or prints the following statistics:

- Scan line length
- Total number of scan lines in the image file
- Total number of ENC, HTN, LIN, and RAW scan lines
- Total number of EOI encountered
- Total number of bad nibbles
- Total number of bad scan lines
- x pixel value
- y pixel value
- Image file size (in bytes)
- Actual compressed vector length
- Compressed vector length in header and trailer.

### /ALL

Fixes Interpress 1.0 and 2.0 image files, but skips RES image files. If you do not specify this parameter, the command fixes only Interpress 1.0 image files and skips all other .IMG files. This parameter is used only for FIX.

## scanline start, scanline end

Specifies a range to display or print the image data. You must separate *scanline start* and *scanline end* with a comma (,) and enclose them inside parenthesis, as shown in the syntax. This parameter is used only for PRINT and DUMP.

## **INITIALIZE QUEUE**

Erases the existing print queue database, creates a new print queue database, sets its size and its warning and frequency flags, and initializes it.

Warning flags indicate that the beginning of the file is about to be overwritten. Frequency flags determine how often warning messages are displayed.

**Syntax** 

**INITIALIZE QUEUE** [nnnn] [NOF|OWF|DWF|NWF:n.m]

Logon level

The logon levels are 2 through 5.

**Parameters** 

nnnn

Specifies the number of entries in the queue. You can specify a value in the range of 200 to 2000. If the queue file does not exist and you do not specify a value, a report queue of 400 entries is created.

NOF

Deactivates the warning and frequency flags. No warnings are displayed.

**OWF** 

Activates previous (old) warning and frequency flags and preserves previous flag settings.

**DWF** 

Activates the default warning flag (40) and frequency flag (3).

Sets and activates new warning and frequency flags. The *n* value indicates the threshold at which warnings begin. The *m* value indicates the frequency at which warning messages display to the operator.

Example If n=25 and m=3, warnings are displayed when 25, 22, 19, 16,

etc., entries can be made before the end of the print queue

database is reached.

Recommendation Back up the existing print queue database before issuing

INITIALIZE QUEUE.

Restriction INITIALIZE QUEUE executes only when the queue is empty.

**JOBS** 

Use this command or press <JOBS STATUS> to display the status of the system and the documents in the print queue. There will be a delay for a few seconds to process the information. The last item printed appears first in the display.

The JOBS command allows you to temporarily change the format of the information that displays. The SET QUEUE DISPLAY command controls the default display format and allows you to set the format permanently.

Logon level

The logon levels are 1 through 5.

Syntax

**JOBS** [ALL|QUEUE|#entry-string|n|report-attribute]

[CLASSIC|BRIEF|FULL]

**Parameters** 

ALL

Displays information on all documents in the queue with Queued, Input, IAbort, OAbort, UAbort, Held, Active, In/prntg, or Printing status. Also displays status of the last 100 documents printed.

QUEUE

Displays information on all documents (entries) in the queue with Held, Queued, Active, or Printing status, and the status of the last 100 documents printed. May be abbreviated as JOBS O.

#entry-string

Displays information on specified entries in the gueue. You specify these using the #n, #n-m, or #(n-m,o,p-r) format.

#n

Specifies a single entry. *n* must be an integer between 1 and 65535.

#n-m

Specifies one set of multiple entries. *n* and *m* must be integers between 1 and 65535. All entries between n and m, inclusive, are passed to output.

# #(n-m,o,p-r)

Specifies multiple sets of entries. Values must be integers between 1 and 65535. All entries n through m inclusive, o, and p through r, inclusive, are passed to output. Parenthesis are required around the string. Commas without spaces are required between string elements.

n

Displays status information for all reports queued for output, plus the status of up to n completed reports, where n is 100 or less.

## report-attribute

Displays entries which use the following specified resources:

## PRIMARY COLOR

Displays information for all entries that require the specified primary color.

#### STITCH

Displays information for all entries that require stapling.

#### ACTIVE

Displays information for all entries that are in the active queue.

### **HELD**

Displays information for all entries that are in a held queue.

# QUEUED

Displays information for all queued entries. Do not confuse this parameter with JOBS QUEUE or JOBS Q.

### CLUSTERS=xxx

Displays information for all entries that require the specified cluster.

You can specify up to three resources as follows:

#### AND I &

Displays entries that use all the resources specified, for example:

- RED & GREEN & BLUE
- GREEN AND BLUE AND HELD

#### OR I!

Displays entries that use only one of the resources specified, for example:

- RED! GREEN
- GREEN OR ACTIVE

## NOT I -

Displays entries that do not use the resource that follows, for example:

- NOT RED
- - STITCH

You can use parentheses to indicate the resources that have the highest priority, otherwise, the order of priority is from left to right.

### **CLASSIC**

Displays information in the CLASSIC format. Refer to the "Examples" section for a sample of the CLASSIC format.

### **BRIEF**

Displays information in the BRIEF format. Refer to the "Examples" section for a sample of the BRIEF format. This is the default.

### **FULL**

Displays information in the FULL format. Refer to the "Examples" section for a sample of the FULL format.

### **Examples**

Figures 1-8 through 1-11 are examples of the job status display.

Figure 1-8. System and print queue status display

```
Queue status mm/dd/yy hh:mm:ss
Queue Manager is stopped
                                         schedule mode is resource
Queue Manager is stopped
                                         schedule mode is received
Queue Manager is active
                                         schedule mode is resource
                                         schedule mode is received
Queue Manager is active
System is idle
System is ON-LINE
System is OFF-LINE
Input is stopped
Output is stopped -- printer fault
Output is stopped -- otext wait
Stitch off active
Stitch on active
Job queue is empty
Jobs held in queue
JOB ID xxxx JDE xxxxxx queued for INPUT
Approximately xxxx unused entries in the queue
```

If you select the CLASSIC format, the following information displays after the system and print queue status information.

Figure 1-9. **CLASSIC format status display** 

| Job  | Cust   | Rpt  | Report       |               | Сору  | Total  | Pages  | Stati   | us   |
|------|--------|------|--------------|---------------|-------|--------|--------|---------|------|
| #    | Job #  | #    | Name         | JDE/JDL       | Count | Pages  | Prntd  | Msg     | Msg# |
| xxxx | xxxxxx | xxxx | xxxxxxxxxxxx | xxxxxx/xxxxxx | xxxx  | xxxxxx | xxxxxx | xxxxxxx | xxxx |

If you select the BRIEF format, the following information displays after the system and print queue status information.

Figure 1-10. BRIEF format status display

| Entry | Cust   | Report       | Job   | Сору   | Total  | Pages  |       |               |         |
|-------|--------|--------------|-------|--------|--------|--------|-------|---------------|---------|
| #     | ID     | Name         | #     | Count  | Pages  | Printd | Color | JDE/JDL       | Status  |
| xxxxx | xxxxxx | xxxxxxxxxxxx | xxxxx | xxxxxx | xxxxxx | XXXXXX | xxxx  | xxxxxx/xxxxxx | xxxxxxx |

If you select the FULL format, the following information displays after the system and print queue status information.

Figure 1-11. FULL format status display

| Entry             | / Cust | Report     | Job   | Rpt     | Сору      | Total     | Pages     |               |          |
|-------------------|--------|------------|-------|---------|-----------|-----------|-----------|---------------|----------|
| #                 | ID     | Name       | #     | #       | Count     | Pages     | Printd    | JDE/JDL       | Status   |
| xxxx              | xxxxxx | xxxxxxxxxx | xxxxx | xxxx    | xxxxxx    | xxxxxx    | xxxxxx    | xxxxxx/xxxxxx | xxxxxxxx |
|                   | Colors |            | Sti   |         | Cl        |           | SMsg#     |               |          |
| xxx,xxx,xxx,xxx x |        |            | x :   | xxxxxx, | xxxxxx,xx | xxxx,xxxx | xx,xxxxxx |               | xxxx     |

## Display descriptions

\*

An asterisk preceding a report attribute indicates that this attribute is causing the report to be held in the queue.

+

A plus symbol in the Color or Colors column indicates that the report uses multiple colors.

A hyphen symbol indicates the absence of color, clusters, or a status message.

#### Job#

The job identification number supplied by the system.

## Entry #

The entry assigned by the Queue Manager that identifies an entry in the report queue. Queue Manager commands with the *entry string* parameter use this number when applicable.

### Cust Job# or Cust ID

Specifies one of the following:

- Host job number, as defined by the user with the HJOBNO command of the BANNER statement in an online job
- FILE ID (same as on the accounting page) if in an offline job
- User ID for Ethernet from the PRINT request
- Blank, if the information is not available.

### Rpt #

The report number, as currently defined on the accounting page. The position within the job. A report number of zero indicates that the job containing the report was terminated before the first report was processed.

## Report Name

The report name as defined by the online user with the BANNER statement command, HRPTNA; or by the offline user with the RSTACK statement command, HRPTNA; or with the DISC keyword in the START command. The BRIEF and FULL formats display the first 12 characters of the report name; CLASSIC displays the first 16 characters.

#### JDE/JDL

The JDE/JDL name keyed in to start the report, or the DJDE JDE/JDL encountered.

# Copy Count

The maximum number of copies if the report is in input, queued for output, or completed. If the report is in output, COPY COUNT is the number of copies remaining to print. COPY COUNT can differ from the copy count in the JSL due to the application of a DJDE.

## **Total Pages**

The current number of pages written to disk if the report is in input. If the report is printing or queued for output, TOTAL PAGES is the total number of pages in the report.

## Pages Prntd

The number of pages completed if printing. Otherwise, this value is zero.

**Note:** Even though the TOTAL PAGES and PAGES PRNTD fields display only a six-digit number on the screen, the status file maintains the correct page values.

#### Color or Colors

Displays the first three characters of the first color used in the report. Black is an assumed primary and never displays.

#### Status

Displays the state of the report as one of the following:

#### **IAhort**

INPUT aborted the report or job.

#### **OAbort**

OUTPUT aborted the report.

### **UAbort**

User aborted the report or job.

## Active

OUTPUT received the report but print has not been issued. When the printer stops, all active entries display a stopped status until printing resumes.

## Stopped

The user stopped the report by pressing <STOP> or by entering the STOP command, or an internal problem occurred.

## Done

Printing is complete.

### Input

The report is being prepared for printing and has not begun to print.

#### Queuec

The report has been prepared for printing and is waiting to print.

## Held

The entry cannot be sent to OUTPUT for printing. An asterisk (\*) indicates the resource preventing it from printing.

#### In/prntg

The report is being prepared for printing and part of it is printing.

## Printing

The report has been prepared for printing and is printing.

# Reset

The report was aborted by the RESET command.

## Rcvyn/s

The operator did not request recovery on rollover.

## Sti

Indicates if the report requires stitching.

### Clusters

Indicates the required clusters, if any.

#### SMsq#

Displays one of the following:

 The completion code on the accounting page (blank if completion is normal)

- The error message number if the report aborted
- CS displays while the report is processing if the report is copy-sensitive.

## LIST

Prints the list of all files on the disk. You can list specific file ids within the catalog or the entire catalog and deliver them to the sample tray. The output page of the LIST command has a header line at the top of each page containing the page number, date, time, and disk id.

In LPS-labeled tapes issued by Xerox and user-created concatenated files, a physical file containing multiple concatenated logical files is identified by the name of the first logical file.

**Syntax** 

LIST /EX disk-id,file-id,...

or

**LIST** /EX disk-id,file-id,/SORT,file-name.file-type

10

**LIST** /EX disk-id,file-id,/**FILE-NAME**.file-type,leading string,trailing string

Parameter options

/EX

Prints all the file characteristics of a given file id. If you specify /EX, you cannot specify the leading and trailing strings. If you do not specify /EX, only the file ids print.

disk-id

Identifies which system disk (DP0:, DP1:, DP2:, or DP3:) contains the file ids to be printed.

file-id

Specifies the file as *file-name.file-type*. If omitted, the default prints the names of all the .TMP files in each directory. (Masking can be used.)

/SORT

Alphabetically sorts a list of up to 3600 file names by type. When this limit is reached, the message FILE/LIST TOO LONG, ONLY FIRST 3600 FILENAMES WILL BE SORTED. is displayed. Sorting should be done by file types for large disk or tape volumes.

leading string

A character string without commas that is appended prior to each file name in the list that is created.

trailing string

A character string without commas appended to each file name in the list that is created. No more than 50 leading and trailing characters may be appended.

/file-name.file-type

Specifies a disk file which contains a record for each file listed in the following order: Lead str *file-id* Trail str.

file-name.file-type

Specifies a disk file which contains the alphabetically sorted list of tape files.

**Logon level** The logon levels are 1 through 5.

**Default** The default *.file-type* is .TMP.

### LIST/EX file information

### **FILE NAME**

A one- to ten-character field indicating the file name file type.

#### UNIT

The system disk unit number (DP0:, DP1:, DP2:, DP3:) on which the file resides.

#### FSI7F

A one- to ten-character decimal field indicating the number of blocks allocated to the file.

#### RSI7F

A one- to six-character decimal field indicating the number of bytes in a record.

### **FFBY**

A one- to six-character decimal field indicating the first free byte in the last block of the file.

#### **EOF**

A one- to ten-character decimal field indicating the end-offile block number.

### **DISK ADDR**

A one- to ten-character octal field indicating the starting address of the file on the disk.

## **LOGON**

Logs onto the system at levels 1, 2, 3, 4, or 5, and to change the logon passwords. You can also restrict access to all files with a specified extension for a particular action (editing records, deleting files, or copying files).

Refer to RCU for default access to files and command usage for each logon level.

## **Syntax**

# **LOGON** value

or

LOGON value, password

# Parameter options

## value

Specifies logon level 1, 2, 3, 4, or 5.

#### password

A one- to fifteen-character string which consists of any characters (including leading, nested, or trailing blanks) on the keyboard. You can change the default passwords.

## Password case

The default passwords are uppercase. The passwords you create may be uppercase, lowercase, or mixed case. All passwords are case-sensitive: the system recognizes a password only if it is entered correctly in content and case.

## **Default passwords**

Table 1-15 shows the default password for each logon level.

Table 1–15. Logon levels and default passwords

| Logon level | Default password                        |
|-------------|-----------------------------------------|
| 1           | (None)                                  |
| 2           | (None)                                  |
| 3           | (Reserved for Xerox analysts)           |
| 4           | (Reserved for Xerox service technician) |
| 5           | SECURITY                                |

The password is not displayed on the screen when you enter it. The screen remains blank and does not indicate the length of the password.

When you log onto the system using the single-line command format of the LOGON command, be aware that the password is captured in the Data Capture Utility (DCU) log if it is turned on.

For greater security when logging onto the system, enter LOGON *security-level*, then wait for the system to prompt you for the password. In this case, the password is not captured on the DCU log.

## Changes

You must always use a password to access a logon level higher than the current level.

You may not need a password to move from a higher level to a lower level. For example, you can move from level 5 to level 2 without a password.

Since your service representatives can access both logon levels 3 and 4, the service technician can move from level 4 to 3 without entering a password.

You must use a password to move from level 5 to level 3 or 4.

## Change passwords

If you change a password during a print job, the change takes effect with the next print job.

## **MOVE**

Physically positions a magnetic tape or cartridge by a specified number of files or blocks either forward or backward. You can use MOVE during job processing, but you must stop input first with STOP I due to an error stop. If no job is active, you can enter the command directly.

This command operates on the tape or cartridge device that has been assigned to the TAPE keyword using the SUB DEV command.

## Syntax

**MOVE** n keyword

### Parameter options

n

A decimal integer in the range -32768 to +32767. A positive number indicates forward movement, and a negative number indicates backward movement.

# keyword

**FILES** 

Indicates positioning by files. A positive number moves the tape forward over the same number of tape marks, unless end-of-volume (EOV) terminates the tape movement. A negative number moves the tape backward over the same number of tape marks, unless BOT terminates the tape movement. File positioning is the default.

### **BLOCKS**

Indicates positioning by blocks. A positive number moves the tape forward over the same number of interblock tape gaps, unless EOT or a tape mark terminates tape movement. A negative number moves the tape backward over the same number of blocks, unless BOT or a tape mark terminates tape movement.

#### Default

The default is FILES.

### Considerations

If a job is in process when you invoke MOVE, the system requests a CONTINUE I to resume.

Whenever a tape move is halted by reaching a tape mark, the tape is always positioned at the block one greater than the absolute block number of the tape mark. This is done regardless of the direction of the move.

MOVE BLOCKS is not allowed if ABNORMAL SECURITY=YES is coded in the job descriptor library of the report being processed.

MOVE #

Reorders entries in the queue. This command processes entries from left to right. You can reorder entries that have a queued or held status. Active entries have already been passed to output and you cannot reorder them.

### Syntax

**MOVE** # entry-string location<sub>1</sub> # entry-string

or

MOVE # entry-string location<sub>2</sub>

### **Parameters**

entry-string

n

Specifies a single entry. Must be an integer between 1 and 65,535.

n-m

Specifies one set of multiple entries. n and m must be integers between 1 and 65,535. All entries between n and m, inclusive, are passed to output.

(n-m,o,p-r)

Specifies multiple sets of entries. Values must be integers between 1 and 65,535. All entries n to m, inclusive, o, and p to r, inclusive, are passed to output. Parenthesis are required around the string. Commas without spaces are required between string elements.

# location<sub>1</sub>

## **BEFORE**

Places the first *entry-string* before the second *entry-string*.

### **AFTER**

Places the first *entry-string entries* after the second *entry-string*.

# location<sub>2</sub>

### TOP

Places the *entry-string* at the beginning (top) of the active queue.

#### **BOTTOM**

Places the *entry-string* at the end (bottom) of the active queue.

## Restrictions

To successfully move an entry in the queue, it must have a status of either queued or held. If you specify multiple entries to be moved, they must all have the same status. For example, all entries must be queued or all held; you cannot intermix them.

Moving an entry in the report queue may not necessarily imply the order that it is scheduled because of its position in the queue. For example:

- If the schedule mode is by resource, moving one or more entries to the TOP of the report queue only ensures that they are scheduled next within the context of their attribute type, such as the primary.
- If the schedule mode is by order received, entries are scheduled based on their position in the queue.

# **OCS**

Verifies the Operating System Software (OSS) version information. The system displays the information shown in figure 1-12.

## Figure 1-12. **System version display**

```
System version PV4 2.1;
OCS version VAP4;
Command table version xxxx;
System class 4;
Disk ID xxxxxxxxxxxxx
```

# Syntax

### **OCS**

## Logon level

The logon level is 1.

# **OFFLINE**

Moves the system from the online to offline status. After you enter this command, online input data may not be transmitted to the LPS.

## Syntax

## **OFFLINE**

## Logon level

The logon levels are 1 through 5.

| $\cap$ | N | ΙN | JF |
|--------|---|----|----|
|        |   |    |    |

Moves the system from offline to online status. The system displays NOT READY (such as until a START command is entered,

data input is stopped and the host does not transmit).

**ONLINE** Syntax

Logon level The logon levels are 1 through 5.

**PROBLEM** 

Logs system problems and generates the six-digit dispatch code requested by the Xerox service representative. Respond to the

prompts that display.

**PROBLEM** Syntax

Logon level The logon levels are 1 through 5.

**PSC** 

The system automatically executes the Printer Subsystem Controller (PSC) each time you boot the LPS. PSC initializes the printed wire boards (PWBAs) and loads the software they execute during printing operations. In general, the automatic PSC at system startup is the only PSC needed. If a board error is displayed by the LPS, you can reinitialize any PWBA except the Small Computer Serial Interface (SCSI) PWBA after booting the system.

If you do not enter parameters, this command prepares all configured PWBA boards except the SCSI board for LPS operations.

**Syntax PSC** keyword

Parameter options keyword CSI

Prepares the CSI board for LPS operations.

RIP 0 1 2 3

Prepares the specified RIP boards for LPS operations.

**CRIB** 

Prepares the CRIB board for LPS operations.

**SCSI** 

Displays the current status and firmware level of the SCSI board.

If the download succeeds, no more messages display. If an error occurs, refer to the Xerox 4050/4090/4450/4650 LPS Message Guide.

Logon level The logon levels are 2 through 5.

**PSTATUS** 

Verifies the status of the printer.

**PSTATUS** Syntax

Logon level The logon levels are 1 through 5.

### Considerations

Expect a delay of a few seconds when you request the status during printing because displaying status information is a lower priority than printing operations. Specifically, responses are delayed until end-of-report processing is reported.

If you invoke this command when the printer is not cycling, tray status displays according to the current feed command. The next page to print is not considered. For example, if the current feed command is a cluster command with mixed tray (paper) sizes, the cluster tray that displays may not be the cluster tray with the correct paper for the currently active job. Tables 1-16 through 1-18 give the status of the paper trays, output trays, and the stitcher. Figure 1-13 shows an example of the printer status display.

Figure 1-13. Example of a printer status display

```
Paper trays:

Feed Tray 1

Tray 1 8.5x11 IN USE

Tray 1 READY

Tray 2 8.5x11 READY

Tray 2 IN USE

Xerographic Mode: BLACK

Attention Light:

ENABLED, NOT ILLUMINATED

Blade: ENABLED

Darkness:

(Lightest = 1, Darkest = 7)

Black 5
```

Table 1-16. Paper trays

| Status display | Meaning                                               | LPS status                        |
|----------------|-------------------------------------------------------|-----------------------------------|
| Ready          | Tray is in a ready state.                             | Ready                             |
| In Use         | Tray is currently being used.                         | Selected                          |
| Not Ready      | Tray is in an unusable state.                         | Busy<br>Jammed<br>Broken<br>Empty |
| Size display   | Any size valid for LPS.                               | n/a                               |
| Mode display   | Any mode valid for LPS.                               | n/a                               |
| MAIN           | The tray designated MAIN is the feed tray.            | n/a                               |
| AUTO           | Automatic switching between feed trays.               |                                   |
| AUX            | The auxiliary tray is the feed tray.                  | n/a                               |
| tray number    | The specified tray is the feed tray.                  | n/a                               |
| cluster name   | The trays assigned to the cluster are the feed trays. | n/a                               |

Table 1-17. Output trays

| Status display | Meaning                                                                                                    | LPS status                  |
|----------------|----------------------------------------------------------------------------------------------------|-----------------------------|
| AUTO           | Automatic selection of output tray.                                                                                                    | n/a                         |
| tray number    | Tray for output specified by operator.                                                                                                    | n/a                         |
| Ready          | Output tray can receive sheets. If the printer is in SEL AUTO mode, this tray is selected when the other tray becomes full.                                                                                | Ready<br>Empty<br>Ready     |
| Empty Me       | The printing system is in SEL AUTO mode, and the output tray can receive sheets. However, it is not completely empty and is not selected automatically.                                                    | Ready                       |
| Not Ready      | Output tray is not ready.                                                                                                    | Broken<br>Offset<br>Failure |
| Full           | Output tray is completely full. If the tray is selected using SEL <i>n</i> and CONTINUE is pressed, up to 11 sheets are delivered to the tray before the tray full condition causes the LPS to cycle down. | Full                        |
| In Use         | Sheets are currently being delivered to this tray.                                                                                                    | Selected                    |
| Jammed         | Output tray is jammed.                                                                                                    | Jammed                      |

Table 1-18. Stitcher

| Status display | Meaning                                             | LPS status          |
|----------------|-----------------------------------------------------|---------------------|
| Ready          | Stitcher is ready to stitch.                        | Able To Stitch      |
| Out of Wire    | Stitcher is ready to stitch but is out of wire.     | Out Of Wire         |
| Fault          | Stitcher is not ready to stitch.                    | Unable To<br>Stitch |
| Low Wire       | Stitcher is ready to stitch but wire supply is low. | Able To Stitch      |

# **PURGE**

Overwrites a system disk with a meaningless pattern of files. Any deleted file (including sensitive files) may still be accessed by a system-knowledgeable user until the files are overwritten. PURGE also erases the contents of the print file.

Syntax PURGE value

Parameter options value

D

Purges the entire disk including the print file. This is the default.

Ρ

Purges only the print file.

F

Purges the entire disk, excluding the print file.

**Logon level** The logon levels are 1 through 5, and may be restricted with

RCU.

**Default** The default is D.

Considerations If the system was not rebooted after turning data capture on

following the last system generation, the system may hang during PURGE and require a reboot. Prevent this situation by rebooting the system immediately after turning Data Capture on, or by turning Data Capture off before running PURGE and turning Data

Capture back on when PURGE has completed.

# **RCU**

Restricts the use of system commands and tasks (such as PDL, FDL, OSDS) to the specified logon class. The system commands and task names are restricted by relating them to the classes previously defined in the LOGON command. To use a specific system command, you must be logged on to a class level equal to or greater than the user-defined (or default) restriction level.

**Syntax RCU** *command*, *class* 

Parameter options command

Specifies the command to be authorized or restricted. Some

commands cannot be restricted.

class

Specifies the lowest logon class allowed to use the command. If omitted, the current class level for that

command displays.

**Logon level** The logon levels are 2 through 5. They may be restricted to

higher logon classes with RCU.

**Considerations** You cannot restrict the use of a command to a level higher than

the current logon class.

You cannot change the class level of a command unless you are

authorized to use that command.

Table 1-19 shows the classes of file access available.

Table 1–19. File access classes

|               |   | Reco        | rd ed | iting |   |   | Fil         | e dele | ete |          |             | File co | opy to | disk |                | File<br>secure |              |
|---------------|---|-------------|-------|-------|---|---|-------------|--------|-----|----------|-------------|---------|--------|------|----------------|----------------|--------------|
|               |   | Logon level |       |       |   |   | Logon level |        |     |          | Logon level |         |        |      | Logon<br>level |                |              |
| Function type | 1 | 2           | 3     | 4     | 5 | 1 | 2           | 3      | 4   | 5        | 1           | 2       | 3      | 4    | 5              | 5              | User<br>file |
| CMD           |   | Х           | Х     | Х     | Х |   | Χ           | Х      | Х   | Х        | Χ           | Х       | Х      | Х    | Х              | Χ              | Χ            |
| CME           |   |             |       |       |   |   | Х           | Х      | Х   | Х        | Х           | Х       | Х      | Х    | Х              | Х              | Х            |
| DAT           |   |             | Х     | Х     |   |   |             | Х      | Х   |          |             |         | Х      | Х    |                |                |              |
| FIS           |   |             |       |       |   |   | Х           | Х      | Х   | Х        | Х           | Х       | Х      | Х    | Х              |                |              |
| FNT           |   |             |       |       |   |   | Х           | Х      | Х   | Х        | Х           | Х       | Х      | Х    | Х              | Х              | Χ            |
| FRM           |   |             |       |       |   |   | Х           | Х      | Х   | Х        | Х           | Х       | Х      | Х    | Х              | Х              | Χ            |
| FSL           |   | Х           | Х     | Х     | Х |   | Х           | Х      | Х   | Х        | Х           | Х       | Х      | Х    | Х              | Х              | Х            |
| IDR           |   |             |       |       |   |   | Х           | Х      | Х   | Х        | Х           | Х       | Х      | Х    | Х              | Х              | Χ            |
| IMG           |   |             |       |       |   |   | Х           | Х      | Х   | Х        | Х           | Х       | Х      | Х    | Х              | Х              | Χ            |
| IPF           |   |             |       |       |   |   | Х           | Х      | Х   | Х        | Х           | Х       | Х      | Х    | Х              |                |              |
| IPM           |   |             |       |       |   |   |             | Х      | Х   |          |             |         | Х      | Х    |                |                |              |
| JDL           |   |             |       |       |   |   | Х           | Х      | Х   | Х        | Х           | Х       | Х      | Х    | Х              | Х              | Χ            |
| JSL           |   | Х           | Х     | Х     | Х |   | Х           | Х      | Х   | Х        | Х           | Х       | Х      | Х    | Х              | Х              | Χ            |
| LGO           |   |             |       |       |   |   | Х           | Х      | Х   | Х        | Х           | Х       | Х      | Х    | Х              | Х              | Χ            |
| LIB*          |   | Х           | Х     | Х     | Х |   | Х           | Х      | Х   | Х        | Х           | Х       | Х      | Х    | Х              | Х              | Χ            |
| LOG           |   |             |       |       |   |   |             | Х      | Х   |          |             | Х       | Х      | Х    | Х              |                |              |
| MSC           | Х | Х           | Х     | X     | Х | Х | Х           | Х      | Х   | Х        | Х           | Х       | Х      | Х    | Х              |                | Χ            |
| OSD           |   |             |       |       |   |   |             |        | Х   |          |             |         | Х      | Х    |                |                |              |
| PCH           |   | Х           | Х     | Х     | Х |   | Х           | Х      | Х   | Х        | Х           | Х       | Х      | Х    | Х              |                |              |
| PDE           |   |             |       |       |   |   | Х           | Х      | Х   | Х        | Х           | Х       | Х      | Х    | Х              | Х              | Х            |
| SAF           |   |             |       |       |   |   |             |        |     |          |             |         | Х      | Х    |                |                |              |
| STK           |   |             |       |       |   |   | Х           | Х      | Х   | X        | Х           | Х       | Х      | Х    | X              | Х              | Х            |
| SYS           |   |             | Х     | X     |   | 1 |             | Х      | Х   |          |             |         | Х      | Х    |                |                |              |
| \$Y\$         | 1 |             |       |       |   |   |             |        |     | 1        | 1           |         |        |      | 1              |                |              |
| TMP           | Х | Х           | X     | X     | X | Х | Х           | Х      | Х   | X        | Х           | Х       | Х      | Х    | X              |                | Х            |
| TPF           |   |             |       |       |   |   |             | Х      | Х   |          |             |         | Х      | X    |                |                |              |
| TSK           | T |             |       |       | 1 |   |             |        |     | <u> </u> | 1           |         | Х      | X    | <u> </u>       |                |              |
| TST           | T |             | Х     | X     |   |   |             | Х      | X   | <u> </u> | Х           | Х       | Х      | X    | X              | Х              | Х            |
| XCS           |   |             |       |       |   |   | Х           | Х      | Х   | X        | Х           | Х       | Х      | X    | X              |                | Х            |

<sup>\*</sup>Some .LIB files may be edited; others may not be edited.

The following terms are used in table 1-19:

# Function type

Specifies the file directory where files are cataloged. Each file directory contains a specific type of file (for example, JCL contains job source language files).

# Record editing

If you cannot edit records in a file, you cannot use GET or any record editing command.

File secure

Specifies whether you can limit file access to a logon level 5 user only.

User file

Specifies whether you can back up a file using COPY TAPE WRITE LABEL ALL and FLOPPY SAVE ALL.

## **REALLOCATE**

Sets the size of the print file on the system disk. The print file size should be at least 400 cylinders. The print file is assigned 400 cylinders during system generation, but you may need to increase its size in order to meet your installation requirements. You can increase or decrease the print file size any time the system is idle.

If you enter a parameter, you do not receive system prompts during the reallocation process. The warning messages which inform you not to disturb the process still display. The size of the current print file is not displayed. The system informs you of the number of cylinders allocated and the number of cylinders actually usable by input and output. The system maintains and updates a permanent record of all unusable cylinders. These unusable cylinders are unavailable until the disk is reformatted during a full system generation. If the print file size is less than 400 cylinders or is too small for the job, the engine cycles up and down. This is not desirable. Refer to the *Xerox Operating System Software Program Description* for more information on the print file size.

# Syntax for print file

# Print file parameter options

# **REALLOCATE** cylinder size, file size

cylinder size

Specifies the cylinder size for the new print file. If the *cylinder size* is larger than the largest print file that REA can make, it makes the largest size print file it can. Must be equal to or greater than the minimum configuration for your system. Must be at least 400.

?

Creates up to the default size for the print file if one does not exist. If a print file already exists, a print file of the same size is created.

ļ

Creates a default size print file even if one already exists.

file size

Creates a file size subject to a minimum or maximum value.

Logon level

The logon level is 2.

Default

The default (and minimum) size of the raster disk file is the cylinder value, which equals 32,768 sectors.

Example

**REALLOCATE?,0** 

## Considerations

The REALLOCATE interactive dialogue does not allow you to change the size of the raster file.

Do not interrupt the reallocation process: interruption can make sections of the disk unusable until the next completed reallocation.

The *cylinder size* value must be at least 400. A high *cylinder size* value helps prevent disk saturation.

The *cylinder size* value must also leave at least 50 cylinders of free space on the disk.

Reallocation may terminate with the message PRINT FILE TOO SMALL. The message indicates that the print file has not been created because there is not enough available space. Correct this problem by compressing the disk (COMPRESS DP1:) and reallocating (REA) again. If these steps do not make REA successful, you must review files on the disk and back them up, delete them from the disk, use PURGE, and rerun COMPRESS and REA.

If *n* is 0, the current raster file size is deleted, but no new file is created. A value less than the minimum size results in an error message and reallocation does not occur.

### Recommendations

Manage cylinders so that the required minimum print file sizes are maintained to assure printing without input or output processing lock-up. REALLOCATE processing enforces the minimum print file sizes shown in table 1-20.

Table 1-20. Minimum print file sizes

| Graphic configuration | 10MHz-182MB<br>cylinders | 10MHz-380MB<br>cylinders | SCSI<br>All |
|-----------------------|--------------------------|--------------------------|-------------|
| No graphics           | 65                       | 65                       | 65          |
| GVG or GVG-2          | 425                      | 275                      | 275         |

**REPORT** 

Generates customer billing reports, system activity reports, and user accounting reports. All reports include the information shown in table 1-21.

Table 1-21. Report information

| Report information | Description                                                                                                    |
|--------------------|----------------------------------------------------------------------------------------------------|
| Report header      | Includes the system type, time, date, customer ID (disk ID), and the system ID.                                                                                                    |
| Report activity    | Provides system activity information for all user accounts. The system activity report summarizes system activity by retrieving information from the system activity log file.                                               |
| Report user        | Provides user and system activity information for the specified user account. The customer billing report summarizes billing information by retrieving billing meter information from the printer non-volatile memory (NVM). |
| Report activity    | Provides system activity information for all user accounts. The system activity report summarizes system activity by retrieving information from the system activity log file.                                               |
| Report billing     | Provides page count information on the following:  Total print job output  Subtotal output produced by the black and highlight xerographic modes  Total output produced by the diagnostic mode.                              |
|                    | The user accounting report summarizes the user accounting information by retrieving information from the user accounting log file.                                                                                           |

The customer billing, user accounting, and system activity reports print in the system portrait font P0612\$.FNT by default. You can specify another font by creating a DFLT.SYS file. The font specified must be fixed pitch, portrait, and 12-point or smaller, and consist of any or all of these records:

- BLRPTF = *font-id* (specifies customer billing font)
- ACRPTF = font-id (specifies activity report font)
- SARPTF = font-id (specifies system activity font).

Completed reports can be:

- Shown on the keyboard or display
- Printed
- Shown on the keyboard or display and printed
- Printed and cleared from the information log files (system activity and user accounting reports only)
- Displayed, printed, and cleared from the log file (system activity and user accounting reports only).

Successful delivery includes any user-specified point of delivery and dynamically diverted sheets (sheets diverted to the sample tray because of an output jam, and transparencies diverted to the sample tray). Sheets purged after restart are not counted.

Syntax

**REPORT** keyword action

Parameter options

keyword

BILLING, ACTIVITY, or USER
Required parameter that specifies the report type.

action

DISPLAY or PRINT

Displays or prints the report.

**CLEAR** 

Resets system values to zero after printing or displaying the report.

### Default

The default is DISPLAY.

## System serial number

The first time you enter the REPORT command after you run a full sysgen or reformat the system disks, you are prompted to enter the nine-character system serial number located on a silver metal plate inside the front right-hand door of the printer. If your entry is valid, the information is saved in the MCHID\$.SYS file. You are prompted only once for the serial number. If the MCHID\$.SYS file is not on the system, you are prompted for the serial number each time you run the REPORT utility.

## **Syntax**

## AAAnnnnnn

# Parameter options

Δ

Specifies the product code, and can be any uppercase alphanumeric character.

n

Specifies a unique serial number for your system, and can be any numeric character.

# **RESET**

Stops all system processing activity, removes all print jobs from the job queue, and cycles any pages in the printer paper path to the print tray. When you display the queue, all of these reports show a status of RESET. The system remains in an idle state until you enter the next command.

If the input device is tape, the tape remains positioned as it was when the RESET command executed.

The command should be restricted with RCU to levels 2 through 5.

To terminate a job before it completes, enter the ABORT command rather than the RESET command.

## Syntax

### RESET

# Considerations

If RESET executes during job processing, accounting data is recorded in the system accounting file only for reports that are completely processed and printed.

For systems configured with a stitcher/stacker, if RESET executes while a job is in process, the system holds a few sheets in the stitching tray. These sheets are released at the start of the next job.

## REVIEW

Reviews each file in a directory with the option to delete it. The file names display one at a time. You can delete a file by entering D, or exit the display process by entering the X command.

### **Syntax**

**REVIEW** disk-id file-id, file-id,...

Parameter options disk-id

Specifies the system disk (DP0:, DP1:, DP2:, DP3:) that

contains the specified directory.

file-id

Specifies the file as *file-name.file-type*. (Masking can be

used.)

Logon level

The logon levels are 1 through 5.

Considerations

To delete a file from the system, you must have the required

logon level.

You cannot delete any file name containing a period or dollar

sign. The following message displays: \*PROTECTED\*

Any other response (for example, pressing the space bar) saves

the file and the next file name being displayed.

## REWIND

Rewinds the tape or cartridge either by entering this command or by taking the drive offline and performing a manual rewind when a tape or cartridge job completes (including jobs with the single report option).

This command operates on the tape or cartridge device that has been assigned to the TAPE keyword using the SUB DEV command.

Use REWIND rather than TAPE REWIND after issuing the MOVE command. (The MOVE command followed by the TAPE REWIND command can result in the misleading message Tape Went offline during operation. In this case, you should ignore the message.)

## Syntax REWIND

## RNAME

Changes the name of a file.

**Syntax RNAME** old-file-id new-file-id

If you specify only the file name, the file type remains the same.

Rename files one at a time.

Parameter options

old-file-id

Specifies the current file name.

new-file-id

Specifies the *file-name.file-type* to replace the *old-file-id*.

**Logon level** The logon levels are 1 through 5.

## **SAMPLE**

Request a sample print while a job is printing or to print a form, logo, image file, or font set when the system is idle. Each sample print that includes graphics provides a descriptor page with metric data identifying the color format. When a job is printing, the next page to be printed is printed twice. One copy is delivered to an output tray, the other is delivered to the sample print tray. Use samples to check the print quality and

alignment of a job. If the system is idle, you must identify the file that you want to sample.

# Logon levels Considerations

The logon levels are 1 through 5.

All sample jobs, except form samples, are formatted for printing using the default paper size specified at system generation. (Form samples are formatted using the paper size specified by the form if one is specified, or the default paper size specified at system generation.)

You can sample an image only if the default paper size is larger than the graphic image.

When sampling multiple forms or color palettes using a wildcard specification, make sure that the FONTS command setting is 67 or higher, and that the FORMS command is set to 2. This prevents errors resulting from insufficient memory.

A sample font prints only in black and white. Do not add color parameters to a sample command that specifies a font file.

SAMPLE with parameters is not available during HIP printing.

You cannot print a sample if the document has fewer than three pages or if ABNORMAL SECURITY=YES is coded in the job descriptor library of the report being processed.

If you sample multiple font, form, or logo files without specifying an override ink list, numerous mismatch conditions may occur.

Your system must be equipped with the GVG2 processor hardware option in order to sample image files.

The system breaks large sample jobs (more than approximately 1,000 sampled files) into multiple print jobs.

Do not delete SAMCM1.CME. It is required for sampling files.

When Tape or Disk jobs are running, the SAMPLE command with parameters is not allowed.

For non-English sysgens, use of the translated SAMPLE command with optional position information does not work., for example, SAM XVGHO.IMG,,,(.5in, .5in). Use the English command.

## SAMPLE — print a font, form, or logo

Requests a sample print of a font, form, or logo. Samples are automatically sent to the output stacker tray. If you do not enter parameters, this command prints a second copy of the next page of the file being printed.

### Syntax

**SAMPLE** *keyword*<sub>1</sub>. *file-type*<sub>1</sub>, *sides*, *n* 

# Parameter options

keyword<sub>1</sub>file-name<sub>1</sub>

Specifies the name of the file you want to sample.

#### mask

A generic file name which may select multiple files for printing. Within the mask, one or more question marks (?) or asterisks (\*) are substituted for valid characters. Each file name is compared to the mask and a sample is printed for each equal comparison. An asterisk or question mark equals any character. If the last character of the mask is an asterisk, characters in subsequent positions equal the asterisk. If the last character of the

mask is a question mark, files with names longer than the mask are not sampled.

file-type<sub>1</sub>

Must be FRM, FNT or LGO.

sides

D or S

Specifies duplex (D) or simplex (S) prints. Duplex prints the file on both sides of the page. The default is simplex.

n

Specifies the number of copies to print. The default is one.

When you use SAMPLE\*.FRM to print all forms, the form name prints on the edge of each form. Regardless of the form orientation, the name prints portrait.

The override ink list is specified for multiple font, form, or logo file samples to prevent primary color mismatch conditions.

## Considerations

When you print multiple files, they all print simplex even though you specify duplex.

SAMPLE with parameter options is not available during HIP printing.

# SAMPLE — print multiple copies of a form

Prints up to 32,767 copies of a form.

### **Syntax**

**SAMPLE** *file-name*<sub>1</sub>.**TST**, *sides* 

## Parameter options

file-name<sub>1</sub>

The name of the form file in the FRM library.

.TST

Specifies multiple copies of the form file.

sides

D or S

Specifies duplex (D) or simplex (S) prints. Duplex prints the file on both sides of the page.

## Considerations

SAMPLE with parameter options is not available during HIP printing.

The specified form prints repeatedly until you issue the STOP or ABORT command.

If you entered SELECT *n*, SAMPLE, the copies are delivered to an output stacker tray. Otherwise, the copies go to the sample tray.

# SAMPLE — print a graphic

Samples print .IMG files. The extended options describe the horizontal or vertical positioning, orientation, and scaling of the image to print. For each graphic you specify, the SAMPLE command prints two pages: the first page is an image, the second is a descriptor page containing metric data.

## Syntax

**SAMPLE** *keyword*<sub>1</sub>**.IMG**,*sides*,*n*,*vpos*,*hpos*, *orientation*,*n*/*d*,*INKS*=*keyword*<sub>2</sub>

## Parameter options

## keyword<sub>1</sub>

file-name

Identifies the graphic to be sampled.

#### mask

A generic *file-name* which selects multiple graphic files. Within the mask, one or more question marks (?) and/or asterisks (\*) are substituted for legal alphanumeric characters. The name of each .IMG file on the disk is compared to the mask, and a sample of the graphic is printed for each equal comparison. In *file-name* comparison, an asterisk or question mark equals any character. If the last character of the mask is an asterisk, characters in subsequent positions equal the asterisk. If the last character of the mask is a question mark, any subsequent positions must be blank (such as files with names longer than the mask are not sampled). Samples are sent automatically to the output stacker tray.

#### sides

D or S

Specifies duplex (D) or simplex (S) prints. Duplex prints the file on both sides of the page. The default is simplex.

n

Specifies the number of copies to print. The default is one copy.

#### vpos

Specifies the vertical position of the top edge of the graphic, relative to the physical page origin in dots, centimeters (cm), or inches (in), specified as a decimal number with up to three digits to the right of the decimal point. If you do not specify units, inches are assumed. The default is top left.

## hpos

Specifies the horizontal position of the left edge of the graphic relative to the physical page origin. The form of this specification (cm, in, or dots) is the same as for *vpos*. The default is top left.

### orientation

L or P

Specifies a position reference orientation (landscape or portrait) for the graphic. The file header may specify the default orientation; otherwise the default is portrait.

#### n/d

Specifies the reference scale factor. Each parameter, *n* and *d* must be an integer between 1 and 8, inclusive, resulting in a reference scale factor between 1/8 to 8, inclusive. The reference allowing a reference scale factor is multiplied with that specified at the time the graphic was digitized, and the product is rounded to the nearest integer in the range 1 to 8. That integer becomes the effective scale factor with which the graphic is imaged. If the reference scale factor specified in the SAMPLE command is too large (so that the graphic exceeds the page size), the specified reference scale factor is flagged with an asterisk (\*) on the descriptor page and a reference scale factor of one is used.

## Considerations

SAMPLE is not available during HIP printing.

## **SCALE**

Converts files from 300 spi to 600 spi.

Syntax

**SCALE** input-file-name.file-type<sub>1</sub> output-file-name.file-type<sub>2</sub>/ [/al/bl/ol/5]b

## Parameter options

input-file-name

Specifies the font (.FNT), form (.FRM), or logo (.LGO) file to be converted to 600 spi.

file-type<sub>1</sub>

Specifies the file type as .FNT, .FRM, or .LGO.

output-filename

Specifies the name for the new 600 spi file.

file-type<sub>2</sub>

Specifies the file type as .FNT or .FN6, .FRM or .FR6, .LGO or .LG6, .MSC or .TMP; usually "6" is substituted for the last character of the original file type.

/a

Assigns a character width of 255, if there is an overflow in the byte escapement.

/b

Bit doubles the font or logo bitmaps instead of using the interpolation formula to scale the input file.

**/**0

Forces overwrite of the output file, if it already exists.

/5

Forces the creation of a five-word FSTS.

## Logon level

The logon levels are 1 through 5.

## **SCHEDULE**

Selects the scheduling mode (single, multiple, or received). The scheduling mode affects the order in which reports print.

You can enter #entry-string with this command to submit documents immediately to output for printing once the current documents in output are completed.

The SCHEDULE #entry-string command schedules reports for printing even if the resources required to print it are not available on the system. If you schedule a report and it requires resources that are not available (color, stitching, and so on), the system stops printing and waits for operator intervention: change the ink, substitute inks, enable stitching, and so on.

Syntax

**SCHEDULE** [SINGLE|MULTIPLE|RECEIVED|#entry-string]

Logon level

Levels 1 through 5.

**Parameters** 

No parameters entered

Displays the current scheduling mode and state.

**SINGLE** 

Places all documents which use the loaded color ink (or current ink substitutions), or wire if stitching is on, in the active state. Holds all documents which do not.

### MULTIPLE

Places all documents that use multiple color inks in the active state.

### **RECEIVED**

Places documents in the active state in the order in which they are prepared by input processing.

### #entry-string

Specifies an entry in the #n, #n-m, or #(n-m,o,p-r) format.

#n

Specifies a single entry; *n* must be an integer between 1 and 65535.

#n-m

Specifies one set of multiple entries; n and m must be integers between 1 and 65535. All entries between n and m, inclusive, are passed to output.

#(n-m,o,p-r)

Specifies multiple sets of entries; n, m, o, p, and r must be integers between 1 and 65535. All entries between n and m, inclusive, and p and r, inclusive, are passed to output. You must use parenthesis around the string and commas without spaces between string elements.

# **SECURE**

Prevents access to the specified files from logon levels 1 through 4

The editor supports the security feature by maintaining the security characteristics of the files that it manipulates (such as a renamed secured file retains its security characteristics). An unsecured file that replaces a secured file makes the file unsecured. However, if a secured font is referenced in a forms source library (.FSL) file compiled at logon level 5, the .FSL file and resulting .FRM file are not automatically secured. It is your responsibility to secure the .FSL and .FRM files. Likewise, if you copy a secured file to a new file or over an existing unsecured file, the resulting file is unsecured.

Syntax

**SECURE** *file-name.file-type* 

Parameter options

file-name

A six-character name of a disk file.

file-type

One of the following extensions: CMD, CME, FNT, FRM, FSL, IMG, JDL, JSL, LGO, PDE, TST, STK, and LIB.

The following editor commands are affected by the secured file feature: COPY, DELETE, FID, FILE, FIX, FLOPPY, GET, LIST, MERGE, REVIEW, RNAME, and SAVE.

Logon level

The logon levels are 2 through 5.

Considerations

A secured file cannot be copied to tape. While printing a job, unauthorized file access attempts abort the print job, and the message SECURITY VIOLATION displays after the message PROBLEM WITH FILE. . . . .

**Exceptions** 

If a font or logo file has been secured to a particular logon level, the file cannot be copied or modified from lower logon classes.

It can, however, be made usable for printing with the FIX command from any logon class.

The contents of a secured file are left in the working storage area when it is manipulated by the editor. Issue a CLEAR command when terminating an edit session to prevent unauthorized access. This type of unauthorized access is not detected or reported.

## **SELECT**

Specifies the active output tray or allows the system to select it automatically. Manual bin selection allows you to fill the selected bin. When full, the operating system stops the printer. Automatic bin selection allows you to fill the active bin. When full, the operating system automatically changes to the alternate tray, thus allowing printing to continue and providing for improved throughput due to the overlapped operation. For both selection modes, approximately 14 pages are delivered to the previously active bin after a new bin selection is made. Thereafter, pages are delivered to the new bin if it is ready.

**Syntax** 

**SELECT** *keyword*<sub>1</sub>,*SAMPLE* 

or

SELECT keyword<sub>2</sub>

Parameter options

keyword<sub>1</sub>

1 or 2 or E

Selects a specific tray by the bin number or by entering "E" for the Bypass Transport (BT) output device. If the bin you select is not ready, the printer cycles down and issues an appropriate message. Whenever the bin you select is full, the printer cycles down. Select tray 1 for the stitcher. With the stitcher/stacker, entering "E" for the Bypass Transport output device is an option for XDDI only.

## **SAMPLE**

Selects the specified bin as the active bin to fill, and assigns the remaining bin as a logical sample bin. If the bin you select is not ready, the printer cycles down and issues an appropriate message. If you enter a SELECT command with only a bin number (1 or 2), it cancels the SAMPLE option.

keyword<sub>2</sub>

AUTO

Selects the alternate bin automatically when the active bin becomes full. Selects active bin if ready, or automatically changes role of bins at initiation of printing.

TRAY

Directs printed output to the top sample tray until you enter another SELECT command.

Logon level

The logon levels are 1 through 5.

Considerations

You must direct transparencies to the sample tray.

If you enter SELECT without an operand, the alternate bin is selected but the mode does not change (for example, if in AUTO, it remains in AUTO; if specific, it remains so). The SAMPLE option is not canceled if the SAMPLE option was previously invoked to specify a bin as the logical sample tray. When you enter SELECT without an operand, the alternate bin is selected and the remaining bin becomes the sample tray. In other words, the active bin and the sample tray change roles.

Any attempt to designate the stitcher/stacker as an alternate sample destination (such as SELECT 1, SAMPLE, or SELECT 2, SAMPLE) is unacceptable by output.

For XDDI only, if SELECT AUTO is entered when a Bypass Transport output device is attached to the printer, the following message is displayed:

OS1295 Destination trays not configured for this command

### **SEPARATE**

Sends the next output report processed to the other output tray.

**SEPARATE** OFF **Syntax** 

Parameter options (no parameter)

Enables SEPARATE processing.

OFF

Disables SEPARATE processing.

Considerations A bin change occurs only if the new bin is ready (it is not full or jammed). SEPARATE is disabled by one of the following:

End of report

SEPARATE OFF

Current bin fills before the end of the report

SELECT command

SEPARATE remains in effect for the duration of the current report. At end of report, the bin change occurs, and SEPARATE is disabled until you request it again.

# SET QUEUE DISPLAY

Use this command to specify the type of information to display in the print queue. The option you specify remains in effect until

you change it again.

Logon level The logon levels are 1 through 5.

> Syntax **SET QUEUE DISPLAY** [BRIEF|FULL|CLASSIC]

**Parameters** 

Displays information in the BRIEF format. This is the default.

**CLASSIC** 

Displays information in the CLASSIC format.

**FULL** 

Displays information in the FULL format.

Refer to the "JOBS" section, earlier in this chapter, for examples

of each queue display format.

**SETTIME** 

Sets the system time and date.

**Syntax SETTIME** value

Parameter options value

mm

Specifies the month with a number between 1 and 12.

Specifies the month with a three-character abbreviation: JAN, FEB, MAR, APR, MAY, JUN, JUL, AUG, SEP, OCT, NOV, or DEC. Date delimiter: a slash (/) or hyphen (-), which is required with mm,dd, yy variables. dd Specifies the day of the month with a one- or two-digit number. уу Specifies the last two digits of the year. hh Specifies the hour, using a 24-hour clock (military time). The system does not accept a zero (0) as the first digit of this parameter. The time-field delimiter: a colon (:) or space. mm Specifies the minute of the hour. SS Specifies the seconds field, which is optional. Logon level The logon levels are 2 through 5. Considerations You can enter this command only when the system is idle (such as offline with no background tasks running and not printing). **@SETTMO** Changes the maximum period the system waits before sending the DEVICE END status to the host. Increase the maximum period if you receive INTERVENTION REQUIRED errors at the host computer. Decrease the maximum period if you are experiencing printer errors at the host. After entry of this command, follow the prompts to change the timeout intervals. Logon level The logon levels are 1 through 5. **Syntax** @SETTMO **SFC** The following are Status File Converter (SFC) commands. **SFC** Converts the QUE.SYS file to STAFIL.SYS. **Syntax SFC SFC SAVE** Gains access to the QUE.SYS data file and copies it to a temporary file for storage or archival.

mmm

**Syntax SFC SAVE** [[filename][.file-type]]

Parameter filename

One to six alphanumeric characters specifying a temporary file for storage of the QUE.SYS data file. The default is QUE

if you do not specify one.

file-type

Lets you specify .MSC as the temporary file. The default is

.TMP if you do not specify .MSC.

**Logon level** The logon levels are 1 through 5.

**Restriction** SFC SAVE cannot be performed when there are unprinted entries

in the queue. It is solely to preserve the information of a job

after it printed.

SFC SFS DISPLAY

Converts the QUE.SYS file to STAFIL.SYS and displays the status

file entries.

**Syntax** SFC SFS DISPLAY [,SHORT|COMPLETE][,num]

Parameters SHORT

Displays the print queue database summary in the short format, which lists the processed jobs. The short summary format contains the following fields: BLOCK NO., JOB NO.,

REPORT NO., and ENTRY STATUS.

COMPLETE

Displays all information in the print queue database summary, one entry at a time. This is the default.

num

Number of entries to display, where n and m are integers equal to or greater than one, and equal to or less than the maximum number of entries in the print queue database.

n

First *n* entries.

m

Last *m* entries.

n-m

All entries between n and m, inclusive. If n=m, only

one entry displays.

 $n_1; n_2; \dots n_{10}$ 

Up to ten discrete entries, where n is the nth file entry or a range of entries in the form n-m. You must specify

entries in ascending order.

**Logon level** The logon levels are 1 through 5.

SFC SFS filename

Converts the QUE.SYS file to STAFIL.SYS and prints a status

report.

**Logon level** The logon levels are 1 through 5.

**Syntax SFC SFS** *filename* [,[SIMPLEX|DUPLEX|TEST][,[c][,num]]]

**Parameters** No parameters entered

With no parameters entered, prints all entries.

### filename

Specifies a user-created form file on disk, which has the format and content of a status report. The file name may be one to six characters (A through Z, 0 through 9). The file extension is .MSC and should not be specified. For more information about this file, refer to the *Xerox 4850/4890 HighLight Color LPS System Programming and Administration Guide*.

### **SIMPLEX**

Prints the report on one side of the paper. This is the default.

#### **DUPLEX**

Prints the report on both sides of the paper.

#### **TFST**

Prints only the report and column header information and delivers it to the sample tray.

С

Number of copies to print. The default value is 1.

### num

Number of entries printed as follows (must be equal to or greater than one, and equal to or less than the maximum number of entries in the print queue database):

r

First *n* entries.

-m

Last *m* entries.

n-m

All entries between n and m, inclusive.

 $n_1; n_2; ... n_{10}$ 

Up to ten discrete entries, where *n* is the *n*th file entry, or a range of entries *n*-*m*.

#### Restrictions

You must specify the entries in ascending order.

Avoid specifying an entry number [num] that does not exist in the SFS command.

## SFC SFS HARDCOPY

Converts the QUE.SYS file to STAFIL.SYS and prints the status report.

## Logon level

The logon levels are 1 through 5.

# Syntax

**SFC SFS HARDCOPY** [,[SHORT|<u>COMPLETE</u>] [,[SIMPLEX|DUPLEX] [,copies][,num]]

## **Parameters**

**SHORT** 

Prints the status report in the short format which specifies the block number, the job number, the entry number, and the entry status.

# **COMPLETE**

Prints the status report in the long format. This is the default.

#### SIMPLEX

Prints the status report on one side of the paper. This is the default.

#### **DUPLEX**

Prints the status report on both sides of the paper.

#### **TEST**

Prints only the report and column header information and delivers it to the sample tray.

#### copies

Number of copies requested.

#### num

Number of entries displayed, as follows:

r

First *n* entries.

-m

Last *m* entries.

n-m

All entries between *n* and *m*, inclusive.

*n*<sub>1</sub>;*n*<sub>2</sub>;...*n*<sub>10</sub>

Up to ten entries, where *n* is the *n*th file entry, or a range of entries *n-m*.

The values you specify must be equal to or greater than one, and equal to or less than the maximum number of entries in the print queue database.

## Restrictions

You must specify entries in ascending order.

If requested entries have not been used (filled in), an error displays (coded as SF9500).

You cannot specify discrete sets of entries with this command.

#### SFC SFS HOST

Converts the QUE.SYS file to STAFIL.SYS and formats the status file to transmit to a remote host. This command does not actually transmit the file.

## Logon level

The logon levels are 1 through 5.

#### Syntax

SFC SFS HOST [,[fmt][,num]]

#### **Parameters**

No parameters entered

Formats all entries for transmission.

fmt

Specified data format of EBCDIC or ASCII. The default is ASCII.

#### num

Number of entries displayed, as follows:

n

First *n* entries.

-m

Last *m* entries.

n-m

All entries between n and  $m_i$  inclusive.

n<sub>1</sub>;n<sub>2</sub>;...n<sub>10</sub>

Up to ten discrete entries, where *n* is the *n*th file entry or a range of entries *n*-*m*.

#### Restrictions

You must specify entries in ascending order.

The values you specify must be equal to or greater than one, and equal to or less than the maximum number of entries in the print queue database.

If requested entries have not been used (filled in), an error displays (coded as SF9500).

You cannot specify discrete sets of entries with this command.

#### SFC SFS TAPE

Use this command to convert the QUE.SYS file to SYSFIL.SYS and save the status file on a tape.

#### **Syntax**

**SFC SFS TAPE** [,[fmt][,[blk][,[den][,num]]]]

#### **Parameters**

No parameters entered Saves all entries.

fmt

Specifies data format: EBCDIC or ASCII. The default is ASCII

blk

Specifies the block length in bytes: 80, 256, or 512. The default is 256.

den

Specifies the tape density: 1600 or 6250. The default is 1600.

num

Number of entries saved, as follows:

n

First *n* entries.

-m

Last *m* entries.

n-m

All entries between n and m, inclusive.

## Logon level

The logon levels are 1 through 5.

## Restrictions

The SFS tape is created for processing on your host computer; it cannot be used by the LPS.

The values you specify must be equal to or greater than one, and equal to or less than the maximum number of entries in the print queue database.

If requested entries have not been used (filled in), an error displays (coded as SF9500).

You cannot specify discrete sets of entries with this command.

#### SFS DISPLAY

Displays print queue database entries. You receive a prompt that allows you to continue or stop the display.

Syntax

SFS DISPLAY, type, num

## Parameter options

type

**SHORT** 

Displays the print queue database summary in the short format which lists the processed jobs. The short summary format contains the following fields: BLOCK NO., JOB NO., REPORT NO., and ENTRY STATUS.

#### **COMPLETE**

Displays all information in the print queue database summary, one entry at a time.

num

Specifies the number of entries to display, where *n* and *m* are integers. The values you specify must be equal to or greater than one, and equal to or less than the maximum number of entries in the print queue database.

r

Specifies the first *n* entries.

-m

Specifies the last *m* entries.

n-m

Specifies all entries between n and m, inclusive. If n=m, only one entry displays.

 $n_1; n_2; ... n_{10}$ 

Specifies 1 to 10 discrete entries, where *n* is the *n*th file entry or a range of entries in the form *n-m*. You must specify entries in ascending order.

Default

The default displays all entries.

SFS file-name

Prints the contents of the print queue database in simplex or duplex, and selects the tray from which to print.

Syntax

**SFS** file-name, sides, c, num

## Parameter options

file-name

Specifies a one- to six-character name of an .FRM file designed to print the queue database contents. Its file type must be .MSC and should not be specified.

sides

**SIMPLEX** 

Prints the report on one side of the paper.

**DUPLEX** 

Prints the report on both sides of the paper.

TEST

Prints only the report and column header information and delivers it to the sample tray.

С

Specifies the number of copies to print.

num

Specifies the number of entries printed as follows:

n

The first *n* entries.

-m

The last *m* entries.

n-m

All entries between *n* and *m*, inclusive.

 $n_1; n_2; ... n_{10}$ 

1 to 10 discrete entries, where n is the nth file entry, or a range of entries n-m.

The specified value(s) must be equal to or greater than one and equal to or less than the maximum number of entries in the print queue database.

Default

The default value is 1.

Considerations

You must specify the entries in ascending order.

Avoid specifying an entry number [num] that does not exist in the SFS command.

## **SFS HARDCOPY**

Prints a report of the print queue database contents and delivers the report to the selected print tray.

Syntax

SFS HARDCOPY, length, sides, , num

Parameter options

*length* 

SHORT

Prints the status report in the short format which specifies the block number, the job number, the entry number, and the entry status.

**COMPLETE** 

Prints the status report in the long format.

sides

**SIMPLEX** 

Prints the status report on one side of the paper.

**DUPLEX** 

Prints the status report on both sides of the paper.

num

Specifies the number of entries displayed specified as follows:

n

The first *n* entries.

-m

The last *m* entries.

n-m

All entries between n and m, inclusive.

 $n_1; n_2; ... n_{10}$ 

1 to 10 entries, where *n* is the *n*th file entry, or a range of entries *n*-*m*.

The values you specify must be equal to or greater than one, and equal to or less than the maximum number of entries in the print queue database.

Default

The default prints all entries.

Considerations

You must specify entries in ascending order.

If the requested entries have not been used (filled in), an error displays (coded as SF9500).

You cannot specify discrete sets of entries with this command.

## SFS HOST

Formats the print queue database for transmission to a remote host and saves this host-format file to the LPS disk, using the file name SFASEB.MSC. The LPS-to-host file transfer interface can then be used to transfer the file. (The SFS HOST command does not send the print queue database file to the host.)

**Syntax** 

**SFS HOST**, fmt, num

Parameter options

fmt

Specifies the data format: EBCDIC or ASCII.

num

Specifies the number of entries displayed as follows:

The first *n* entries.

-m

The last *m* entries.

n-m

All entries between n and  $m_i$  inclusive.

1 to 10 discrete entries, where n is the nth file entry or a

range of entries *n-m*.

Default

The default format is ASCII.

Considerations

You must specify entries in ascending order.

The values you specify must be equal to or greater than one, and equal to or less than the maximum number of entries in the print queue database.

If the requested entries have not been used (filled in), an error

displays (coded as SF9500).

You cannot specify discrete sets of entries with this command.

SFS TAPE

Copies the print queue database to an LPS-labeled tape.

**Syntax** 

**SFS TAPE**, fmt, blk, den, num

Parameter options

fmt

Specifies the data format: EBCDIC or ASCII.

blk

Specifies the block length in bytes: 80, 256, or 512.

den

Specifies the tape density: 1600 or 6250.

num

Specifies the number of entries saved as follows:

n

First *n* entries.

-m

Last *m* entries.

n-m

All entries between *n* and *m*, inclusive.

Default

The default for fmt is ASCII. The default for blk is 256 and the

default for den is 1600.

Considerations

SFS tape is created for processing on your host computer; it

cannot be used by the LPS.

The values you specify must be equal to or greater than one, and equal to or less than the maximum number of entries in the print

queue database.

If the requested entries have not been used (filled in), an error

displays (coded as SF9500).

You cannot specify discrete sets of entries with this command.

SFS!

Abbreviates the SFS TAPE, EBCDIC, 80, 1600 command.

Syntax

SFS!

Logon level

The logon levels are 1 through 5.

SFT

Transfers single files from a DSR tape to a system disk drive. The

system determines which disk the file is copied to.

Syntax

SFT

Logon levels

The logon levels are 2 through 5.

Considerations

SFT restores files only from tapes created with DSR.

You can copy only one file at a time from tape to disk.

When writing a file to disk, SFT deletes the file on the disk (if it already exists) and writes the file from the DSR tape to the first location on the disk which can accommodate the file size.

Specify the full file name; SFT does not support wildcards.

Do not copy .\$Y\$, .SAF, .SYS, .TSK, or .LOG files.

If two files have the same name on the DSR tape, SFT writes only the first file to disk.

ine msi me to disk.

If a system disk is full, SFT writes the specified file to the next

disk.

The system disks must be structurally intact and consistent.

## **SHOW QUEUE STATUS**

Displays the following print queue information:

- Queue display mode
- Queue Manager status
- Schedule mode
- Status of STITCH
- Jobs in the input job queue
- Documents queued for output processing.

## Syntax SHOW QUEUE STATUS

# **Logon level** The logon levels are 1 through 5.

**Example** An example of the SHOW QUEUE STATUS display is shown in figure 1-14.

ngaro i i i

```
Figure 1-14. Example display
```

```
Queue status mm/dd/yy hh:mm:ss
Queue manager is xxxxxx schedule mode is xxxx
System is OFF-LINE
Stitch off active
Job queue is xxxxxx
n reports queued requiring CYAN primary
n reports queued requiring MAGENTA primary
n reports queued requiring GREEN primary
n reports queued requiring BLUE primary
n reports queued requiring RED primary
n reports queued requiring multiple primary
n reports queued requiring multiple primary
n reports queued requiring stitching
OS1000 READY FOR COMMANDS hh:mm;ss
```

## SPACE n REPORTS

Positions a tape or cartridge by logical reports within the limits of the start-of-job tape position and the end-of-data, along with the REPORTS option. Enter the START command first to initiate a job before you enter the SPACE command.

This command operates on the tape or cartridge device that has been assigned to the TAPE keyword using the SUB DEV command.

## Syntax SPACE n REPORTS

## Parameter options

n

Specifies a decimal integer in the range -32768 to +32767. A positive number indicates forward report spacing, and a negative number indicates backward spacing. The tape cannot be positioned before the start-of-job tape position or after end-of-data. If the start-of-tape position is on another tape, the tape cannot be positioned to it.

#### Considerations

You can enter a SPACE command any time after initiating a job only if the following conditions are met:

- Input is stopped. Use the STOP INPUT command; it is confirmed by the message INPUT STOPPED, or when the system is suspended.
- START command did not specify the REPORTS option.

## SPACE n PAGES

Positions pages forward and backward within the current report during report printing. During forward page spacing, if output catches up with input, output displays a message indicating that this has occurred and resumes spacing when the catchup condition no longer exists. While output is being caught up, output accepts and processes other commands with the exception of the SAMPLE command.

An accounting page is produced at the end of the report, indicating that the page spacing was performed.

#### Syntax

#### **SPACE n PAGES**

## Parameter options

n

Specifies a decimal integer in the range -32768 to +32767. A positive number spaces forward over *N* pages unless end-of-report is encountered first. If encountered, no further forward spacing is allowed until printing is resumed. A negative value spaces backwards over *N* pages unless the beginning is encountered. If encountered, no further backward spacing is allowed until printing is resumed.

# Logon level Considerations

The logon levels are 1 through 5.

A sample cannot be obtained during spacing.

Once you begin page spacing, you cannot stop it before the specified number of pages have been spaced without aborting the report.

Prior to selecting the PAGE SPACE command, stop output via the STOP or STOP O command. After the PAGE SPACE command, resume printing using the CONTINUE or CONTINUE O command.

*n* must include all pages, including the system-generated pages.

Page spacing is not executed when:

- ABNORMAL SECURITY=YES is coded in the JDE/JDL in effect. The os1420 SPACING NOT ALLOWED BY JDE message displays.
- The current report is *n*-1. The os1421 spacing not allowed for n-1 reports message displays.
- Output is not stopped. The os2840 output must be stopped before page spacing can be done message displays.
- Output is not currently working on a job. The os2715 COMMAND IGNORED...RETRY LATER message displays.

Backward spacing is not allowed if the system is printing the last (or only) copy of a collated report.

For duplex printing, page spacing prints on the front and back of each sheet. Therefore, if you enter an odd page count in a space command, the total number of pages actually spaced is 1 greater. Page spacing logic counts physical sides of sheets; both

sides in duplex, and only one side in simplex. No consideration is given to logical pages on any physical side.

## Example

For example, a report requires 5 sheets in duplex, 10 sheets in simplex, and each side consists of four logical pages (4-up) for a total of 40 logical pages, and you issue a space command of 3 pages. In simplex, the system delivers 3 sheets, for a total of 12 logical pages. In duplex, the system increments the odd space count to 4, such that 2 sheets will be delivered (16 logical pages).

SST

Creates a system software tape. You can also perform the following tasks:

- Create backups of Xerox labeled tapes, primarily of SST. (These are referred to as "offline" SST in the system prompts.)
- Create backups of SST tapes which can be read from your host and downloaded to the LPS. (These are referred to as "online" SST tapes in the system prompts.)
- Modify an SST tape by deleting or replacing files on it.
- Restore a file from the SST tape to the LPS.
- Copy the restored files to another SST tape.
- Delete the restored files from the LPS disk.

The SST tape you create with SST is used to run a full offline or online system generation.

Once you enter the command, the system prompts you with menu choices.

#### **Syntax**

SST

## Parameter options

None to create backups, restore files to the LPS, copy restored files to another tape, or delete the restored files. ADD, DELETE, and MOVE allow you to modify files on the SST tape or cartridge.

# Add syntax

**ADD** /BF:n file-name<sub>1</sub> file-name<sub>2</sub>

## Add parameter options

**ADD** 

Adds a file which resides on the disk to the list.

/BF:n

Assigns a blocking factor from 1 to 16 to the added file.

#### file-name<sub>1</sub>

Specifies the file in the list after which *file-name*<sub>2</sub> is to be added. file-name<sub>1</sub> may be the word BEGIN which adds filename<sub>2</sub> to the beginning of a list.

## file-name<sub>2</sub>

The file residing on the disk that is to be added to the list. The ADD command does not include a date in the tape header.

#### **Add Considerations**

**DELETE** file-name

**Delete Syntax** 

**DELETE** 

## Delete parameter options

Deletes the file from the list.

#### file-name

Specifies the file name to be deleted from the list.

Move Syntax MOVE keyword, file-name<sub>2</sub>

Move parameter options MOVE

Moves a file from one position on the list to another.

keyword BEGIN

Moves *file-name*<sup>2</sup> to the beginning of the list.

file-name<sub>1</sub>

Moves *file-name*<sub>2</sub> after the specified file name.

file-name<sub>2</sub>

Specifies the list of files to be moved.

Logon level

The logon level is 4 or 5.

Considerations

You can copy 1 to 1350 files with SST or system software cartridge (SSC).

The tape used to duplicate the original SST should be the same density.

**START** 

Initiates a print job or prints a tape dump.

## START — submit a print job

Submits a print job and uses the various options depending upon the input source and the output destination. The print data will be read from the tape or cartridge device that has been assigned to the TAPE keyword using the SUB DEV command.

You can enter another START or a SAMPLE command while the previous START command is executing.

Syntax

**START** jde, jdl, value, copies, **REPORTS**:  $r_1$ ,  $r_2$ , ...

Interpress syntax

**START** *jde, jdl,, copies*, DISC: *document-name* 

Parameter options

jde

A one- to six-character identifier for the job descriptor entry to be used in processing the job. If you omit this entry, the user-specified default (DFLT) of the job descriptor library is used.

idl

A one- to six-character identifier of the job descriptor library for the print job. It must be listed in the jdl file directory. If you omit this entry, the default jdl with the identifier DFAULT in the PDL SYSTEM command is used.

value

S or M

Specifies single report (S) or multiple report (M). The default is multiple report. Single report halts the system after processing each report to allow you to select the job setup parameters for the next report by entering a new START command. The accounting sheet will call the report "REPORT 1." If REPORTS is invoked with the S mode, the REPORT overrides the S option.

If multiple reports are listed in the REPORTS option, all the reports are processed in multiple report mode, except the last report, which is processed in single report mode. Multiple report mode allows all reports in all files to be processed continuously. Processing automatically moves from report to report, file to file, and volume to volume.

#### copies

Prints a specified number of copies of a report. Overrides the value specified in the job descriptor entry and any DJDE commands.

## $r_1, r_2...$

Specifies the sequence of 1 to 14 reports to be processed. Only reports specified are printed.  $r_1$  and  $r_2$  are numeric values or ranges of values representing the print order of reports. A range is specified as n-m, where n and m are the first and last reports in the range, respectively. For example, entering REPORTS: 6,1-3,5,4 causes the sixth report to print first, followed by the first through third, followed by the fifth and then the fourth. If the job contains more than 6 reports, they would not be processed. The REPORTS option is also useful for printing one report of a multiple report tape. This saves the step of spacing over reports not needed. Refer to the SPACE command for more information.

#### document-name

Specifies the name of the file created by the HIP CHANGE command.

## Examples

## START J12, H2SYS

This command starts a print job using the H2SYS job descriptor library and the job descriptor entry J12. It runs in multiple report mode (by default) and prints the number of copies as specified in the J12 job descriptor entry. The job descriptor library, H2SYS, must reside in the JDL directory.

## START J12, H2SYS,,5

This command is the same as in example 1 with the exception that five copies are requested. The value of 5 entered for copies overrides the value specified in the J12 job descriptor entry. Note that a comma replaces the unspecified mode option; therefore, the default mode, multiple report, takes effect.

## **START**

No options are specified, so the START command defaults take effect. The default for the job descriptor library is DFAULT, which must exist in the JDL directory. The job descriptor entry used is DFLT, which must exist in the DFAULT JDL. The command START, DFAULT has the same effect.

#### START J12.H2SYS.,2.REPORTS:3-4

This command reprints two copies of the third and fourth reports on the data tape.

#### START, ONLINE,,,FORM=GBAR

This command processes online data according to the DFLT JDE in the online .JDL file, using the GBAR form.

#### Considerations

The REPORTS option is available only for offline jobs. If you are running an online job, you must enter a comma (,) as a place holder for the S or M in the START command.

START parameter options are positional and must be separated by commas. You must enter a comma to replace a parameter that is not specified.

The START options override those specified in the job descriptor library. Figure 1-15 lists details on override parameter options.

If a specified font or form file fails a validity check during input, the system aborts the job and displays the following messages:

```
OS8852 INVALID FONT FILE HEADER OF OS8855 INVALID FORM FILE HEADER.
```

When HIP submitted jobs are running, the START command is not allowed. When tape or disk jobs are running, the START command is allowed.

Figure 1-15. Hierarchy of replacement

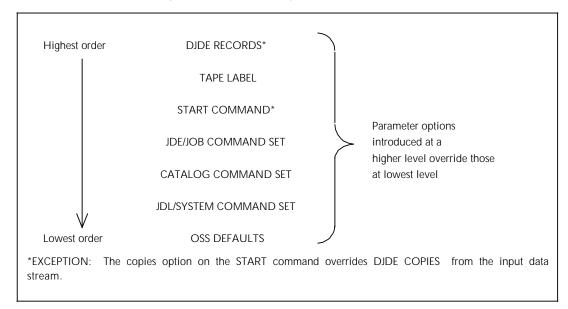

## START — print a tape dump

Prints a dump of the tape. You can also use this command to print a file created by the COMPRESS command.

|                   | print a file created by the COMPRESS command.        |
|-------------------|------------------------------------------------------|
| Syntax            | START n, DUMP                                        |
| Parameter options | <i>n</i> =1 Indicates a H6000 BCD tape (OCTAL dump). |
|                   | <i>n</i> =2 Indicates an EBCDIC tape (HEX dump).     |
|                   | <i>n</i> =3 Indicates an ASCII tape (HEX dump).      |
|                   | n=4 Indicates an H2000 BCD tape (OCTAL dump).        |
|                   | <i>n</i> =5 Indicates an IBM BCD tape (OCTAL dump).  |
|                   | <i>n</i> =6 Indicates a UNIVAC tape (OCTAL dump).    |

## STITCH

Automatically staples a document with 2 to 50 pages. The printer staples portrait sheets in the upper left corner. The printer staples landscape sheets in the upper right corner.

Syntax

**STITCH** state

**Parameter** 

state

ON Enables stapling.

OFF

Overrides the job and turns off the stapling until the end

of job or until a STITCH ON command.

Logon levels

The logon levels are 1 through 5.

**STOP** 

Suspends input and/or output processing. The system can process input for one job and output for another job since input and output are controlled separately. Stopping input suspends the processing of input data, but allows output to continue. Stopping output suspends printing after cycling out the paper path, but allows processing of input data to continue.

**Syntax** 

**STOP** value

Parameter options

no parameter

Stops input and output processing and the QM scheduling activity until you enter CONTINUE.

value

I

Suspends input activities until you restart them with CONTINUE I.

Ο

Suspends output activities until you restart them with CONTINUE O.

Q

Suspends the QM. The QM does not reschedule reports until you restart it with CONTINUE Q.

Considerations

If you enter STOP without an operand, the QM input and output activities are suspended.

#### **SUBSTITUTE**

Identifies the tape or cartridge drive and assigns it to the TAPE or CARTRIDGE keyword.

The following system commands automatically work with the drives currently associated with the TAPE keyword: DSR, IFU TAPE, MOVE, REWIND, SFS, SPACE, SST, TAPE (editor command), and COPY (editor command).

The following system commands accept the CAR keyword in the command line to specify the tape or cartridge device assigned to the CAR keyword: DSR, IFU TAPE, TAPE (editor command), and COPY (editor command).

#### SUBSTITUTE DEVICE

Identifies the tape or cartridge drive which is currently associated with the TAPE and CARTRIDGE keywords.

Syntax

**SUBSTITUTE** device

Logon levels

The logon levels are 1 through 5.

## SUBSTITUTE DEVICE DEFAULT

Assigns the TAPE or CAR keyword to the default physical tape device (CTS for CARTRIDGE and REEL for TAPE).

Syntax

SUBSTITUTE DEVICE DEFAULT

Logon levels

The logon levels are 1 through 5.

## **SUBSTITUTE DEVICE** physical-device

Displays information about a specific device.

Syntax

**SUBSTITUTE DEVICE** physical device

Logon level

The logon levels are 1 through 5.

**Parameters** 

physical device

Displays information about the physical device you specify. You can specify one of the following:

SRFFI

9 track, open-reel tape drive (SCSI) mounted in the peripheral cabinet.

**MREEL** 

9 track, open-reel tape drive (MTA) mounted in the cabinet that is usually placed on top of the system controller cabinet.

RFFI

This parameter allows the system to pick whichever open-reel tape drive is installed on your system.

**SCTS** 

1/4 inch cartridge tape drive (SCSI).

**SFCTS** 

1/2 inch, 3480-compatible, cartridge tape drive (SCSI).

**MFCTS** 

For the 4850 only, the 1/2 inch, 3480-compatible, cartridge tape drive mounted in the 180-CTS Cartridge Tape System (MTA).

**CTS** 

This parameter allows the system to pick whichever cartridge tape drive is installed on your system.

Due to the long power-up/initialization period of the 3480 cartridge tape drive, this device is always considered present, regardless of the true system configuration. Thus, any SUBSTITUTE DEVICE assignment involving the SFCTS physical name will be accepted, even if this tape drive is not physically present.

An example of such a tape command is SUB DEV SFCTS FOR CAR. If you attempt to access and use this drive (such as with the command COP CAR REA LAB XYS.FNT), you are informed that the device is offline. In this situation, this offline message indicates that the device does not exist.

## SUBSTITUTE DEVICE physical-device FOR keyword

Assigns a specific physical device to the TAPE or CARTRIDGE keyword.

System boots, updates, or mini-sysgens do not reset TAPE and CARTRIDGE physical device assignments. A full sysgen with disk format resets SUBSTITUTE DEVICE assignments to their defaults.

**Syntax** 

**SUBSTITUTE DEVICE** [physical-device] **FOR** [keyword]

**Parameters** 

physical-device

Associates the keyword with the physical device you specify. Refer to the preceding section for a description of the physical devices available.

keyword

The following keywords are available:

**TAPE** 

Specifies the device assigned to the TAPE keyword.

**CARTRIDGE** 

Specifies the device assigned to the CAR keyword.

Logon level

The logon levels are 1 through 5.

Example

SUB DEV REEL FOR TAPE

Assigns the physical device for REEL to the keyword TAPE.

Restriction

You can change device assignments only when the LPS is idle.

#### **Device names**

If the LPS has only one 9-track tape, one cartridge tape, or one of each, use the general names in table 1-22.

Table 1-22. **General physical device names** 

| General names | Devices                                                                             |
|---------------|-------------------------------------------------------------------------------------|
| CTS           | Any cartridge tape 18-track 3480 cartridge, if only one is installed on the system. |
| REEL          | Any single 9-track tape, if only one is installed on the system.                    |

If the LPS has two or more 9-track tapes or two or more cartridge tapes, use the specific names in table 1-23.

Table 1-23. Specific physical device names

| Specific names | Devices                                               |
|----------------|-------------------------------------------------------|
| MREEL          | Upright 9-track tape (MTA interface)                  |
| SREEL          | Front load, reel-to-reel (P-CAB)                      |
| FCTS           | 18-track cartridge (if only one 18-track on LPS)      |
| MFCTS          | Upright 18-track cartridge (180 CTS or MTA interface) |
| SFCTS          | 3480 cartridge (P-CAB)                                |

Table 1-24 lists the device keywords used with this command.

Table 1-24. **Device keywords** 

| Specific names | Devices                                                                                                    |
|----------------|----------------------------------------------------------------------------------------------------|
| TAPE           | Default keyword used by LPS applications (for example, Editor, DSR, IFU, offline print jobs) when the keyword is omitted.       |
| CARTRIDGE      | Keyword used by LPS applications (for example, Editor, DSR, IFU, offline print jobs) when CAR is specified in the command line. |

## **Examples**

When you issue the following SUBSTITUTE DEVICE commands, the subsequent commands function as described:

## SUB DEV REEL for TAPE

Assigns the physical device for REEL to the keyword TAPE.

## SUB DEV

Displays the current SUB DEV assignments for the keywords TAPE and CARTRIDGE.

## DSR or DSR TAPE

Saves disk files to the physical device assigned to the keyword TAPE.

#### COP CAR WRI LAB TMP

Writes files to the physical device assigned to the keyword CARTRIDGE.

## STA 2UP, RSX

Prints using the physical device assigned to the keyword TAPE.

## Considerations

You can change device assignments only when the LPS is idle.

## TAPE or CARTRIDGE FIND

Positions the tape or cartridge preceding the label record of the file. You can then issue commands to manipulate this file.

Syntax

medium **FIND**, file-id

Parameter options

medium

TAPE or CARTRIDGE

Specifies the device assigned to the TAPE or CARTRIDGE

keyword using the SUB DEV command.

file-id

Positions an LPS-labeled tape or cartridge at the specified file.

Logon levels

The logon levels are 1 through 5.

Default

TAPE is the medium default.

# TAPE or CARTRIDGE LIST

Creates a disk file of *file-names* and sorts them alphabetically. You can also add leading or trailing strings to facilitate future command file manipulation of that tape or cartridge.

**Syntax** 

medium LIST, PRINT/SORT, keyword, leading string, trailing string

Parameter options

medium

TAPE or CARTRIDGE

Specifies the device assigned to the TAPE or CAR keyword using the SUB DEV command.

**PRINT** 

Lists the *file-ids of* the labeled tape, beginning at the current tape position. If you omit this parameter, the tape directory displays.

/SORT

Alphabetically sorts a list of file names of the files on tape. Up to 3,600 file names can be sorted. When this limit is reached, the message FILE/LIST TOO LONG, ONLY FIRST 3600 FILE NAMES WILL BE SORTED. is displayed. Sort by file types for large disk or tape volumes.

keyword

/file-name.file-type

Specifies the file, created on disk, which contains a record for each file listed in the following order: Lead str *file-id* Trailstr. The default *file-type* is .TMP.

filename.filetype

Specifies the file created on disk that contains the alphabetically sorted list of tape files.

leading string

Character string (except commas) that is added before each *file-name* in the list that is created.

trailing string

Character string (except commas) appended to each *file-name* in the list that is created. The total number of leading and trailing characters cannot be greater than 50.

**Logon levels** The logon levels are 1 through 5.

**Default** The default file-type is .TMP and the default *medium* is TAPE.

# **Example** TAPE LIST, PRINT /SORT, \*.FRM FRMFIL.LST

This command creates a file called "FRMFIL.LST" which lists all the .FRM files on the mounted tape. The file names in FRMFIL.LST are sorted in alphabetical order, and FRMFIL.LST is printed. If the screen display of the sorted records is interrupted during a pause by the X command, then the created file "FRMFIL.LST" lists only the displayed file names.

Listing begins at the current tape position and continues to the end of the tape. (The listing may be stopped by entering the X command when the pause occurs on the display.) If the PRINT option is specified, the operator is asked to enter a tape volume ID. The ID can be 0 to 30 characters. If more than 30 characters are entered, only the first 30 characters are used. The following title line appears on each page of the printed listing:

TAPE DIRECTORY date time TAPE ID: id string

The following header line precedes the tape file information on both the screen and printed listings:

FILE NO. FILE NAME FILE SIZE - BF - DATE

FILE NO.

Decimal number that indicates the numerical position of the file on the tape.

FILE NAME

The file-id.

FILE SIZE

Number of 512-byte disk sectors.

- BF -

Number of 512-byte disk sectors in 1 tape block.

DATE

Date the file was written to tape.

If a valid tape label cannot be found, a number appears in the FILE  $_{\rm NO}$ . field, but the other fields are blank. This is the case when listing a system software tape (SST). The first two files of the SST do not have labels. A string of asterisks appearing in the date field means that no date was specified in the label or that it could not be converted properly.

To print the file, exit from the editor (using the END command). You may spool editor print files. The current working storage file is intact if you reenter the editor after the file is printed. The listing is in portrait mode.

## TAPE or CARTRIDGE NEXT

Identifies the next file on the tape or cartridge, and positions the tape or cartridge for manipulating that file.

tapo or oara ago ror mamparating that

Syntax medium NEXT

Parameter options medium

TAPE or CARTRIDGE

Specifies the device assigned to the TAPE or CAR keyword using the SUB DEV command.

**Default** TAPE

**Logon level** The logon levels are 1 through 5.

**Considerations** The system ignores another NEXT command until it executes

another TAPE command.

TAPE or CARTRIDGE REWIND

Rewinds a tape or cartridge to the beginning.

Syntax medium REWIND

Parameter options medium

TAPE or CARTRIDGE

Specifies the labeled tape or cartridge assigned to the TAPE or CAR keyword using the SUB DEV command.

**Default** TAPE

**Logon level** The logon levels are 1 through 5.

Considerations Use REWIND rather than TAPE or CARTRIDGE REWIND after

issuing a MOVE command. Using the TAPE or CARTRIDGE REWIND command after MOVE can result in the erroneous and misleading message Tape went offline during operation.

TAPE or CARTRIDGE SKIP

Positions the tape or cartridge after the specified number of files.

Syntax medium SKIPn

Parameter options medium

TAPE or CARTRIDGE

Specifies the device assigned to the TAPE or CAR

keyword using the SUB DEV command.

n

A positive integer which specifies the number of tape marks

the tape or cartridge is past.

**Logon level** The logon levels are 1 through 5.

**Default** TAPE

TAPE or CARTRIDGE UNLOAD

Unloads the tape or cartridge after rewinding it.

Syntax medium UNLOAD

Parameter options medium

TAPE or CARTRIDGE

Specifies the labeled tape or cartridge assigned to the TAPE or CAR keyword using the SUB DEV command.

**Logon level** The logon levels are 1 trough 5.

**Default** TAPE

TAPE or CARTRIDGE VOLINIT

Initializes a tape or cartridge in the Xerox labeled format and

specifies the data recording density.

**Syntax** *medium* **VOLINIT**, *value* 

Parameter options medium

TAPE or CARTRIDGE

Specifies the device assigned to the TAPE or CAR keyword using the SUB DEV command.

value

Initializes the tape or cartridge at 1600 or 6250 bpi.

**Logon level** The

The logon levels are 1 through 5.

**Default** TAPE

## TIME

Verifies the time and date maintained by the system, or turns the display on and off. (Some nonprint tasks turn this display off during processing, but turn it back on when completed.) If you do specify a parameter, the current date, time, and system status display continually in the upper right corner of the system controller display.

Syntax TIME state

Parameter options

state ON

Turns the display on and keeps it updated.

OFF

Turns the display off.

Logon level

The logon levels are 1 through 5.

Default

Time is ON when the system is first powered on or rebooted.

Example

The time and status display has one to five lines of information, each consisting of two spaces and eight characters of status information. Figure 1-16 shows the display format.

Figure 1-16. Time and status display

..hh:mm:ss

..Iiii0ooo

..HostStat

The first line is always the current time of day. The second line reflects the status of input and output processing if they are processing; otherwise, this line is blank. The third line reflects the status of the remote input source if the system has one and it is active; otherwise, this line is blank. The second and third line(s) are displayed only if necessary. Table 1-25 lists the various statuses for input, output, and remote input.

Table 1-25. Status display information

| liii | Input status                                                                       |
|------|------------------------------------------------------------------------------------|
| WAIT | Waiting for a job.                                                                 |
| TAPE | Processing a tape job.                                                             |
| DISK | Processing a disk job.                                                             |
| HOST | Processing an online job.                                                          |
| HIP  | Processing a HIP job.                                                              |
| O000 | Output status                                                                      |
| WAIT | Waiting for a job.                                                                 |
| JAM  | Printer jammed and must be cleared.                                                |
| PRsd | Actively printing: source and destination are indicated by "sd."                   |
| IDLE | Neither input nor output processing is active.                                     |
| Host | Remote source                                                                      |
| HOST | IBM online host                                                                    |
| XNS  | Ethernet host                                                                      |
| 871  | 871-CM host                                                                        |
| DMR  | DMR-11 host                                                                        |
| XPAF | XPAF host                                                                          |
| Stat | Remote source status                                                               |
| OFFL | No communication between host and LPS.                                             |
| NRDY | Communication established but LPS not ready to receive data or commands from host. |
| WAIT | LPS ready and waiting for data or commands from host.                              |
| RECV | LPS actively receiving data or commands from host.                                 |
| SEND | Host actively sending data or commands to LPS.                                     |
| SPND | LPS has suspended communication with the host.                                     |
| ONLP | LPS pending receipt from host.                                                     |
| SESN | Active XNS session.                                                                |

If the remote source is a host computer and the printer needs your intervention, the host is notified, and the third line is replaced by the message:

ATTN.

If your LPS uses the HIP and the IBM 3211 online channel interface concurrently, the time and status display in the upper right corner of the screen may not always be correct. The third line of this display indicates the selected remote interface and its current status. When both interfaces are active, they are both updating the same status fields, and only the most recent update will be seen. As a result, the displayed current host may be, and may remain, incorrect. The current status will continue to display the most recent status change of whichever interfaces are active.

# **TYPE**

Displays a source file without editing the file.

Syntax TYPE disk-id file-id

Parameter options disk-id

Identifies the system disk (DP0:, DP1:, DP2:, or DP3:) which contains the FILE-ID to be displayed.

file-id

Specifies the file name *file-name.file-type*.

To view a file in the system, you must have an appropriate level

of access.

Logon level The logon levels are 1 through 5.

# . Editor commands

This section describes the text file editing conventions and commands available for the Xerox 4050/4090/4450/4650 Laser Printing Systems.

# LPS editor

The Laser Printing System (LPS) editor is a utility which provides file editing facilities as part of normal operator communication and control. These facilities are available for the creation, modification, and maintenance of files when the system is idle. The editor has commands for creating and modifying source files (JSL, FSL) as well as commands for the maintenance of any type of system disk file.

## Starting an editing session

You enter **EDIT** to invoke the editor and begin an editing session. The system displays the EDIT> prompt when you are working in the editor.

#### Line numbers in source files

Each source file has line numbers associated with its data records. These numbers allow you to access and perform editing operations on each line of the source file. If you are downloading source files from a host computer through HOSTCOPY, you must use the MERGE command described in this chapter to add line numbers. The editor automatically adds line numbers to all other types of source files.

#### Editing operations you can perform

You enter single string commands to do the following:

- Create a sequenced source file
- Insert, reorder, and replace lines of text
- Selectively print and display files
- Reorder and renumber records within a file
- Merge part of one file into another
- Match, move, and substitute character strings within a specified range of text lines
- Copy, rename, and delete files.

## Edit changes made to .TMP files

When you modify a file, you make changes to a temporary file in working storage, not to the permanent file on a system disk. When a request is made to edit an existing file, the specified file is copied into working storage. The system saves these working files from one editor session to another, but any intervening use of the editor is likely to destroy file contents. If you want to save a working file permanently, you must use the SAVE command.

#### Storing source files

The system has two to four system disks: DP0: and DP1:, and optionally DP2: and DP3:. To optimize file access, files of a given type are stored on a preferred drive; this is known as *file biasing*. The actual biasing scheme varies depending on the number of drives available. For example, source files tend to be stored on DP3: in a three- or four-disk system. You may, however, store all source files on any system disk by specifying a *disk-id*. To access a specific system disk when you store files, you specify the disk-id in the command (for example, DP0:, DP1:, DP2:, or DP3:). If you do not enter a disk-id, the system transfers the files to or from the appropriate disk.

## Source file type directories

You can edit source files found in the directories listed in table 2-1.

Table 2–1. Source file type directories

| File type | Contents                   |
|-----------|----------------------------|
| CMD       | Command file source files  |
| DAT       | Data files                 |
| FSL       | Form source language files |
| LIB       | Utility files              |
| JSL       | Job source language file   |
| MSC       | Temporary user files       |
| PCH       | Patch files                |
| TMP       | Temporary user files       |

## Non-source file type directories

You cannot edit files found in the directories listed in table 2-2, although you can perform the operations associated with the following commands: LIST, FILE, DELETE, COPY, and RNAME.

Table 2-2. Non-source file type directories

| File type | Contents                             |
|-----------|--------------------------------------|
| CME       | Copy modification entry object files |
| FIS       | Font interchange standard files      |
| FNT       | Font data files                      |
| FRM       | Form object files                    |
| ICT       | Ink catalog (defined ink data) files |
| IDR       | Ink description data files           |
| IMG       | Digitized graphic image files        |
| IPF       | Interpress fragment files            |
| IPM       | Interpress font mapping files        |
| JDL       | Job descriptor library object files  |
| LGO       | Logo data files                      |
| LOG       | System integrity log files           |
| OSD       | OSDS diagnostic files                |
| STK       | Stockset files                       |
| SYS       | System data files                    |
| \$Y\$     | System files                         |
| TPF       | Temporary patch files                |
| TSK       | System task image files              |
| TST       | RTEXT object files                   |
| XCS       | Interpress document files            |

# Sample editor sessions

Figures 2-1 through 2-4 illustrate the use of some editor commands. Underlined text represents operator input.

Figure 2-1. Create and save a Job Source Library file (JSL)

```
0S1000 READY FOR COMMANDS 08:35:00
EDIT
EDIT>INS 10,10
000010 SYSPDL:SYSTEM;
000020 VOLUME HOST=POWERVS,PLABEL=YES;
000030 BLOCK LENGTH=2048;
000040 ACCT USER=(BIN,TRAY);
000050 21:JOB;
0000060 END;
0000070 <ENTER>
EDIT>SAVE SYSPDL.JSL
EDIT>CLEAR
Work file cleared
EDIT>END
OS1000 READY FOR COMMANDS 8:37:30
```

Figure 2-2. Modify and save a JSL file

```
EDIT
EDIT>GET SYSPDL.JSL
EDIT>INS 11
000011 /*SYS JDL*/
000012 <ENTER>
EDIT>FIND 10-60/JOB/
000050 21:JOB;
EDIT>S/JOB/JDE
000050 21:JDE;
EDIT>DIS 40
ACCT USER=(BIN,TRAY);...000040
EDIT>REMOVE 40
1 Records deleted
EDIT>SAVE
EDIT>DISPLAY
<displays working file>
EDIT>CLEAR
Work file cleared
EDIT>END
```

## Figure 2-3. Print a JSL file

```
OS1000 READY FOR COMMANDS 08:35:00

Edit

Editor version I04

Edit>GET TSTSYS.JSL

Edit>PRINT

Print Job queued, must exit to print

Edit>CE

Work file cleared

OS1010 Starting job 00003

OS1000 READY FOR COMMANDS 08:36:00

OS1020 Job 00003 has completed input phase

OS0020 Resuming OUTPUT

OS1030 Job 00003 has completed printing

OS1000 READY FOR COMMANDS 8:36:30
```

## Figure 2-4. Copy, list, and delete JSL files

```
OS1000 READY FOR COMMANDS 08:35:00

EDIT
Editor version I04

EDIT>COPY SYSPDL.JSL TSTSYS.JSL

Creating file TSTSYS.JSL

EDIT>FILE JSL

<THE SYSTEM LISTS ALL THE FILES IN THE JSL DIRECTORY>
EDIT>
EDIT>DELETE SYSPDL.JSL

SYSPDL.JSL Deleted
EDIT>END
```

# Conventions

The following conventions apply to the editor commands:

## Commands

With the exception of composite commands such as SCE, you can enter all commands in full or with the first three characters only. For example, you can enter RENUMBER or REN.

Always enter composite commands in full.

Press <ENTER> to submit each command for execution.

Source file names should contain only uppercase letters A through Z, and numbers 0 through 9.

## Character strings

Split character strings longer than 80 characters as follows:

- Use the ampersand character (&) to indicate the character string continues in the next record.
- Use the syntax of the character string to indicate that it continues in the next record.

#### **Examples**

'XEROX.PICTORIAL.RED' 00010 Ink name within one record:

'XEROX.PICTORIAL. 00010 RED' 00020

Ink name within two records using string syntax (a period) to continue the string.

 'XEROX.PICTORIAL.&
 00010

 RED'
 00020 or

 'XEROX'PICTORIAL.&
 00010

 RED'
 00020 or

'XEROX.PICTOR& 00010
IAL.RED' 00020

Ink name within two records using an ampersand to continue the string.

## Masking

When you specify the file id in file maintenance commands, you can use the masking feature unless otherwise noted. With masking, you use an asterisk (\*) or question mark (?) as a wildcard or string lookup for the file name. The asterisk makes single and multiple alphanumeric characters, even a blank, a match. The question mark makes only single alphanumeric characters, including a blank, a match.

#### File id

The file id refers to the name of a file and the file directory in which it is cataloged. Thus, when specifying a file id, you must key in *file-name.file-type*. *File-name* is a one- to six-character file name. *File-type* is one of the file directories under which the file name is cataloged. For example, SIGMA.JSL would be the file id of the file named SIGMA, which is cataloged in the JSL file directory.

#### Disk id

The disk id refers to one of two to four system disks, which are defined as DP0:, DP1:, DP2:, or DP3:. File manipulation editor commands which do not specify a disk number transfer the files to or from appropriate disk according to file type. You can direct access to or from a specific disk.

#### Syntax variations

When *n-m* is used in the command syntax, the following usage is implied:

n-m

Specifies starting and ending line numbers.

n

Specifies one line number.

n-

Specifies line number to the end of the file.

-m

Specifies beginning of the file to the identified line number. The highest valid line number is 32,765. The maximum number of file records (lines) is 5000.

# **Command summary**

Table 2-3 gives a complete listing of the text file editing conventions for the Xerox 4050/4090/4450/4650 LPS.

Table 2-3. Editor commands

| Command   | Function                                                                                                 |
|-----------|----------------------------------------------------------------------------------------------------|
| С         | Changes the specified character string into another string.                                              |
| CE        | Combines the commands CLEAR, END. CE is a composite command and cannot be abbreviated.                   |
| CLEAR     | Clears the contents of the working file.                                                                 |
| CONVERT   | Enables the use of the pound sign (#) to alter capitalization.                                           |
| COPY      | Copies files from disk/disk to disk/tape or cartridge.                                                   |
| D         | Deletes a string.                                                                                        |
| DELETE    | Deletes files from system disk.                                                                          |
| DISPLAY   | Displays source lines in the text work area on the LPS console monitor.                                  |
| DUPLICATE | Duplicates lines from a file into another area of the file.                                              |
| EDIT      | Begins an editing session.                                                                               |
| END       | Ends an editing session.                                                                                 |
| F         | Inserts a new string following a specified string.                                                       |
| FID       | Creates a prototype command file.                                                                        |
| FILE      | Lists file directories on the LPS display.                                                               |
| FIND      | Finds and displays lines containing a specified text string.                                             |
| FLOPPY    | Initiates floppy disk utility commands.                                                                  |
| GET       | Copies an existing file into the text work area.                                                         |
| GPCE      | Combines the commands GET, PRINT, CLEAR, and END. GPCE is a composite command and cannot be abbreviated. |
| INSERT    | Inserts lines using a specified line number.                                                             |
| KEYS      | Displays beginning and ending line numbers of the file in the text work area.                            |
| LIST      | Lists a hardcopy of file directories.                                                                    |
| MERGE     | Appends an existing file to the current contents of the text work area.                                  |
| MODIFY    | Specifies a range of lines for intrarecord commands.                                                     |
| MOVE      | Moves lines from one place to another.                                                                   |
| NOCONVERT | Disables the use of the pound sign (#) to alter capitalization.                                          |
| 0         | Overlays an existing string by specified string.                                                         |
| Р         | Inserts a new string prior to specified string.                                                          |
| PCE       | Abbreviates the commands PRINT, CLEAR, and END.                                                          |
| PRINT     | Prints all or specified lines of the working file to the sample or output tray.                          |
| REMOVE    | Deletes a specified group of lines.                                                                      |
| RENUMBER  | Renumbers the lines in the working file.                                                                 |
| REPLACE   | Substitutes the specified existing lines with specified new lines.                                       |
| REVIEW    | Reviews file directories with optional delete.                                                           |
| RNAME     | Renames a file from one file name to another.                                                            |

Table 2-3. Editor commands (continued)

| Command                                            | Function                                                                                                    |
|----------------------------------------------------|----------------------------------------------------------------------------------------------------|
| S                                                  | Substitutes an existing string with a specified string.                                                           |
| SAVE                                               | Saves the contents of working storage as a disk file.                                                             |
| SCE                                                | Combines the commands SAVE, CLEAR, and END. SCE is a composite command and cannot be abbreviated.                 |
| SORT                                               | Alphabetizes the records in the current file already created by the FID command.                                  |
| STEP                                               | Displays the next record in the file and specifies that it will be modified.                                      |
| TAPE or<br>CARTRIDGE EOF<br>or NOEOF or<br>ENDFILE | Controls the writing of tape marks between files for LPS labeled and unlabeled tapes and cartridges.              |
| TAPE or<br>CARTRIDGE<br>FIND                       | Positions the tape or cartridge preceding the label record of the file.                                           |
| TAPE or<br>CARTRIDGE LIST                          | Creates a file of file names on a tape or cartridge and sorts the names alphabetically.                           |
| TAPE or<br>CARTRIDGE<br>NEXT                       | Identifies the next file on the tape or cartridge and positions the tape or cartridge for manipulating that file. |
| TAPE or<br>CARTRIDGE<br>REWIND                     | Rewinds a tape or cartridge to the beginning.                                                                     |
| TAPE or<br>CARTRIDGE SKIP                          | Positions the tape or cartridge after the specified number of files.                                              |
| TAPE or<br>CARTRIDGE<br>UNLOAD                     | Unloads the tape or cartridge after rewinding it.                                                                 |
| TAPE or<br>CARTRIDGE<br>VOLINIT                    | Initializes a tape or cartridge in the Xerox labeled format and specifies the data recording density.             |
| TYPE                                               | Displays a source file.                                                                                           |

# Commands

You must invoke the editor to access the editor commands. Refer to the EDIT command for more information. The editor commands appear in alphabetical order.

C

Changes the specified character string into another string.

Syntax C n/s

C n/string<sub>1</sub>/string<sub>2</sub>/

Parameter options

n

Indicates that the nth occurrence of the character string in each line is to be affected. (n=0 indicates that all occurrences of the specified character string are to be affected.) When you specify n, you must precede it with one blank character. You can also use a dollar sign (\$), period (.), or a single quote (') instead of the slash (/).

string<sub>1</sub>

Indicates the string you want to change.

string<sub>2</sub>

Indicates the new string that replaces string<sub>1</sub>.

Default

The default for n is the first occurrence of the specified character string. This command is used with the MODIFY command.

CE

Removes all data lines from the working file and terminates the editing session. Refer to the CLEAR and END commands for further information.

Turtiler Information

Syntax CE

Logon level

The logon levels are 1 through 5.

**CLEAR** 

Erases all records.

Syntax

CLEAR

Logon level

The logon levels are 1 through 5.

**Examples** 

 $\mathtt{EDIT} \mathtt{>} \mathsf{CLEAR}$ 

Clear working storage.

EDIT>INSERT 10,10 Issue next command.

## **CONVERT**

Prepares to edit files transferred from other Xerox laser printing systems with uppercase-only keyboards. You can edit files containing lowercase characters using the uppercase keyboard. To insert or reference lowercase characters in a file, precede and follow the lowercase characters with the pound sign (#). The pound sign indicates the start and the end of conversion to lowercase characters. Use the NOCONVERT command to make the pound sign a character again instead of a toggle.

Syntax

**CONVERT** 

Logon level

The logon levels are 1 through 5.

Example

The CONVERT command alters capitalization in the text line:

This is the end.

EDIT>CONVERT EDIT>MOD 10 THIS IS THE END EDIT>S/T#HIS/T#HAT/ THAT IS THE END EDIT>NOCONVERT

# **COPY**

## Copies files from:

- System disk to system disk
- System disk to floppy disk, cartridge, or tape
- Floppy disk, cartridge, or tape to system disk.

You can initiate a copy operation either from the editor or at the system level. For complete information on COPY, refer to the COPY command in the "System commands" chapter.

Syntax

Refer to the COPY command in the "System commands" section.

Logon level

The logon levels are 1 through 5.

Example

The following example illustrates a copy operation from disk to disk:

EDIT> COPY FORMA.FSL FORMX

>Creating file FORMX.FSL

The following example illustrates a copy operation from an unlabeled tape to disk:

EDIT> COPY TAPE UNSYS.JSL

The following example illustrates a copy operation from a labeled tape to disk:

EDIT> COPY TAPE LABEL OCRA.FNT

The following example illustrates a copy operation from disk to an unlabeled tape:

EDIT> COPY TAPE WRITE EBCDIC FORMX.FSL

Considerations

Masking cannot be used with this operation.

D

Deletes a string from one or more records in the working storage file.

Syntax

**D** n/string/

Parameter options

Where *n* indicates that the *n*th occurrence of the string in each line is to be affected (n = 0 indicates that all occurrences of the specified string are to be affected). When *n* is specified, it must be preceded by one blank character. A string is deleted from lines specified in the MODIFY command. In addition to the slash (/), a dollar sign (\$), a period (.), or single quote (') may be used as an

intrarecord command delimiter.

string

Indicates the string you want to change.

Logon level

The logon levels are 1 through 5.

Default

The default value is 1.

Examples

EDIT>MODIFY 5 EDIT>D/SYSTEM/

Displays the line you want to modify and specifies deleting

the first occurrence of SYSTEM from line 5.

EDIT>MOD 5-70 EDIT>D 0/JDE/

Specifies deleting all occurrences (such as n=0) of JDE from each line, starting with line 5 and proceeding through line 70. If *n* were set to 2 (instead of 0), the second occurrence

of JDE in each line (if any) would be deleted.

DELETE

Deletes a file from a system disk. You can initiate DELETE either

from the editor or at the system level.

Syntax

**DELETE** disk-idfile-id,file-id,...,file-id

Parameter options

disk-id

Specifies the system disk (DP0:, DP1:, DP2:, or DP3:) which

contains the file to be deleted.

file-id

Specifies the file as *filename.filetype*.

file-id,...,file-id

Specifies multiple files.

Logon level

The logon levels are 1 through 5.

Example

EDIT> DELETE UNIVAC.JSL, FORMX.FSL

UNIVAC.JSL. DELETED FORMX.FSL DELETED

EDIT>

Considerations

Never delete system (.SYS) files, in particular PRFIL1SYS.

Masking cannot be used with this operation.

This command can be restricted to any logon level with the RCU

command.

## **DISPLAY**

Displays a listing of all lines or selected lines of the current working storage file.

**Syntax DISPLAY** *n-m* 

**Parameter** *n-m* 

Specifies starting and ending line numbers.

**Logon level** The logon levels are 1 through 5.

**Examples** The following examples show how to use the DISPLAY

command:

EDIT>DISPLAY

Displays all lines.

EDIT>DISPLAY 10-20

Displays lines 10 through 20.

EDIT>DIS 5-

Displays line 5.

EDIT>DIS -100

Display lines from the beginning of the file through line 100.

EDIT>DIS - 100 - 125

Displays lines from the beginning of the file through 100.

Ignores the '-125'.

EDIT>DISPLAY 50-

Displays lines 50 through the end of the file.

**Considerations** Masking does not apply to this operation.

# **DUPLICATE**

Copies a line or group of lines to another point in the file and is similar to the MOVE command, except that original lines are not deleted from the file.

Syntax DUPLICATE n-m,p,s

Logon level The lo

The logon levels are 1 through 5.

Parameter options

n

Specifies one line number.

-m

Specifies beginning of the file to the identified line number. The highest valid line number is 32,765. The maximum

number of file records (lines) is 5000.

р

Moves specified lines to a new location, starting with line

number p.

S

Specifies new line numbers in increments of s.

Default

The default value for s is 1.

Considerations

Masking does not apply to this operation.

Example

EDIT>DUP 10-30,1000,3

Duplicates lines 10 through 30 to 1000, 1003, 1006.

## **EDIT**

Creates a source file, accesses a source file, or executes a file. When you invoke the editor, it prompts you by displaying EDIT>. If you do not enter a parameter, this command creates an empty source file ready for input.

**Syntax** 

EDIT disk-id file-name.file-type

or @file-name.file-type

Parameter options

disk-id

Refers to the system disk (DP0:, DP1:, DP2:, or DP3:) on

which the file resides.

file-name

Identifies a one- to six-character disk file.

file-type

Specifies the file directory under which the file name is

cataloged.

@file-name

Specifies that the editor is to retrieve commands from an editor command file. If no file type is entered, the system

defaults to CMD.

You specify the file (without the @) if the file is put into working

storage.

Logon level

The logon levels are 1 through 5.

Example

OS1000 READY FOR COMMANDS (TIME) HH:MM:SS

EDIT SYSPDL.JSL (Operator keys in)

EDIT>

(System prompt)

**END** 

Terminates the editing session. Control is returned to the system, and no more editor commands are accepted until the editor is requested again. The message osloop ready for commands is displayed after the END command takes effect.

Syntax

**END** 

Logon level

The logon levels are 1 through 5.

F

Inserts a character string following another character string.

**Syntax** 

F n/string<sub>1</sub>/string<sub>2</sub>/

Parameter options

n

Where n indicates that the nth occurrence of the string in each line is to be affected (n =0 indicates that all occurrences of the specified string are to be affected). When n is specified, it must be preceded by one blank character. String is inserted from lines specified in the MODIFY command. In addition to the slash (l), a dollar sign (l), a period (.), or single quote (') may be used as an intersected as meaned delimiter.

intrarecord command delimiter.

string<sub>1</sub>

Indicates the string you want to change.

Insert following string<sub>1</sub> for lines specified in the MODIFY

command.

Logon level

The logon levels are 1 through 5.

Default

The default value is 1.

#### **FID**

Generates a file consisting of a list of all disk files with the specified file type. You can use this file as a prototype command file because it contains one record for each file of the specified file type.

You can initiate an FID operation either from the editor or at the system level.

Syntax

**FID** disk-id file-id file-type

Parameter options

Refers to the system disk (DP0:, DP1:, DP2:, or DP3:) on which the file resides.

file-id

Names the file to be created. If both the file name and file type are specified, the created file contains only the name of the specified file.

Default

The default extension is .CMD.

file-type

Specifies the file directory.

Each record of the command file consists of a semicolon, a file name, a file type, and an asterisk (for example, ;GBAR.FSL\*). You can edit these records to produce a command file which manipulates a subset of a file type (for example, deleting a subset of the current fonts in the FNT directory).

Example

EDIT>FID JSLIST.TMP JSL

Generates JSLIST.TMP which contains the name of the JSL FILES

directory.

## **FILE**

Displays the file names in the specified disk file directory. You can display specific *file-ids* within the catalog or the entire catalog.

You can initiate a FILE operation either from the editor or at the system level. For complete information, refer to the FILE command in the "System commands" chapter.

**Syntax** 

FILE /EXdisk-id file-id, file-id, ... disk-id file-id /SORT, file-name.file-type disk-id file-id/file-name.file-type,leading

string, trailing string

Logon level

The logon levels are 1 through 5.

## **Example** EDIT>FILE DPO: \*.SYS/SORT, SYSFIL.LST

This command creates a file called "SYSFIL.LST" which files on the DPO: disk. The filenames in SYSFIL.LST are sorted in alphabetical order, and SYSFIL.LST is displayed on the screen. If the screen display of the sorted records is interrupted, then the created file "SYSFIL.LST" lists only the displayed filenames.

#### **FIND**

Displays all lines in the specified range which contain the

specified string.

**Syntax** FIND *n-m/string/* 

**Logon level** The logon levels are 1 through 5.

**Examples** The following examples show how to use the FIND command:

EDIT>FIND /JDE/

Displays each line that contains the characters JDE.

EDIT>FIN 5-100/JOB/

Displays lines 5 through 100 that have the characters JOB.

EDIT>FIN 5/SYSTEM/

Displays line 5 if it contains the word SYSTEM.

EDIT>FIN 5-/SYSTEM/

Displays lines 5 through end-of-file that contain the word SYSTEM.

EDIT>FIN -100/JOB/

Displays lines 1 through 100 that have the characters JOB.

**Considerations** Masking does not apply to this operation.

**FLOPPY** 

Initiated from the editor or at the system level. Refer to the FLOPPY command in the "System commands" chapter for information about the following commands:

- FLOPPY CLEAR
- FLOPPY DELETE
- FLOPPY FCHECK
- FLOPPY FILE
- FLOPPY FORMAT
- FLOPPY LIST
- FLOPPY RESTORE
- FLOPPY SAVE.

**GET** 

Brings an existing file into the work area. The previous contents of the work area are erased, and the file name is automatically associated with the contents of the work area.

If you enter the SAVE command without a file name, the contents of the work area overwrite the existing file.

Syntax GET disk-id file-id

Parameter options disk-id

Specifies the system disk that contains the file as DPO:, DP1:,

DP2:, or DP3:.

file-id

Specifies the file (by filename.file-type) to move into the

work area.

**Logon level** The logon levels are 1 through 5.

**Example** os1000 ready for commands (time) hh:mm:ss

**EDIT** 

EDIT>GET SYS2.JSL

**Consideration** If the file you want to edit is larger than the editor work area, the

system does not copy the file.

The GET command clears the work area before moving a file into

it.

## **GPCE**

Brings the specified file into working storage to format it for printing all or selected lines of the file, to remove all data lines from the working file, to terminate the editing session, and to deliver a printed report to the sample tray or to a print tray.

Refer to the GET, PRINT, CLEAR, and END commands for further

information.

**Syntax GPCE** *disk-id file-id n-m* 

Parameter options disk-i

Specifies the system disk that contains the file as DP0:, DP1:,

DP2:, or DP3:.

file-id

Specifies the file (by filename.file-type) to move into the

work area.

n-m

Specifies starting and ending line numbers.

**Logon level** The logon levels are 1 through 5.

**Restriction** You cannot abbreviate this command to the first three characters.

## **INSERT**

Adds a line or group of lines into the file.

**Syntax** INSERT n s | n text

Lines are inserted starting at n and incremented by s. Line n must not already exist. The system prompts you with the next sequence number. Terminate input with a null line by pressing

<ENTER> or encountering an existing record.

**Logon level** The logon levels are 1 through 5.

**Default** The default value for *s* is 1.

**Examples** EDIT>INSERT 10,10

Insert lines starting at 10 and increment by 10 for next line.

EDIT>INS 15

Insert lines starting at 15 and increment by 1.

EDIT>55 ACCT USER=(BIN, TRAY);

Insert text at line 55. The text you enter replaces the existing

line contents.

**KEYS** 

Verifies the beginning and ending line numbers of the working

file.

**Syntax KEYS** 

Logon level

The logon levels are 1 through 5.

Example

EDIT>GET SYS2.JSL

EDIT>KEYS

BEGINNING LINE NUMBER 000010 ENDING LINE NUMBER 000050

LIST

You can initiate the LIST command from the editor or at the system level. Refer to the "System command" chapter for more information on the LIST command.

**MERGE** 

Inserts a file into working storage where specified, or adds line numbers to source files created on the host computer and downloaded to the printer. An editor message CANNOT GET, FILE IMPROPERLY SEQUENCED appears if a file must be merged. The current records in working storage are not destroyed when the records of the new file are brought in.

Syntax

**MERGE** disk-id file-id,n,s

Parameter options

Specifies the system disk (DP0:, DP1:, DP2:, DP3:) that contains the file to be moved into working storage.

n

Specifies the sequence number assigned to the first record of the file being merged with the contents of working storage. The default is the last line number in the working file +10.

S

The sequence increment. The default is 10.

Logon level

The logon levels are 1 through 5.

**MODIFY** 

Specifies a range of lines that can be affected by subsequent string modification commands. These lines are displayed after the MODIFY command has been issued. The default for the modify range is the entire file. If you specify a modify range, all records in that range are displayed. The string modification commands are: C, D, F, O, P, and S.

**Syntax** 

MODIFY n-m

Logon level

The logon levels are 1 through 5.

**Examples** EDIT>MODIFY 5-100

Prepare to modify lines 5 through 100.

EDIT>S/JDE/JOB

Substitute occurrences of JDE with JOB in lines 5 through

100.

EDIT>MOD 5

Prepare to modify line 5.

EDIT> D/HOST=OSWTR/

Delete text HOST=OSWTR from line 5.

If no match is found in the modify range, the NO MATCH FOUND

message is displayed.

**Considerations** Masking does not apply to this operation.

**MOVE** 

Relocates a line or group of lines to new line positions.

**Syntax MOVE** *n-m,p,s* 

The specified lines (n-m) are moved to a new location starting with line number p. The new line numbers are incremented by s.

Lines *n-m* are deleted from the file.

**Logon level** The logon levels are 1 through 5.

**Default** The default value for *s* is 1.

**Considerations** Masking does not apply to this operation.

**NOCONVERT** 

Toggles off the CONVERT command so that the pound sign (#) does not convert uppercase characters to lowercase characters.

Syntax NOCONVERT

**Logon level** The logon levels are 1 through 5.

0

Erases a character string by overlaying it with a second character string.

5011

Syntax

On/string<sub>1</sub>/string<sub>2</sub>/

Parameter options

n

Indicates that the nth occurrence of the string in each line is to be affected. n =0 indicates that all occurrences of the specified string are to be affected. When you specify n, it must be preceded by one blank character.

string<sub>1</sub>/string<sub>2</sub>

The *n*th occurrence of *string*<sub>1</sub> is overlaid by *string*<sub>2</sub> for lines specified in the MODIFY command. It is useful for replacing characters that are unknown or that you cannot create from the keyboard.

Logon level

The logon levels are 1 through 5.

Examples

ABCDEFGHxJKLM

Initial string contains a lowercase *x* which cannot be input through the keyboard.

EDIT> O/GH/GHI/ Command.

ABCDEFGHIJKLM Final string.

P

Inserts one character string prior to another character string.

**Syntax** 

**P** n/string<sub>1</sub>/string<sub>2</sub>

Parameter options

n

Indicates that the nth occurrence of the string in each line is to be affected. n =0 indicates that all occurrences of the specified string are to be affected. When you specify n, it must be preceded by one blank character.

string<sub>2</sub>

Inserts just prior to string<sub>1</sub> for lines specified in the MODIFY

command.

Logon level

The logon levels are 1 through 5.

**PCE** 

Use this command to format for printing all or selected lines of the working file, to remove all data lines from the working file, to terminate the editing session, and to deliver a printed report to the sample tray or to a print tray.

Refer to the PRINT, CLEAR, and END commands for further information.

Logon level

The logon levels are 1 through 5.

Syntax

**PCE** [*n-m*]

Restriction

This command is an abbreviated method of entering three commands: PRINT, CLEAR and END. If either one of the first two commands fails to execute because of an error condition, the system may ignore subsequent commands.

**PRINT** 

Prints all or selected lines of the current working storage file.

Syntax

**PRINT** *n-m* 

To print the file, exit from the editor using the END command. You can then spool editor print files. The current working storage file is intact if you enter the editor after the file is printed. The listing is in portrait mode.

Logon level

The logon levels are 1 through 5.

Three title lines precede the data requested for printing and appear on each logical page. They are illustrated in figure 2-5.

#### Figure 2-5. Sample title lines

 The *file-id* is the file name and file type associated with the current working storage file. If *file-id* is \*\* NONE \*\*, a hardcopy of the data was requested before the data in the working storage file was given a file name. This is possible if the data is a result of a MERGE command used to obtain the data of a file rather than using the GET command, the data is in a new file that has not been saved on the disk using the SAVE command, or the working storage file is restored upon entering the editor from the system prompt .

Considerations

Masking does not apply to this operation.

## **REMOVE**

Deletes a line or group of lines from the working storage file.

**Syntax REMOVE** *n-m* 

Parameter n-n

 $\it n$  is always required. If there is a range,  $\it m$  is also required (such as a hyphen cannot be used to imply the first or last

line).

**Logon level** The logon levels are 1 through 5.

**Examples** EDIT> REMOVE 5-25

Remove lines 5 through 25.

EDIT>REM 15

Remove line 15.

You can also erase a line from the working storage file by entering the line number. To delete a group of lines, enter the beginning and ending line numbers separated by a hyphen.

**EDIT>55** 

Delete line 55.

1 RECORDS DELETED

EDIT> 10-40

Delete lines 10 through 40.

4 RECORDS DELETED

Assuming that line numbers are incremented by 10.

Considerations N

Masking does not apply to this operation.

# **RENUMBER**

Renumbers the lines of the working storage file. Renumbering begins with line number n and successive data lines are assigned

numbers in increments of s.

Syntax RENUMBER n,s

**Logon level** The logon levels are 1 through 5.

**Default** The default value for *n* and *s* is 10.

**Considerations** Masking does not apply to this operation.

## **REPLACE**

Replaces a line or group of lines by the specified lines.

## **Syntax** REPLACE n[-m][,s]

or

n text

#### **Parameters**

n-m

*n* is always required and is the first line to be replaced. If there is a range, *m* is also required (a hyphen cannot be used to imply the first or last line).

Sequence increment. The default is 1.

text

S

Text you want to enter on the *n*th line.

For the REPLACE n[-m][,s] command, you can replace the designated line or lines and are allowed to enter data into line n through the next existing line, incremented by s.

For the *n* text command, you can enter text for the *n* line, and you will be prompted for the next sequential command line.

#### **Examples**

For a command file with 10 lines sequenced by 10, replace some lines will be replaced with these two commands:

- 10 aaaaaaa
- 20 bbbbbb
- 30 cccccc
- 40 dddddd
- 50 eeeeee
- 60 ffffff
- 70 gggggg
- 80 hhhhhh
- 90 iiiiii
- 100 jjjjjj

## Example 1 EDIT>REPLACE 20

With this command, you delete the contents of line 20 and are allowed to replace it with new data you would then enter. You would start with line 20 and, at increments of 1, enter data from line 20 through line 29. You are stopped at 29 because 30 would be the next sequential existing line not to be replaced.

#### **Example 2** EDIT>REPLACE 30-40

This time you replace lines 30 and 40 with lines 30 through 49 at increments of 1.

Of course, you do not have to use all of the numbers, just the ones you need.

## **Example 3** EDIT>REPLACE 50-80,5

With this command, you delete the contents of lines 50 through 80 and are allowed to replace them with new data you would then enter. You would start with line 50 and, at increments of 5, enter data commands from line 50 through line 85. You are stopped at 85 because 90 would be the next sequential existing line not to be replaced.

#### Example 4 EDIT>100 kkkkkk

With this type of command you are only allowed to replace one line, the one you designated. 100 in this case. It is replaced with the text you entered as kkkkkk. You will then be prompted

for command line 101.

#### **REVIEW**

Reviews each file in a directory with the option to delete it. The file names display one at a time. You can delete a file by entering D, or exit the display process by entering the X command.

You can initiate a REVIEW operation from either the editor or at the system level.

**Syntax** 

**REVIEW** *disk-idfile-id,file-id,...* 

Parameter options

disk-id

Specifies the system disk (DP0:, DP1:, DP2:, DP3:) that contains the specified directory.

Specifies the file as *file-name.file-type*. (Masking can be

used.)

Logon level

The logon levels are 1 through 5.

Considerations

To delete a file from the system, you must have the logon level

required.

You cannot delete any file name containing a period or dollar

sign. The following message displays: \*PROTECTED\*

Any other response (for example, pressing the space bar) saves

the file and the next file name being displayed.

## **RNAME**

Changes the name of a file. You can initiate an RNAME

operation from either the editor or the system disk.

**Syntax** RNAME old-file-id new-file-id

If you specify only the *file-name*, the file type remains the same.

Rename files one at a time.

Parameter options old-file-id

Specifies the current *file-name*.

new-file-id

Specifies the *file-name.file-type* to replace the *old-file-id*.

Logon level The logon levels are 1 through 5.

Considerations Masking does not apply to this command.

S

Substitutes one character string for another.

Syntax **S** n /string<sub>1</sub>/string<sub>2</sub>/ Parameter options

Indicates that the nth occurrence of the string in each line is to be affected. n=0 indicates that all occurrences of the specified string are to be affected. When you specify n, it must be preceded by one blank character.

string<sub>1</sub>

Indicates the string you want to change.

string<sub>2</sub>

Substitutes for string<sub>1</sub> for lines specified in the MODIFY

command

**Logon level** The logon levels are 1 through 5.

Example ABCDEFGHXJKLM EDIT>S/GHX/GHI/

ABCDEFGHIJKLM

Initial string, command, and final string.

**SAVE** 

Saves the contents of the working storage file (or a subset of it) in permanent file storage.

Syntax

**SAVE** file-id n m

Parameter options

file-id

If no *file-id* is specified, the contents of the working storage file are saved under the name currently associated with it (as set by a previous GET command or as set when the editor is called). If no *file-id* is currently associated with the working storage file, the operator is prompted for a *file-id* under which to save its contents.

n,m

Saves a set of lines by specifying the starting line number n and the ending line number m. The default for n is the first line number. The default for m is the last line number.

If a  $\it file-id$  is given, and a file already exists with that  $\it file-id$ , the the file already exists, do you want to overwrite it (YES/NO)? message displays.

If you enter YES, the file is overwritten and its original contents are lost. If you enter NO, the SAVE command is ignored. A message displays if there is insufficient disk space to save a file.

Logon level

The logon levels are 1 through 5.

SCE

SCE (SAVE CLEAR END) saves the contents of the working file (or a subset of it) into permanent file storage, removes all data lines from the working file, and terminates the editing session.

Refer to the SAVE, CLEAR, and END commands for more information.

**Syntax SCE** *disk-id file-id n m* 

Logon level

The logon levels are 1 through 5.

## **SORT**

Used after you invoke FID from within the editor. FID generates a list of all files of the file type you specified on the system and creates a .CMD file which consists of one record for each file. Each record is a semicolon followed by the one- to six-character file name, a period, and the file type. (ex: ~7:) You must use GET to put this .CMD file in the editor work area before you issue the SORT command, since SORT has no optional parameters and operates only on the file in the editor work area. SORT copies the .CMD file records to a .TMP file, putting them in alphabetical sequence by the sort order of the characters in positions 2 through 7.

As file names typically consist of uppercase letters and numbers, the sort priority used by the SORT command is:

?, A,B,C...Z,0,1,2,...9

where ? is any character which is not an uppercase letter or a number. A lowercase letter or special character is ignored (as are any following characters), and the record is written to the beginning of the file.

If the editor work file is empty when you issue the SORT command, the system displays the message NOTHING TO SORT.

Syntax SORT

**Logon level** The logon levels are 1 through 5.

**Example** In the following example, FID creates a file named "FSLFIL.CMD,"

listing all the .FSL files on the LPS disks. Next, GET is used to put the FSLFIL.CMD file in the editor working area. Then FSLFIL.CMD is sorted, creating the FSLFIL.TMP file which is printed or

displayed.

EDIT>FID FSLFIL.CMD FSL EDIT>GET FSLFIL.CMD

EDIT>SORT

EDIT>PRINT (or DISPLAY)

**Considerations** Masking does not apply to this operation.

## **STEP**

Displays each record of a file, one at a time, starting with the next record as specified in the MODIFY command.

Syntax STEP

or <ENTER>

**Logon level** The logon levels are 1 through 5.

**Examples** EDIT>MODIFY 10

Sets the modify range.

...line 10 displays...

EDIT>STEP

...text of next line after line 10 displays...

EDIT>S/MOST/HOST

Changes the text in the next line after line 10.

...1 strings changed

#### EDIT>STEP

...next line displays

EDIT>...

You can enter a record command (such as C, O, S, F, P, or D) or another STEP.

Pressing the <ENTER> key is an implied STEP command. If there is an active working file, the modify range is stepped as if a STEP command had been issued. When an attempt is made to step past the last record of the file, the messages INVALID SEQUENCE NUMBER and NO MORE RECORDS are displayed.

#### Considerations

Masking does not apply to this operation.

## TAPE or CARTRIDGE EOF or NOEOF or ENDFILE

Controls tape mark writing between files for LPS labeled and unlabeled tapes.

**Syntax** 

KEYWORD option

#### Parameter options

#### KEYWORD

TAPE or CARTRIDGE

Specifies the tape or cartridge device assigned to the TAPE or CAR keyword using the SUB DEV command. If you do not specify CAR, the TAPE keyword is used.

#### option

NOFOF

Disables the writing of tape marks between files. This command must precede the list of file names to be written to tape.

#### FOF

Enables the writing of tape marks. This command writes two tape marks and then backs up over one of the tape marks.

## **ENDFILE**

Enables the writing of tape marks. Writes the file ENDFIL.END and ends the tape with three tape marks. It then backs up over two of the tape marks.

Also concatenates files without tape marks between logical files. For example, you may create a backup tape with all files concatenated into one file (multiple logical files in one physical file), thereby eliminating the need for multiple job steps when executing HOSTCOPY to download these files.

## Logon level

The logon levels are 1 through 5. Available only from the editor.

#### Restrictions

All files may be copied with TAPE.

If tape mark writing is disabled using NOEOF and you must enable it again using EOF or ENDFILE, the tape will not contain any tape marks to signify the end of the tape. A tape must normally end with two tape marks.

If NOEOF is selected and the end of tape is reached while writing a file, the LPS marks the tape two times in that area, and the last file will be corrupted.

If tape mark writing is disabled using NOEOF and you must enable it again using EOF or ENDFILE, the tape will not contain any tape marks to signify the end of the tape. A tape must normally end with two tape marks.

## **Examples**

In the following example of NOEOF and ENDFILE, three .IMG files are copied to cartridge with no tape marks written between the .IMG files. TAPE ENDFILE enables the writing of tape marks, writes the ENDFIL.END file to tape, writes three tape marks, and backs up over two of them:

EDIT>TAPE NOEOF

EDIT>COPY CAR WRITE LABEL ABC.IMG EDIT>COPY CAR WRITE LABEL ABD.IMG EDIT>CAR TAPE WRITE LABEL BCD.IMG EDIT>CAR ENDFILE

In the following example of NOEOF and EOF, three .IMG files are copied to tape with no tape marks written between the .IMG files. TAPE EOF writes three tape marks and backs up over two of them:

EDIT>TAPE NOEOF

EDIT>COPY TAPE WRITE LABEL ABC.IMG EDIT>COPY TAPE WRITE LABEL ABD.IMG EDIT>COPY TAPE WRITE LABEL BCD.IMG EDIT>TAPE EOF

#### Recommendation

Use the ENDFILE option to prepare a tape to be used by the HOSTCOPY command.

For example, you can create a backup tape with all files concatenated into one file (multiple logical files in one physical file), thereby eliminating the need for multiple job steps when executing HOSTCOPY to download these files.

This command is provided for compatibility with the HOSTCOPY procedure, which requires that the end of the last physical file on the tape be identified with a logical file called ENDFIL.END. This file results in the message END OF TAPE FOUND. IS ANOTHER FILE TO BE SENT to be displayed during HOSTCOPY.

## TAPE or CARTRIDGE FIND

Positions the tape or cartridge preceding the label record of the file. You can then issue commands to manipulate this file.

This command operates on the tape or cartridge device that has been assigned to the TAPE keyword using the SUB DEV command. Refer to the SUBSTITUTE DEVICE command in the "System commands" chapter for more information.

You can initiate a FIND operation from either the editor or the system disk.

**Syntax** 

KEYWORD FIND file-id

Parameter options

**KEYWORD** 

TAPE identifies a 9-track magnetic tape.

CARTRIDGE identifies an 18-track cartridge tape.

file-id

Specifies the file name (one to six characters) and file directory in which it resides.

**Logon level** The logon levels are 1 through 5. **Example** EDIT>CARTRIDGE FIND FSLFIL.CMD

#### TAPE or CARTRIDGE LIST

Creates a file listing file names on a tape or cartridge, and sorting the names alphabetically.

This command operates on the tape or cartridge device that has been assigned to the TAPE keyword using the SUB DEV command. Refer to the SUBSTITUTE DEVICE command in the "System commands" chapter for more information.

You can initiate a LIST operation either from the editor or at the system level. For complete information on this command, see TAPE or CARTRIDGE LIST in the "System commands" chapter.

Syntax KEYWORD LIST PRINT

**Logon level** The logon levels 1 through 5.

## TAPE or CARTRIDGE NEXT

Identifies the next file on the tape or cartridge and positions the tape or cartridge for manipulating that file. You can initiate a NEXT operation either from the editor or at the system level.

This command operates on the tape or cartridge device that has been assigned to the TAPE keyword using the SUB DEV command. Refer to the SUBSTITUTE DEVICE command in the "System commands" chapter for more information.

Syntax KEYWORD NEXT

Parameter options KEYWORD

TAPE identifies a 9-track magnetic tape.

CARTRIDGE identifies an 18-track cartridge tape.

**Logon level** The logon levels are 1 through 5.

# TAPE or CARTRIDGE REWIND

When a tape or cartridge job completes (including jobs with a single report option), you can use this command to rewind the tape or cartridge instead of taking the drive offline and performing a manual rewind.

This command operates on the tape or cartridge device that has been assigned to the TAPE keyword using the SUB DEV command. Refer to the SUBSTITUTE DEVICE command in the "System commands" chapter for more information.

You can initiate a REWIND operation from either the editor or the system disk.

Syntax KEYWORD REWIND

Parameter options KEYWORD

TAPE identifies a 9-track magnetic tape.

CARTRIDGE identifies an 18-track cartridge tape.

**Logon level** The logon levels are 1 through 5.

#### TAPE or CARTRIDGE SKIP

Positions the tape or cartridge after the specified number of files. You can initiate a SKIP operation either from the editor or at the system level.

This command operates on the tape or cartridge device that has been assigned to the TAPE keyword using the SUB DEV command. Refer to the SUBSTITUTE DEVICE command in the "System commands" chapter for more information.

**Syntax** KEYWORD **SKIP** n

Parameter options KEYWORD

TAPE identifies a 9-track magnetic tape.

CARTRIDGE identifies an 18-track cartridge tape.

n

The number of files to be skipped.

**Logon level** The logon levels are 1 through 5.

#### TAPE or CARTRIDGE UNLOAD

Unloads a tape or cartridge from the tape drive rather than taking the drive offline and performing the operation manually. You can initiate an UNLOAD operation either from the editor or at the system level.

This command operates on the tape or cartridge device that has been assigned to the TAPE keyword using the SUB DEV command. Refer to the SUBSTITUTE DEVICE command in the "System commands" chapter for more information.

Syntax KEYWORD UNLOAD

Parameter options KEYWORD

TAPE identifies a 9-track magnetic tape.

CARTRIDGE identifies an 18-track cartridge tape.

**Logon level** The logon levels are 1 through 5.

## TAPE or CARTRIDGE VOLINIT

Initializes a tape or cartridge in the Xerox labeled format and specifies the data recording density. You can initiate a VOLINIT operation either from the editor or at the system level.

This command operates on the tape or cartridge device that has been assigned to the TAPE keyword using the SUB DEV command. Refer to the SUBSTITUTE DEVICE command in the "System commands" chapter for more information.

**Syntax** KEYWORD **VOLINIT** Density

Parameter options KEYWORD

TAPE identifies a 9-track magnetic tape.

CARTRIDGE identifies an 18-track cartridge tape.

Density

1600 initializes the tape or cartridge at 1600 bpi. This is the default.

6250 initializes the tape or cartridge at 6250 bpi.

**Logon level** The logon levels are 1 through 5.

Example EDIT>TAPE VOLINIT 1600

**TYPE** 

Displays a source file without editing the file. You can initiate a TYPE operation either from the editor or at the system level.

**Syntax TYPE** *disk-idFILE-ID* 

Parameter options disk-id

Identifies the system disk (DP0:, DP1:, DP2:, or DP3:) which

contains the FILE-ID to be displayed.

FILE-ID

Specifies the file name *file-name.file-type*.

To view a file in the system, you must have an appropriate level

of access to the file itself.

**Logon level** The logon levels are 1 through 5.

# Font editor commands

This section describes the font editor commands available for the 4050/4090/4450/4650 LPS. Font editor commands allow you to create and edit font files. You can also modify font and logo files to allow printing.

# Font editor

The font editor utility enables a font-knowledgeable user, with logon class 2 or higher access privileges, to create font files from existing non licensed and licensed source font files. The user must determine what existing source font files need accessing, when they need accessing, and which characters need copying.

#### Where to find font information

Refer to the *LPS Font User Guide* for functional and descriptive font information. Use the SAMPLE command described in the "System commands" chapter if you want font information for a font which currently resides on the system disk.

#### Selecting source font files

Evaluate the general and specific characteristics of the standard, licensed, and user-created font files on your system to select the file which most closely matches the requirements of the new font file. The new font files are either an abridged, enhanced, or hybrid version of one or more source font files.

### Font files not on the system disk

You can load any standard font library font file which is not residing on the system disk from the Standard Font Library magnetic tape, floppy diskette, or cartridge tape. You can also download font files from a channel-attached host. Additional font-related information and assistance are available from the Xerox Font Center. Refer to the "Downloading host files" chapter in the Xerox 4050/4090/4450/4650 LPS System Administration Guide for instructions on how to download files from a host computer.

#### Primary and secondary source font files

Use existing font files as one of the following:

- Primary source font file, which provides general overall font characteristics, plus specified characters
- Secondary source font file, which provides only specified characters added to the primary source font file.

#### What is general font file information?

General font file information applies to the entire font (for example, matrix length, file name in ASCII, program version, pitch, header-character width tables, and so forth). This information comes from the first selected licensed source font file. If a secondary source font file is the first licensed font file selected, general font file information from this file will overwrite

general font file information from an unlicensed primary source font file. (If none of the source files you select are licensed, the system takes general font characteristics from the primary source font file.)

#### Specific character information

The font file you create should differ from its primary source font file primarily in the composition of its character set. You can copy characters from either primary or secondary source font files, change the character selection mode for specific characters, and make new character code assignments.

## Security information

The general characteristics of the new font file are augmented with security information from the first selected licensed source font file, whether or not it is the primary source font file.

#### Maximum font file size

Both the source and output font files can be up to 1 MB in size.

#### Kanji fonts

The font editor cannot edit a kanji font.

# Font file editing sessions

You can create new font files either in an interactive mode or automatically through use of a command file.

#### Using command files to create font files

You can create command files which you use to generate new font files automatically. When you create a font command file, you include all necessary font information in the command file itself. Refer to the "Command file commands" chapter for more information about command files.

To designate a command file for a preprogrammed editing session, enter FEDIT followed by the command file id, in the following format:

## FEDIT @filename.file type

In most instances, file type is .CMD.

If you do not include an END command in the command file, you remain in the font editor at the end of the session. Enter END to exit the font editor.

#### Creating font files in interactive mode

Follow the process outlined in table 3-1 to complete an interactive font editing session.

**Note:** This table provides an overview of the basic font editor commands and the sequence in which you might use them. You might use other commands in a font editing session, such as SUBSTITUTE or REORDER. Refer to table 3-3 for a complete list of font editor commands.

Table 3-1. Creating a new font file

| Step | Action                                                                                                    |
|------|----------------------------------------------------------------------------------------------------|
| 1    | Invoke the font editor and specify the font file to use as a primary source font file.  You can perform this step in two ways:  1. Use the FEDIT command to invoke the font editor. When the FEDIT> prompt displays, use the INPUT command to specify the primary source font file.  or  2. Enter FEDIT file-name.file-type to invoke the font editor and select the primary source font file at the same time. When the FEDIT> prompt displays, the font editor is ready to accept the next keyword command. |
| 2    | Use the CHARACTER, HEXADECIMAL, or OCTAL command to set the character selection mode.  Note: This mode is in effect until you specify another character selection mode. If you do not enter a value, the system default for the initial character selection mode is HEXADECIMAL.                                                                                                    |
| 3    | Use the INCLUDE or RECODE command to copy characters from the source font file to the new font file.  Note: INCLUDE specifies which characters in the new font file have the same character code assignments as characters in the source file. RECODE specifies which characters have different character code assignments.                                                                                                    |
| 4    | Use the OPEN command to specify the next font file, if you want a secondary source font file.                                                                                                    |
| 5    | Use the CHARACTER, HEXADECIMAL, or OCTAL command to set the character selection mode.  Note: You can express characters such as blanks, which do not exist on the keyboard and cannot be expressed as character literals, by their hexadecimal or octal code assignments.                                                                                                    |
| 6    | Use the INCLUDE or RECODE command to copy characters from the secondary source font file to the new font file.                                                                                                    |
| 7    | Use the CLOSE command to close the secondary source font file when you have finished copying characters.                                                                                                    |
| 8    | Use the OUTPUT command to save and name the new font file.                                                                                                    |
| 9    | Use the END command to terminate the font editing session.                                                                                                    |

## Sample font editing session

In the sample font editing session shown in table 3-2, an existing font file designated as LO5TAB is selected as the primary source font file, and an existing font file designated as LO5TBC is selected as the secondary source font file. The newly created font file is assigned a unique font file name (UNEEK) which does not conflict with any file names currently in use.

For a complete listing of hexadecimal and octal character codes, refer to the "Character code assignment tables" appendix of the 4050/4090/4450/4650 LPS Print Description Language (PDL) Reference.

Table 3-2. Sample font editing session

| Step | Keyword command                                        | Function                                                                |  |
|------|--------------------------------------------------------|-------------------------------------------------------------------------|--|
| 1    | FEDIT                                                  | Invokes the font editor.                                                |  |
| 2    | INPUT L05TAB.FNT Selects the primary source font file. |                                                                         |  |
| 3    | HEXADECIMAL                                            | Specifies the character selection mode.                                 |  |
| 4    | INCLUDE 20                                             | Specifies the character to be copied.                                   |  |
| 5    | RECODE 3A=41-46                                        | Specifies the contiguous characters that the system copies and recodes. |  |
| 6    | OCTAL                                                  | Changes the character selection mode.                                   |  |
| 7    | RECODE 177=44                                          | Specifies the character to be copied.                                   |  |
| 8    | CHARACTER                                              | Changes the character selection mode.                                   |  |
| 9    | INCLUDE 0-9,a-z,A-Z                                    | Specifies the characters to be copied.                                  |  |
| 10   | OPEN L05TBC.FNT                                        | Opens the secondary source font file.                                   |  |
| 11   | HEXADECIMAL                                            | Changes the character selection mode.                                   |  |
| 12   | INCLUDE 10-11                                          | Specifies the characters to be copied.                                  |  |
| 13   | RECODE 12=3D                                           | Specifies the characters that the system copies and recodes.            |  |
| 14   | RECODE 13=95                                           | Same as above.                                                          |  |
| 15   | RECODE 13=3C                                           | S=3C Same as above.                                                     |  |
| 16   | RECODE 13=3E                                           | Same as above.                                                          |  |
| 17   | CLOSE                                                  | Closes the secondary source font file.                                  |  |
| 18   | OUTPUT UNEEK.FNT                                       | Saves and names the new font files.                                     |  |
| 19   | END                                                    | Terminates the font editing session.                                    |  |
| 20   | SAMPLE UNEEK.FNT                                       | Obtains a copy of the new font file.                                    |  |

Step 3 can be omitted since the initial character selection mode is HEXADECIMAL by default. However, it is necessary to respecify HEXADECIMAL in step 11 because character selection mode was set to CHARACTER in step 8.

Step 4 copies a blank character, which has a hexadecimal code assignment of 20 in the standard ASCII character set. Since the INCLUDE command is used, the character code assignment does not change for the new font file. This step, as well as step 12, illustrates how you can specify characters as hexadecimal or octal values when the characters do not exist on the keyboard and thus cannot be expressed as literals.

Step 5 copies uppercase characters A through F (hexadecimal character codes 41 through 46 in the standard ASCII character set) and recodes them with contiguous character code assignments 3A through 3F in the new font file.

Step 7 copies the dollar sign (\$), which is octal character code 44 in the UNIVAC ASCII character set, and recodes it to octal 177.

Step 9 copies 62 characters expressed as literals from the primary source font file (the digits 0 through 9, the lowercase alphabet, and the uppercase alphabet). Because the INCLUDE command is used, character code assignments do not change for the new

font file. For an input device limited to uppercase characters, this step codes as INCLUDE 0-9, A-Z.

Steps 13 through 16 illustrate how you must use separate RECODE commands for noncontiguous characters.

Step 17 closes L05TBC, the secondary source font file. The primary source font file resumes a foreground status. This step is optional since the secondary source font file closes implicitly when you enter the END command.

Step 18 saves the temporary font file as a permanent font file with the file name UNEEK.

# **Command summary**

Table 3-3 provides a summary of the font editor commands.

Table 3-3. Font editor commands

| Keyword     | Function                                                                                                    |  |
|-------------|----------------------------------------------------------------------------------------------------|--|
| CHARACTER   | Specifies one of three keywords that set the selection mode (refer to HEXADECIMAL, OCTAL, and CHARACTER). CHARACTER signifies that subsequent characters included in the new font file will be expressed as character literals. |  |
| CLOSE       | Terminates access to the current secondary source font file.                                                                                                    |  |
| END         | Terminates the font editing session.                                                                                                    |  |
| FEDIT       | Invokes the font editor.                                                                                                    |  |
| FIX         | Modifies fonts and logos to the LPS configuration.                                                                                                    |  |
| HEXADECIMAL | Specifies one of three keywords that set the selection mode (refer to CHARACTER and OCTAL). HEXADECIMAL signifies that subsequent characters included in the new font file will be expressed as hexadecimal values.             |  |
| INCLUDE     | Precedes the list of characters to be copied from the currently accessible source font file to the new font file without character code reassignments (refer to RECODE).                                                        |  |
| INPUT       | Specifies the primary source font file.                                                                                                    |  |
| OCTAL       | Specifies one of three keywords that set the selection mode (refer to HEXADECIMAL and CHARACTER). OCTAL signifies that subsequent characters included in the new font file will be expressed as octal values.                   |  |
| OPEN        | Specifies the secondary source font file.                                                                                                    |  |
| OUTPUT      | Stores the current contents of the working storage as a new and permanent font file.                                                                                                    |  |
| RECODE      | Specifies the list of characters which are copied from the source font file to the new font file with new character code assignments (refer to INCLUDE).                                                                        |  |
| REORDER     | Changes the access sequence of characters within a specified font file as required to achieve compatibility with Interpress standards.                                                                                          |  |
| SUBSTITUTE  | Replaces a blank character with a new character from the font INPUT file.                                                                                                    |  |

## Commands

You must invoke the font editor to access the font editor commands. Refer to the FEDIT command in this chapter for more information. The font editor commands appear in alphabetical order.

## **CHARACTER**

Specifies that the subsequent font characters are expressed by their character literals rather than by their hexadecimal or octal codes.

Syntax CHARACTER

**Logon level** The logon levels are 1 through 5.

**Default** The default for specifying a character is hexadecimal code.

**Example** Refer to table 3-2 in this chapter.

**Consideration**You cannot specify some characters by character literals, for example, nonprintable characters and delimiters such as blank, comma, and hyphen. You must specify their hexadecimal or octal

codes.

## **CLOSE**

Closes the secondary source font file.

## Syntax CLOSE

You can also close a secondary source font file implicitly by issuing one of the following commands:

- OPEN—Selects another existing font file as a secondary source font file.
- INPUT—Initiates a font editing session for another new font file
- END—Terminates all font editing operations.
- OUTPUT—Saves the font file which has been modified or created.

Logon level

The logon levels are 1 through 5.

Example

Refer to table 3-2 in this chapter.

## **END**

Exits the font editor. If all new information for the last font file created or modified has not been saved with OUTPUT, the system prompts you to confirm saving the file or losing the file before executing END.

Syntax END

**Logon level** The logon levels are 1 through 5.

**Example** Refer to table 3-2 in this chapter.

#### **FEDIT**

Invokes the font editor and accesses the commands available. If you do not enter a parameter, this command begins a font

editing session.

**Syntax FEDIT** *file-name* **.FNT** 

or

FEDIT @ file-name.CMD

**Parameter options** *file-name* 

Begins a font editing session and specifies the font file to be copied to the work area to be modified or used to create a

new font file.

@file-name

Begins a font editing session and specifies the command file with font editor commands to be executed to create or

modify a font file.

**Logon level** The logon levels are 1 through 5.

**Example** Refer to table 3-2 in this chapter.

#### **HEXADECIMAL**

Specifies that the subsequent font characters are expressed by their hexadecimal codes rather than their octal codes or character

literals.

Syntax HEXADECIMAL

**Logon level** The logon levels are 1 through 5.

**Default** The default is to specify a character by its hexadecimal code.

**Example** Refer to table 3-2 in this chapter.

**INCLUDE** 

Assigns the same character codes as in the last font file copied by the INPUT command to the specified characters in the new font file. You can specify these characters as hexadecimal or octal codes, or as character literals. (The bitmaps of the specified characters are copied from the INPUT font file to the font file being created.) You can use this command multiple times to copy characters from the INPUT font file.

Syntax INCLUDE value

Parameter options value

A-Z

Specifies uppercase characters with contiguous character code assignments, starting with A and ending with Z.

a-z

Specifies lowercase characters with contiguous character code assignments, starting with a and ending with z.

**Logon level** The logon levels are 1 through 5.

**Example** In the following example, the FEDIT command invokes the font

editor, and the INPUT command selects a designated font file as the primary source font file for the font editing session. The CHARACTER command then specifies the use of character literals

by the following INCLUDE command.

FEDIT>FEDIT

FEDIT>INPUT LOSTBC.FNT FEDIT>CHARACTER FEDIT>INCLUDE A-Z, #a-z

#### **INPUT**

Specifies the font file to use as the primary source file for the new font file you are creating. General font characteristics

information is copied to the new file.

**Syntax INPUT** *file-name* **.FNT** 

Parameter options file-name

Specifies the font file to be used as the source file.

**Logon level** The logon levels are 1 through 5.

**Example** Refer to table 3-2 in this chapter.

**Considerations** INPUT will erase a font file just created or modified unless it has

been saved with OUTPUT.

#### OCTAL

Specifies that subsequent font characters are expressed by their

octal codes rather than their hexadecimal codes or character

literals.

Syntax OCTAL

Parameter options None.

**Logon level** The logon levels are 1 through 5.

**Default** The default to specify characters is by hexadecimal codes.

**Example** Refer to table 3-2 in this chapter.

## **OPEN**

Specifies the next font file to use as a secondary source. You can copy characters from the secondary file to the new font file. You

can also select multiple secondary source font files.

**Syntax OPEN** *file-name* .*FNT* 

**Parameter options** *file-name* 

The *file-id* or name of a font file which is opened and

accessed as a secondary source font file. The file type .FNT is

assumed if omitted.

**Logon level** The logon levels are 1 through 5.

**Example** Refer to table 3-2 in this chapter.

**Considerations** You cannot copy characters from the primary source (INPUT)

font file until you close the secondary source font file with

"CLOSE."

The available commands are HEXADECIMAL, OCTAL, CHARACTER, INCLUDE, and RECODE.

A secondary source font file may be incompatible with the font character of the primary source (INPUT) font file. The system will display a warning message if this occurs.

#### **OUTPUT**

Saves the font file you create or modify.

Syntax

**OUTPUT** *file-name* .FNT

Parameter options

file-name

Names the font file. The file type .FNT is assumed if omitted.

Logon level

The logon levels are 1 through 5.

Example

Refer to table 3-2 in this chapter.

Considerations

OUTPUT executes only if you have copied characters from a source font file with INCLUDE or RECODE.

If an existing font file has the same name as that specified in an OUTPUT command, the system issues a message requesting confirmation that the existing font file should be overwritten.

If you enter Y, OUTPUT executes. This occurs when you are working on a long font editing session and want to save the intermediate results. The latest intermediate results supersede the preceding intermediate results.

If you enter N, OUTPUT does not execute. This response helps to prevent the inadvertent loss of an existing font file. The current newly created font file may be saved by issuing another OUTPUT command and using a unique file name.

The contents of working storage are not affected by the OUTPUT command. Thus, a series of new font files where the first file is a subset of a latter file may be created. This is done by issuing an OUTPUT command at intermediate points within a font editing session using the same primary source font file and any number of secondary source font files.

## **RECODE**

Copies characters and assigns hexadecimal or octal codes in the new font file which are different from their codes in the source font file.

**Syntax** 

**RECODE** value

Parameter options

value

n=m

Copies the character represented by m (a hexadecimal or octal code, or the character literal) to the character in the new font file which is represented by n.

n-m=x-y

Copies the characters represented by the hexadecimal or octal codes (or character literals) in the range x-y to characters in the new font file which are represented by the range n-m.

n=x-y

Copies the characters represented by the hexadecimal or octal codes (or literal characters) in the range x-y from the source file to characters in the new font file that are represented by the hexadecimal or octal codes (or character literals) beginning with x.

Logon level

The logon levels are 1 through 5.

Considerations

When you copy characters with noncontiguous character code assignments, you must enter a separate RECODE command for each character copied and recoded. When you copy characters with contiguous character code assignments, you can abbreviate the list by showing the initial character within the new font file equated to a range of characters within the source font file. (Specify the range by including the initial character within the source font file, followed by a hyphen, followed by the terminal character within the source font file.)

Example

FEDIT>OCTAL

FEDIT>RECODE 44= 232 FEDIT>HEXADECIMAL FEDIT>RECODE 3A=41-46

In the preceding example, the OCTAL keyword command specifies that the character selection mode is octal. Therefore, characters specified by subsequent RECODE command must be expressed as octal values representing character code assignments. As shown, a character within the source font file with character code assignment octal 232 is copied into the new font file and assigned character code of octal 44. Then the HEXADECIMAL keyword command sets the character selection mode to hexadecimal. Finally, a string of contiguous characters with character code assignments hexadecimal 41 through 46 in the source file are copied as contiguous characters into the new font and assigned character codes hexadecimal 3A through 3F.

#### **REORDER**

Reorders bitmaps into ascending sequence for compatibility with Interpress standards.

interpress standard

Syntax

**REORDER** file-name .FNT

Parameter options

file-name

Specifies the font file whose bitmaps are to be resequenced.

Logon level

The logon levels are 1 through 5.

Example

FEDIT>REORDER LO5TBC.FNT

Considerations

Use the REORDER command before you begin to create a new font file. After you finish the reordering process for a specified font file, the font editor remains invoked and is available to perform another REORDER command or to select a primary source font file. Do not issue REORDER during a font editing session once a primary source font file has been specified.

# **SUBSTITUTE**

Replaces a blank character within the new font with another character from the INPUT font file.

**Syntax SUBSTITUTE** *value* 

Parameter options value

m

Copies the character represented by  $\emph{m}$  (a hexadecimal or octal code, or a character literal) from the INPUT font

file.

n

Becomes the character represented by m (a hexadecimal or octal code, or a character literal) in the new or

modified font file.

**Logon level** The logon levels are 1 through 5.

**Example** FEDIT>SUBSTITUTE 176 177

# 4. Command file commands

This chapter describes the command file commands available for the Xerox 4050/4090/4450/4650 Laser Printing Systems. These commands allow you to create and edit command files.

# Command file overview

A command file is a set of frequently used commands which you create using the editor and store as an executable file. It can be a system command file (consisting of OSS commands), an editor command file (consisting of editor commands), or a font editor command file (consisting of font editor commands).

## How you use command files

Because command files preserve and execute any set of commands, you tailor command files to streamline your site's activities. For example, system command files can be useful for system startup and disk initialization, testing, and shift or day initialization. Font editor command files can be useful for creating new font files automatically. You use editor command files to perform any set of editor operations on other files.

**Note:** Many command files must be executed by a specific processor. If a command file is written for the font editor, it will not function under the text editor. You use the .BCP command, described in this chapter, to ensure that the command file branches to the correct processor.

#### Command files have .CMD extension

Command files are usually given a .CMD file extension. If you save a command file with a file extension which is not .CMD, you must specify both the file name and the file extension to execute the file. For example, a command file called TEST.CMD can be executed with @TEST or @TEST.CMD. A command file called TEST.TMP, however, can be executed only with @TEST.TMP.

# **Executing command files**

You may execute all command files at the system prompt. Additionally, you may execute editor command files from the editor and font editor command files from the font editor. Some editor command files and font editor command files may not run properly when executed at the system level, or may run very slowly due to repeated loading of the editor or font editor.

Table 4-1 shows the entries you make to execute each type of command file at the system prompt.

Table 4-1. Invoking command files at system level

| Type of command file     | At the system prompt, enter |  |
|--------------------------|-----------------------------|--|
| System command file      | @file name.file type        |  |
| Editor command file      | EDIT>@file name.file type   |  |
| Font editor command file | FEDIT>@file name.file type  |  |

File name is a one- to six-character file name that exists on the disk. File type is optional if the command file has a .CMD extension. Otherwise, enter the extension.

#### At editor or font editor command level

To execute editor command files at the editor level, enter the EDIT command to invoke the editor. Then enter the file id. Similarly, you can execute font editor command files by invoking the font editor first with the FEDIT command, then entering the command file id.

#### Operator interaction

Some utilities, such as REALLOCATE, require operator input in response to questions asked by the processor. The operator must enter these responses, which cannot be coded into the command file. This chapter describes certain command file commands which provide for interaction with the operator during the file's execution. The system acts upon operator entries between the commands contained in the command file. Operator entries take effect when the <ENTER> key is pressed.

## Processing print jobs in a command file

You must include a .WAIT command after each print job when you process print jobs in a command file. Refer to the .WAIT command in this chapter for more information.

#### Logical command file commands

Command file logical commands, which are identified in table 4-2, cause conditional execution of a command. These commands set symbols to a true or false state, substitute a string of characters for a variable name, and assign an integer value to symbols. The system does not display logical commands unless you enter the .SHOW command, described in this chapter. To turn off the display, use the .NOSHOW command.

# Conventions

The following conventions apply to command file commands:

- The at sign (@) must precede the command file id.
- You cannot abbreviate commands within command files.
   You must spell out each command.
- Use an asterisk (\*) as the first character on a line to indicate that any text which follows is a comment. The comments consist of all characters between the asterisk and the end of the line. A comment line is used to convey information and is ignored by the system.

Use a semicolon (:) to display messages for the operator.
 Messages may be strictly informational, or they may alert the operator when operator input is required at specific points in the command file execution.

For example, you might insert a message to prompt the operator to mount a tape or to warn the operator that certain files have been deleted.

# **Command summary**

A complete listing of the command file commands is shown in table 4-2.

Table 4-2. **Command file commands** 

| Command | Function                                                        | Logical command |
|---------|-----------------------------------------------------------------|-----------------|
| .ASK    | Alters symbol settings.                                         | Х               |
| .ASKS   | Substitutes a character string for the variable name.           | Х               |
| .ASKV   | Assigns symbol integer values.                                  | X               |
| .BCP    | Branches if the correct processor.                              |                 |
| .BEZ    | Branches if the symbol is zero.                                 | X               |
| .BF     | Branches if false.                                              | X               |
| .BNZ    | Branches if the symbol is not zero.                             | X               |
| .BR     | Branches unconditionally.                                       | X               |
| .BT     | Branches if true.                                               | Х               |
| .BX     | Branches to the label selected by the operator.                 | Х               |
| .CHAIN  | Chains editor command files.                                    |                 |
| .DEC    | Decrements a symbol.                                            | X               |
| .DELAY  | Delays for a specified time.                                    |                 |
| .EXIT   | Terminates a command file.                                      |                 |
| .HOME   | Clears the LPS display.                                         |                 |
| .INC    | Increments a symbol.                                            | Х               |
| .NOSHOW | Discontinues displaying logical commands.                       |                 |
| .PAUSE  | Suspends execution of the command file.                         |                 |
| .QWAIT  | Queues jobs submitted by the command file.                      |                 |
| .SETC   | Sets the symbol to the current logon class. X                   |                 |
| .SETD   | Sets variables for date components.                             |                 |
| .SETF   | Sets the symbol to false. X                                     |                 |
| .SETT   | Sets the symbol to true.                                        |                 |
| .SETV   | Sets the symbol to a value. X                                   |                 |
| .SHOW   | Displays logical commands.                                      |                 |
| .WAIT   | Suspends command file processing until the print job completes. |                 |

| Commands           |                                                                                                    |
|--------------------|----------------------------------------------------------------------------------------------------|
|                    | The following command file commands are available for the Xerox 4050/4090/4450/4650 LPS.                                                                                                    |
| *                  |                                                                                                    |
|                    | Use an asterisk (*) as the first character on a line to indicate that any text which follows the * is a comment. The comment consists of all characters between the * and the end of the line. A comment line is ignored by the LPS and is used to convey information.              |
| Logon level        | The logon levels are 1 through 5.                                                                                                    |
| Syntax             | * (as first character on line.)                                                                                                    |
| ,                  |                                                                                                    |
|                    | Use a semicolon (;) to display messages for the LPS operator. Messages are used to prompt the operator about entries the command file cannot provide.                                                                                                    |
| Logon level        | The logon levels are 1 through 5.                                                                                                    |
| Syntax             | ; (in 1st position of the record.)                                                                                                    |
| @command-file.CMD  |                                                                                                    |
|                    | Use editor command files to preserve and execute frequently used sets of OSS, editor, and font editor commands. An OSS command file contains OSS and command file commands. An editor command file contains editor and command file commands, and may also invoke ACCOUNT commands. |
| Logon level        | The logon levels are 1 through 5.                                                                                                    |
| OSS syntax         | OSS READY>@file-name.CMD                                                                                                    |
| Editor syntax      | EDIT>@file-name.CMD                                                                                                    |
| Font editor syntax | FEDIT>@file-name. <b>CMD</b>                                                                                                    |
| Parameter options  | @ Specifies that a command file is identified.                                                                                                    |
|                    | file-name Specifies the command file to execute.                                                                                                    |
|                    | .CMD Specifies the <i>file-type</i> (optional).                                                                                                    |
| VCh                |                                                                                                    |
| ASK                |                                                                                                    |
|                    | Sets the symbol to true if the operator enters Y, and false if the operator enters N or presses ENTER.                                                                                                    |
| Syntax             | .ASK x'question text'                                                                                                    |
| Parameter options  | X<br>Letter between A and H, inclusive. The operator response<br>sets it to true or to false.                                                                                                    |

'question text'

Prompts the operator for a Y or N response. Single quotes

are required. System appends "? (Y/N)" to text.

Logon level

The logon levels are 1 through 5.

Example

DELETE GBAR.FRM, ABC.JSL, PCHA.TMP

.ASK A 'DO YOU WANT TO DELETE THE TEST FILES FROM DISK'

This command file entry displays the following message when the command file is executed:

DO YOU WANT TO DELETE THE TEST FILES FROM DISK? (Y/N)

.ASKS

Substitutes a character string entered by the operator for a symbol.

Syntax

.ASKS character 'message text'

Parameter options

character

I or J or K

String entered by operator in response to the 'message text' prompt. This is substituted for a symbol, and is a required parameter.

'message text'

Prompts the operator for string to substitute the I, J, or K

Logon level

The logon levels are 1 through 5.

Example

.ASKS I 'ENTER FILE NAME TO DELETE'

DELETE % I

This command file entry displays the following message when the command file is executed:

ENTER FILE NAME TO DELETE

In response, the operator enters a character string which is substituted for the  $\$\ \mathtt{I}$  in the DELETE command. The system

then deletes the specified file.

.ASKV

Sets the symbol X to a value between 0 and 255, inclusive. The value is the operator's response to the 'question text,' prompt. The .ASKV command always precedes the .BX command, which then tests the value of X against certain labels for the purpose of branching.

**Syntax** 

.ASKV x 'question text'

Parameter options

Χ

A letter between A and H, inclusive. The operator response to the question text sets it to an integer value between 0 and 255, inclusive.

'question text'

Prompts the operator for an integer entry between 0 and 255, inclusive. Single quotes are required.

**Logon level** The logon levels are 1 through 5.

**Example** See the .BX command in this chapter for an example that

includes the .ASKV command.

.BCP

Ensures proper operation by branching to the specified label if the command file is invoked by the correct processor.

Syntax .BCP keyword n

Parameter options

keyword

EDITOR, SYSTEM, or FEDIT

Specifies the command file type (required).

n

A label having a value of 1 to 32767.

Logon level

Example

The logon levels are 1 through 5.

In the following example, the .BCP command prevents the editor and font editor from trying to execute the system command file.

```
* THIS COMMAND FILE MUST BE RUN AT THE SYSTEM LEVEL
.BCP EDITOR, SYSTEM 20
; THIS COMMAND FILE MUST BE RUN AT THE SYSTEM LEVEL
; PLEASE RESTART IT
.EXIT
.20
body of system level command file
.
.EXIT
```

#### .BEZ

Branches to the specified label if the value of the symbol equals zero.

**Syntax** 

.**BEZ** x n

Parameter options

Χ

Letter between A and H, inclusive, that represents an integer between 0 and 255 inclusive.

n

Label consisting of a period followed by an integer between

0 and 255, inclusive.

Logon level

The logon levels are 1 through 5.

## .BF

Branches to the specified label if the value of the symbol is false.

**Syntax** 

.**BF** *x n* 

Parameter options

Χ

Letter between A and H, inclusive, that represents the value true or false.

n

Label consisting of a period followed by an integer between 0 and 255 inclusive.

#### Logon level

The logon levels are 1 through 5.

#### **Example**

```
.ASKS I `ENTER NAME OF FILE TO DELETE
.BF I 80
DELETE % I
.80
```

This command file entry displays the following message when the command file is executed:

```
ENTER FILE NAME TO DELETE
```

In response to this, the operator enters a character string (the file name) which is substituted for the  $\$ 1 in the DELETE command. However, the command .BF 1 80 branches around the DELETE command if the operator presses the <ENTER> key without entering a character string.

#### .BNZ

Branches to the specified level if the value of the symbol is not equal to zero.

Syntax

.BNZxn

Parameter options

Χ

Letter between A and H, inclusive, that represents an integer between 0 and 255, inclusive.

n

Label consisting of a period followed by an integer between

0 and 255, inclusive.

Logon level

The logon levels are 1 through 5.

.BR

Branches unconditionally to the specified label.

Syntax

.**BR** n

Parameter options

n

Label consisting of a period followed by an integer between 0 and 255, inclusive.

Logon level

The logon levels are 1 through 5.

Example

DELETE GBAR.FRM, ABC.JSL, PCHA.TMP

```
;**FILES HAVE BEEN DELETED**
.70
.ASKS I 'ENTER NAME OF ANOTHER FILE TO DELETE'
.BF I 80
```

DELETE % I
.BR 70

.80

END

The .BR 70 entry in this command file branches to label .70 when the operator enters a file name in response to the message ENTER NAME OF ANOTHER FILE TO DELETE. When you have entered the file names of every file you want to delete, press the <ENTER> key, and the .BF I 80 entry branches around the DELETE command to label .80.

.BT

Branches to the specified label if the value of the symbol is true.

**Syntax** 

.BTxn

Parameter options

Χ

Letter between A and H, inclusive, that represents the value true or false.

n

Label consisting of a period followed by an integer between 0 and 255, inclusive.

Logon level

The logon levels are 1 through 5.

.BX

Branches to the specified label you selected.

**Syntax** 

**.BX**  $x . n_0 . n_1 , ... n_n$ 

Parameter options

Χ

A letter between A and H, inclusive, that represents an integer between 0 and 255, inclusive. Each possible value corresponds to an option given to the operator.

 $n_0$ 

Multiple labels consisting of a period followed by an integer value between 0 and 255.

*n*<sub>1</sub>...

Number of labels used in this command equals the number of options given the operator. The operator enters a number representing the position of the option selected (1 for first option), and the program branches to the corresponding label.

Logon level

The logon levels are 1 through 5.

Example

```
.ASKV B 'ENTER NUMBER OF TEST FILES TO BE COPIED (0 - 3).
.BX B 60, 56, 54, 52
.52
COPY TAPE LABEL GBAR.FRM
.54
COPY TAPE LABEL ABC.JSL
.56
COPY TAPE LABEL PCHA.TMP
.60
.ASK A 'DO YOU WANT TO DELETE THE TEST FILES FROM DISK'
```

This command file entry displays the following message when the command file is executed:

ENTER NUMBER OF TEST FILES TO BE COPIED (0 - 3)

The operator assigns one of four values (0 to 3) to the symbol B, which must correspond to the number of labels that the command .BX tests B against. If the operator enters 0, the .BX command branches to label .60, no files are copied, and the system displays the message DO YOU WANT TO DELETE THE TEST FILES FROM DISK? (Y/N) If the operator enters 1, the .BX command branches to label .56, and the PCHA.TMP file is copied. If the operator enters 2, the .BX command branches to label .54, and the ABC.JSL file is copied; and so forth.

.CHAIN

Closes the current command file and begins to process the file

specified. This command clears all values and strings.

**Syntax** .CHAIN file-name .file-type

**Parameter options** *file-name* 

Specifies the file name required.

file-type

Specifies the file type.

**Logon level** The logon levels are 1 through 5.

**Default** The default is .CMD.

.DEC

Decreases the value of x by 1.

Syntax .DEC x

Parameter options x

Letter between A and H, inclusive, that represents an integer

value between 0 and 255, inclusive. If its value is 0,

subtracting 1 assigns it a value of 255.

**Logon level** The logon levels are 1 through 5.

.DELAY

Suspends the command file process for the specified period of

time.

Syntax .DELAY n

Parameter options r

Specifies the delay in seconds before processing continues.

Must be within the range 0 to 300 seconds (0 seconds to 5

minutes).

**Logon level** The logon levels are 1 through 5.

.EXIT

Ends the command file process. Ending the command file also

discontinues command file processing.

Syntax .EXIT

Logon level The logon levels are 1 through 5. Example .WAIT ; COMMAND FILE COMPLETED .EXIT .HOME Clears the LPS display. The cursor is set to the upper left corner of the display. .HOME **Syntax** Logon level The logon levels are 1 through 5. **Example** \*SAMPLE SYSTEM LEVEL COMMAND FILE \*TEST NEW FLS'S AND JSL FOR PRODUCTION ; COMMAND FILE TO PERFORM FDL, PDL AND START TEST JOB .HOME .INC Increases the value of x by 1. **Syntax** .INC x Parameter options Letter between A and H inclusive that represents an integer value between 0 and 255 inclusive. If its value is 255, adding 1 assigns it a value of 0. Logon level The logon levels are 1 through 5. .NOSHOW Ends the screen display of logical commands during the command file process. **Syntax** .NOSHOW Logon level The logon levels are 1 through 5. Example .SHOW ASKV B 'ENTER NUMBER OF TEST FILES TO BE COPIED (0 -3)' BX B 60, 56, 54, 52 .52 COPY TAPE LABEL GBAR.FRM .54 COPY TAPE LABEL ABC.JSL COPY TAPE LABEL PCHA.TMP .60 .NOSHOW .PAUSE Temporarily suspends the execution of a command file. .PAUSE **Syntax** Parameter options None.

The message os1275 command file suspended displays and processing stops until you press <ENTER> or enter the @RESUME command. If you enter @ABORT at this point,

command file processing stops.

### Logon level

**Example** 

The logon levels are 1 through 5.

\*SAMPLE SYSTEM LEVEL COMMAND FILE \*TEST NEW FSL'S AND JSL FOR PRODUCTION

; COMMAND FILE TO PERFORM FDL, PDL AND START TEST JOB

.HOME

; MOUNT TAPE CONTAINING TEST FSL FILES ;AFTER TAPE IS MOUNTED TYPE ENTER

.PAUSE

#### .QWAIT

Queues the print job just submitted by the command file. The .QWAIT command can replace the .WAIT command in command files written for previous OSS versions.

#### **Syntax** .QWAIT

The .QWAIT command delays command file execution until the job completes input processing. Using .QWAIT allows the command file to run faster because input processing of a job can occur simultaneously with output processing of the previous job. Figure 4-1 illustrates the use of QWAIT in a command file.

#### Logon level

The logon levels are 1 through 5.

.QWAIT sample code in a command file Figure 4-1.

| START <job a=""></job> | /* | Job A starts.                                                                                       | */  |
|------------------------|----|----------------------------------------------------------------------------------------------------|-----|
| START <job b=""></job> | /* | Job B is queued to start input processing when job A finishes input processing and begins printing. | */  |
| .QWAIT                 | /* | The command file waits for job A to complete printing before executing the next step.               | */  |
| START <job c=""></job> | /* | Job C is processed by input when job B begins output processing.                                    | */  |
| TIAWQ.                 | /* | The command file waits for job B to complete printing before executing the next step.               | * / |
| START <job d=""></job> | /* | Job D is processed by input when job B begins output processing.                                    | */  |

### .SETC

Assigns the value of the current logon class to the symbol x.

Syntax

.SETC x

Parameter options

Letter between A and H inclusive that represents an integer

value between 1 and 5 inclusive.

Logon level

The logon levels are 1 through 5.

### .SETD

Sets up variables for the following date components: year, month, day of the month, hour, minute, second, day of the week. .SETD value Syntax Parameter options value m Variable between A and H, inclusive, that sets the year. n Variable between A and H, inclusive, that sets the month. 0 Variable between A and H, inclusive, that sets the day of the month. р Variable between A and H, inclusive, that sets the hour. Variable between A and H, inclusive, that sets the minute. Variable between A and H, inclusive, that sets the second. S Variable between A and H, inclusive, that sets the day of the week. Logon level The logon levels are 1 through 5. The variables are positional. Variables may be omitted, but each Restriction omitted variable must be replaced by a comma. **Examples** .SETD .....A Sets A to the day of the week. .SETD C B A Sets C to the year, B to the month, and A to the day of the month. SETD ABC Invalid. Commas are required. .SETF Sets the symbol value to false. **Syntax** .SETF x Parameter options Χ Letter between A and H, inclusive. Logon level The logon levels are 1 through 5. .SETT Sets the symbol value to true. **Syntax** .SETT X Parameter options Χ Letter between A and H, inclusive. Logon level The logon levels are 1 through 5.

### .SETV

Sets the symbol value to the value of v.

Syntax

.SETV x = V

Parameter options

X

Letter between A and H, inclusive.

V

Integer value between 0 and 255, inclusive.

Logon level

The logon levels are 1 through 5.

.SHOW

Begins screen displays of logical commands during the command file process.

Syntax

.SHOW

Logon level

The logon levels are 1 through 5.

Example

```
.SHOW
ASKV B 'ENTER NUMBER OF TEST FILES TO BE COPIED (0 -3)'
BX B 60, 56, 54, 52
.52
COPY TAPE LABEL GBAR.FRM
.54
COPY TAPE LABEL ABC.JSL
.56
COPY TAPE LABEL PCHA.TMP
```

.60 .NOSHOW

.WAIT

Delays the command file process until the submitted print job completes processing.

Syntax .WAIT

A system command file must include a .WAIT command after each print job (whether a START, SAMPLE, or disk print job, such as an FDL or PDL compilation with printing specified). Otherwise, the commands following the print job request are refused because the system is printing. When the .WAIT command executes, the message os1275 COMMAND FILE SUSPENDED displays.

Any operator entry made during this waiting period functions normally. An @ABORT entry discontinues command file processing.

Logon level

The logon levels are 1 through 5.

Figure 4-2 illustrates the use of WAIT in a command file.

| START <job a=""></job> | /* | Job A is started.                            | * / |
|------------------------|----|----------------------------------------------|-----|
| START <job b=""></job> | /* | Job B is queued to start input processing    |     |
|                        |    | when job A finishes input processing and     |     |
|                        |    | begins printing.                             | * / |
| .WAIT                  | /* | The command file waits for jobs A and B to   |     |
|                        |    | complete printing before executing the next  |     |
|                        |    | step.                                        | */  |
| START <job c=""></job> | /* | Job C starts after job B completes output    |     |
|                        |    | processing.                                  | */  |
| .WAIT                  | /* | The command file waits for job C to complete |     |
|                        |    | printing before executing the next step.     | * / |
| START <job d=""></job> | /* | Job D starts after job C completes output    |     |
|                        |    | processing.                                  | * / |
|                        |    |                                              |     |
|                        |    |                                              |     |

# Glossary

A3 International paper size measuring 297 by 420 mm or 11.69 by 16.54 inches.

A4 International paper size measuring 210 by 297 mm or 8.27 by 11.69 inches.

**B4** International paper size measuring 250 by 353 mm or 9.84 by 13.9 inches.

**batch processing** Process that allows for repetitive operations to be performed

sequentially on batched data without much involvement from the

computer operator.

BCD Binary coded decimal.

**bitmap** Visual representation of graphic images in which a bit defines a

picture element (pixel) and a matrix of bits defines an image. For

example, if a bit is 1, the corresponding pixel is printed.

**blocking** Process of combining two or more records into a single block of

data which can moved, operated upon, stored, and so on, as a

single unit by the computer.

**block** length Number of characters or bytes contained in a block of data (the

block is treated as a unit within the computer). Block length is usually invariable within a system and may be specified in units

such as records, words, computer words, or characters.

**BOF** Bottom of form.

**BOT** Beginning of tape.

bpi Bits per inch.

**CCID** Character Code Identifier. Code associated with the universal

identifier "Xerox" to indicate the version of the Xerox character

code standard used to code Interpress strings.

**character** set Set of all characters defined in a font, including alphabet,

numeric, and special characters such as symbols.

**cluster** Group of related feeder trays, usually containing the same size

and type of paper (stock). Each cluster has a name, consisting of

one to six alphanumeric characters.

**CME** Entry modifying the output printing characteristics of a report on

a copy-to-copy basis.

**compiler** Software that translates instructions written in high-level language

into machine language for execution by a system.

Copy Modification Entry See CME.

**copy-sensitive** Job in which multiple copies of a report contain different data,

such as paychecks and banking statements.

**cpi** Characters per inch.

**default** Value assigned to a field by the system if no input is received

from the operator. You can change the default value of a field.

**DJDE** Dynamic Job Descriptor Entry. Command within an input data

stream used to modify the printing environment dynamically.

**dot** Picture element (pixel) imaged by a printer. The number of dots imaged per inch measures printer resolution, for example, 300

dots per mich (dpi). See also spot.

**dpi** Dots per inch. Indicates the number of dots per inch displayed

on a terminal screen or printed to form a character or graphic.

**dry ink** Minute particles of resin and carbon black that can accept an

electrical charge and create images. Resin and carbon black or color pigment toner are combined with developer to form the

dry ink.

**duplex** 1. Ability of a data communications system to send and receive

information simultaneously. 2. In printing, duplex means

printing on both sides of the paper.

Dynamic Job Descriptor Entry See DJDE.

**edgemarking** Use of graphic objects (usually lines or boxes) that bleed off the

edge of the physical page. See also physical page.

**embedded blanks** Blank spaces within a command line.

**ENET** Ethernet network.

**EOT** End of tape.

**Ethernet** Xerox local area network (LAN) that allows transmission of data

by cable from one device to another.

FCB Forms Control Buffer. Controls the vertical format of printed

output.

FCP File Control Parameter.

FCU File Conversion Utility.

FDL Forms Description language. LPS-resident source language used

to design electronic forms. See also FSL and form.

**FDR** File directory.

FIS Font Interchange Standard. Defines the digital representation of

fonts and character metrics for the generation of an entire series

of Interpress fonts.

floating accent Nonspacing accent characters that can be combined with

characters and printed as a composite.

**font** Complete set of characters of a particular font family having the

same point size, weight, stress, and orientation.

Font Interchange Standard See FIS.

form 1. Compiled .FSL file. 2. Specific arrangement of lines, text,

and graphics stored in an electronic version. Forms can be printed without variable data or merged with variable data during

the printing process. See also FDL and FSL.

Forms Control Buffer See FCB.

Forms Description Language See FDL.

Forms Source Library See FSL.

**FSL** Forms Source Library. Uncompiled collection of user-created

files containing FDL commands. See also FDL and form.

**hexadecimal** Numbering system with a base of 16. The numbers 10 through

15 are represented by A through F.

**highlight** color Printing with black plus another color. A range of colors, tints,

and shades is printed by varying the percentage of black dots,

colored dots, and the white space between the dots.

**HIP** Host Interface Processor.

image area Area on a physical page that may contain text or graphics.

initialize 1. To prepare a blank diskette so it can accept data. This is

usually accomplished when a program is booted. 2. To set all

information in a computer system to its starting values.

**Interpress** Industry-standard page description language developed by Xerox.

Interpress documents can be printed on any sufficiently powerful

printer equipped with Interpress print software.

JCB Job Control Block.

JCL Job Control Language.

JDE Job Descriptor Entry. Collection of job descriptions.

**JDL** Job Description Library. Collection of compiled job descriptions.

See also JSL.

JID Job Identifier.

**job** Synonymous with a START command, a job is a group of print

data sets called reports. A job may contain one or multiple

reports.

**job control** Program called into storage to prepare each job or job step to

be run.

Job Descriptor Entry See JDE.

Job Descriptor Library See JDL.

**job management** Collective functions of job scheduling and command processing.

Job Source Library See JSL.

JSL Job Source Library. Collection of uncompiled job descriptions.

See also JDE and JDL.

**keyword** Required part of a command.

label Reference to a file saved on tape or disk, a record indicating the

file name or date created, or other control information.

landscape Orientation in which text and images are positioned parallel to

the long edge of the paper.

**legal size** Paper size measuring 8.5 by 14 inches or 216 by 356 mm.

**letter size** Paper size measuring 8.5 by 11 inches or 216 by 279 mm.

line feed

Control character that (unless set to be interpreted as a line end) causes the printing system to begin printing in the current character position of the next line.

literal

Alphanumeric character beginning with a letter, including an asterisk, period, colon, or slash, and not enclosed in single quotes.

logical page

In Xerox printing systems, a logical page is a formatted page that is smaller than the physical page. A logical page is defined by an origin, thus allowing more than one logical page to be placed on a physical page.

**Ipi** Lines per inch.

LPS Laser printing system.

**mask** Selection of bits from a storage unit by use of an instruction that

eliminates the other bits in the unit. In accessing files, a file name mask is used to reference one or more files with similar file-id (identifier) syntax. In Interpress, a mask serves as a template, indicating the shape and position of an object on a

page.

**metacode** Method of controlling the image generator. The character

dispatcher uses these codes to generate scan line information. This information is sent in the form of character specifications to the image generator, which uses it to compose the bit stream

that modulates the laser. Also called native mode.

monochrome Printing in one color only.

**nesting** Subroutine or set of data, such as a comment, contained

sequentially within another set of data.

object file Source file converted into machine language (binary code).

**octal** System of representing numbers based on 8.

**offset** To place printed output sets in slightly different positions from

each other in an output bin for easy separation of collated sets.

**operand** That which is acted upon, for example, data, in an operation or

process.

**operating** system Software that controls the low-level tasks in a computer system,

such as input or output and memory management. The

operating system is always running when the computer is active.

**orientation** In reference to image area, describes whether the printed lines

are parallel to the long edge of the paper (landscape) or the

short edge of the paper (portrait).

**origin** In reference to image area, the upper left corner of a sheet.

**overprint** ratio Maximum number of variable data and form characters that can

be intersected by a single scan line.

**packet** A group of DJDE records terminated by an END command.

page end Command character (form feed) to terminate the current page.

**palette** Predefined set of colors or inks. Different versions are provided

with the printer and with host- or PC-based application software.

**parameter** Part of a command, other than the keyword. See *keyword*.

parse To read or interpret a command; to build up a parameter list

from information within a command.

PCC Printer Carriage Control.

PDE Page Description Entry.

**PDL** Print Description Language. Language used to describe printing

jobs to a laser printing system. PDL describes the input (type, format, characteristics), performs the processing functions (logical processing), and describes the output (type, format, font

selection, accounting options).

PE Phase encoded.

**physical page** Actual page size your printer uses to print a form.

**pitch** Width of a fixed-pitch font expressed in characters per horizontal

inch.

**pixel** Acronym for picture element. Smallest addressable point of a

bitmapped screen that can be independently assigned color and

intensity.

**point** In Xerox laser printing systems, a unit of measurement equal to

0.0139 inch. Points are always used to express type, size, and leading. There are 12 points to a pica and about 72 points to an

inch.

**portrait** Orientation in which text and images are positioned parallel to

the short edge of the paper.

**ppm** Pages per minute.

Print Description Language See PDL.

**print** file Portion of the system disk memory (up to 4 MB) reserved for

temporary storage of formatted pages for printing. Pages are

retained until they are delivered to the output tray.

**PSC** Printer Subsystem Controller.

**query** Request for data or other information, entered by an operator

while the system is processing.

**record** A line of data as defined in the RECORD command.

**report** A single output data set, delimited by an RSTACK command or as

a file. In setting a separation boundary, reports are subsets of a

job.

**resolution** Number of dots per inch (dpi) or spots per inch (spi). The

greater the number of dots, the higher the resolution and the clearer the image. The terms dots, spots, and pixels are

synonymous.

**scale** To adjust font or image size according to given proportions.

sequential 1. In numeric sequence, usually in ascending order. 2. A file

structure in which records are written one after another and

cannot be randomly accessed.

set Multiple copies of the same report.

**simplex printing** Printing on one side of the page.

spi Spots per inch. See resolution.

**spot** A picture element imaged by the printer. Synonymous with *dot* 

and pixel.

**statement** Detailed instructions in a program step, written according to

specific rules called syntax.

**stock** User-defined name in the JSL that specifies a certain type of

paper for printing a job.

**stockset** Collection of stocks to be used on a print job. See also *stock*.

**string** Connected sequence of alphanumeric characters treated as one

unit of data by a program.

**syntax** Rules governing the structure of expressions in a programming

language.

system page Maximum area in which text and graphics can be imaged on a

printing system.

**tape density** Expression of the format of a magnetic tape measured in number

of bytes that can be stored per inch of tape.

**TOF** Top of form.

**two-up** Printing two logical pages on one side of a physical page.

UCSB Universal Character Set Buffer.

**UCS** Universal Character Set.

variable data Changeable information which is merged with a standard

document to create specialized or personalized versions of that document. Variable data is not a part of a form design, but

varies from page to page.

virtual page Page area selected by a forms designer for printing.

**vpos** Vertical positioning.

wildcard Character (usually an asterisk \*) which can be inserted into a

command string to indicate that it may represent one or more

characters in that position.

**XDDI** Xerox Dynamic Document Interface.

**xdot** Unit of measurement representing a fraction of an inch. May

also be referred to as a picture element (pixel) or spot; for

example, 1/600 spots per inch (spi).

**xerographic** mode Either of two possible printer configurations: 1. Black mode

which allows printing with black dry ink only. 2. Highlight mode

which enables both highlight color and black printing.

XNS Xerox Network Systems.

**XPAF**, **XPF** Xerox Printer Access Facility.

# Index

| Numerals                                      | CARTRIDGE FIND command                       |
|-----------------------------------------------|----------------------------------------------|
| .25 inch tape cartridge, see cartridge tape   | editor, 2-26                                 |
| .5 inch tape cartridge, see cartridge tape    | system, 1-113                                |
| 9-track magnetic tape, see tape               | CARTRIDGE LIST command                       |
| 18-track magnetic tape, see tape              | editor, 2-27                                 |
| 871 communication module, see 871-CM          | system, 1-113 to 1-114                       |
| 871-CM, 1-46 to 1-48, 1-50                    | CARTRIDGE NEXT command                       |
| 3211 channel, see IBM 3211 channel            | editor, 2-27                                 |
| 3480 compatible tape cartridge, 1-11          | system, 1-114 to 1-115                       |
|                                               | CARTRIDGE NOEOF command, 2-25 to 2-26        |
| Symbols                                       | CARTRIDGE REWIND command                     |
| * command, 4-4                                | editor, 2-27                                 |
| ; command, 4-4                                | system, 1-115                                |
| @ command-file. CMD, 4-4 to 4-5               | CARTRIDGE SKIP command                       |
| @SETTMO command, 1-94                         | editor, 2-26 to 2-28                         |
|                                               | system, 1-115                                |
| A                                             | CARTRIDGE UNLOAD command                     |
| ABORT command, 1-6 to 1-7                     | editor, 2-28                                 |
| access, preventing, 1-91                      | system, 1-115                                |
| ACCOUNT command, 1-7 to 1-10                  | CARTRIDGE VOLINIT command                    |
| ALIGN command, 1-10 to 1-11                   | editor, 2-28 to 2-29                         |
| ASK command, 4-4                              | system, 1-115 to 116                         |
| ASKS command, 4-5                             | cartridge tape                               |
| ASKV command, 4-5                             | booting, 1-11                                |
| D                                             | drive                                        |
| B                                             | identifying, 1-109                           |
| backup, system, 1-11, 1-26 to 1-27            | keyword, assigning, 1-109, 1-111             |
| bad blocks, 1-15 to 1-16                      | listing files, 1-113 to 1-115                |
| BC command, 1-11                              | naming, 1-111 to 1-112                       |
| BCP command, 4-6                              | positioning tape, 1-113, 1-115               |
| BD command, 1-11                              | file copying, 1-17 to 1-21                   |
| BEZ command, 4-6                              | CE command, 2-9                              |
| BF command, 1-12, 4-6                         | CHAIN command, 4-9                           |
| BNZ command, 4-7<br>Boot button, 1-11 to 1-12 | CHARACTER command, 3-6<br>CLEAR command, 2-9 |
| booting process, 1-11 to 1-12, 1-26, 1-77     | CLEAR QUEUE command, 1-13                    |
| BR command, 4-7 to 4-8                        | CLOSE command, 3-6                           |
| BSC environment, 1-47                         | CLP command, 1-14 to 1-15                    |
| BT command, 1-11, 4-8                         | CLUSTER command, 1-14 to 1-15                |
| button, Boot, 1-11 to 1-12                    | clusters, 1-14 to 1-15, 1-31 to 1-33         |
| BX command, 1-11, 4-8 to 4-9                  | color                                        |
| Bypass Transport (BT), 1-92                   | formats, 1-29 to 1-31, 1-68                  |
| bypass transport (b1), 1-72                   | printing                                     |
| C                                             | requirements, xi                             |
| C command, 2-9                                | graphic sample, 1-88 to 1-89                 |
| CANCEL command, 1-12                          | command file                                 |
| CANCEL ENTRY command, 1-12 to 1-13            | command summary, 4-3                         |
| CAR keyword, 1-27, 1-109 to 1-116             | commands, 4-4 to 4-14                        |
| card-image format files, 1-57 to 1-58         | conventions, 4-2 to 4-3                      |
| CARTRIDGE EOF command, 2-25 to 2-26           | overview, 4-1 to 4-2                         |
| CARTRIDGE ENDFILE command, 2-25 to 2-26       | commands, restricting access, see <i>RCU</i> |
|                                               | COMPRESS command, 1-15 to 1-16               |

| console entries, 1-21 to 1-25<br>CONTINUE command, 1-16 to 1-17<br>conventions         | listing files, 1-113 to 1-115 positioning tape, 1-113, 1-115 DSR                       |
|----------------------------------------------------------------------------------------|----------------------------------------------------------------------------------------|
| command file, 4-2 to 4-3 document, ix                                                  | command, 1-26 to 1-27 restore, 1-27                                                    |
| editor, 2-5 to 2-6<br>CONVERT command, 2-10<br>converting                              | tape, 111, 1-102 DUPLICATE command, 2-12 Dynamic Job Descriptor Entry, see <i>DJDE</i> |
| color format, 1-29 to 1-31 files, 2-10                                                 | E                                                                                      |
| spi, see SCALE command COPY command                                                    | echo test, 1-50<br>EDI, 1-17, 1-19                                                     |
| editor, 2-10<br>system                                                                 | EDIT command<br>editor, 2-13                                                           |
| description, 1-17<br>types, 1-17 to 1-21                                               | system, 1-27 to 1-28<br>editor                                                         |
| corrupted files, 1-15 to 1-16 cylinders, see <i>REALLOCATE command</i>                 | command summary, 2-7 to 2-8 commands, 2-9 to 2-29 conventions, 2-5 to 2-6              |
| D Command, 2-11                                                                        | description, 2-1 to 2-3<br>sample session, 2-3 to 2-5                                  |
| Data Capture, 1-16, 1-74; see also <i>DCU command</i> Data Mode Ready, see <i>DMR</i>  | END command<br>editor, 2-13                                                            |
| date, setting, 1-93 to 1-94<br>DCU command<br>CAPTURE, 1-21 to 1-22                    | font editor, 3-6<br>ENDJOB command, 1-28<br>Ethernet system, 1-47                      |
| description, 1-21<br>DELETE, 1-22 to 1-23                                              | Ethernet system, 1-47<br>EXIT command, 4-9 to 4-10                                     |
| EXIT, 1-23<br>FORMAT CONSOLE DISPLAY, 1-23                                             | F command, 2-13 to 2-14                                                                |
| FORMAT CONSOLE PRINT, 1-23 to 1-24<br>HELP, 1-24<br>REMINDER, 1-24 to 1-25             | FCG command, 1-28<br>FCHECK command, 1-29<br>FCU command, 1-29 to 1-31                 |
| RESET, 1-25<br>SHOW, 1-25                                                              | FEDIT command<br>font editor, 3-7                                                      |
| see also <i>Data Capture</i> DDCMP, 1-48                                               | system, 1-31<br>FEED command, 1-31 to 1-33                                             |
| DEC command, 4-9 DELAY command, 4-9 DELETE command                                     | FEX command, 1-33<br>FID command                                                       |
| DELETE command<br>editor, 2-11<br>system, 1-25 to 1-26                                 | editor, 2-14<br>system, 1-33 to 1-34<br>FILE command                                   |
| descriptor page, 1-44, 1-86<br>devices, finishing, 1-28, 133                           | editor, 2-14 to 2-15<br>system, 1-34 to 1-36                                           |
| Digital Data Communication Message Protocol, see <i>DDCMP</i>                          | File Conversion Utility, see FCU command files                                         |
| directories<br>compressing, 1-15 to 1-16<br>types, 2-2 to 2-3                          | access, restricting, 1-91 to 1-92 compressing, 1-15 to 1-16 converting, 2-10           |
| disk<br>error report, 1-16                                                             | copying, 1-17 to 1-21, 2-10<br>deleting, 1-25 to 1-26, 1-85 to 1-86                    |
| file copying, 1-17 to 1-21 fragmentation, 1-26                                         | displaying, 1-103, 2-24<br>fragmentation, 1-29                                         |
| Disk Save and Restore utility, see <i>DSR command</i> DISPLAY command, 2-12 DJDE, 1-32 | listing, 1-72 to 1-73, 2-12, 2-24 renaming, 1-86 retrieving, 2-15 to 2-16              |
| DMR, 1-48<br>documentation, other, x                                                   | saving, 2-23<br>FIND command, 2-15                                                     |
| DRAIN command, 1-26 drives                                                             | finishing devices, 1-28, 1-33<br>FIS, 1-58 to 1-59                                     |
| identifying, 1-109<br>keyword, assigning, 1-109, 1-111                                 | FIX command, 1-36                                                                      |

| FLF command                                          | Н                                    |
|------------------------------------------------------|--------------------------------------|
| CLEAR, 1-37                                          | HARDCOPY command, 1-44 to 1-45       |
| CREATE, 1-37                                         | HEXADECIMAL command, 3-7             |
| description, 1-36                                    | highlight color printing, xi         |
| DUPLICATE, 1-37                                      | HĬP                                  |
| ERASE, 1-37                                          | commands                             |
| FLF                                                  | ABORT, 1-45 to 1-46                  |
| ?, 1-39                                              | CHANGE, 1-46                         |
| DUPLICATE, 1-37                                      | DIAG, 1-46 to 1-47                   |
| END, 1-37                                            | END, 1-47, 1-53                      |
| FLB, 1-38                                            | EXIT, 1-16, 1-47                     |
| FLD, 1-39                                            | HOST, 1-47                           |
| FORMAT, 1-38                                         | JOBS, 1-48, 1-50 to 1-53             |
| HELP, 1-39                                           | LOG, 1-48 to 1-49                    |
| LABEL, 1-39                                          | OFFLINE, 1-49                        |
| SSF, 1-38                                            | ONLINE, 1-49, 1-56                   |
| FLOPPY command                                       | RESET, 1-6, 1-49                     |
| editor, 2-15                                         | SEND, 1-49 to 1-50                   |
| system                                               | SHOW BUFFER, 1-50                    |
| CLEAR, 1-40                                          | SHOW ECHO SERVERS, 1-50              |
| description, 1-39                                    | SHOW HOSTS, 1-50                     |
| DELETE, 1-40                                         | SHOW JOBS, 1-50                      |
| FCHECK, 1-40                                         | SHOW LOG, 1-53 to 1-55               |
| FILE, 1-41                                           | SHOW VERSION, 1-55                   |
| FORMAT, 1-41                                         | SJC, 1-56                            |
| LIST, 1-41                                           | SLC, 1-56                            |
| RESTORE, 1-42                                        | START, 1-56                          |
| SAVE, 1-42 to 1-43                                   | STOP, 1-56 to 1-57                   |
| font                                                 | description, 1-45                    |
| editor                                               | HOME command, 4-10                   |
| commands, 4-2                                        | Host Interface Processor, see HIP    |
| command summary, 3-5                                 | HOSTCOPY command, 1-57 to 1-58, 2-26 |
| commands, 3-6 to 3-11                                | hosts, available, 1-50               |
| creating files, 3-3                                  | 110313, available, 1-50              |
| description, 3-1 to 3-2                              | 1                                    |
| file editing, 3-2 to 3-5                             | IBM 3211 channel, 1-48, 1-117        |
| Interpress, 1-59 to 1-65                             | IBM MBAIS data, 1-29                 |
| Kanji, 3-2                                           | IBM MVS/XA environment, 1-48         |
|                                                      | IFU                                  |
| printing sample, 1-87 to 1-88 tape file format, 1-58 | commands                             |
| Font Interchange Standard, see <i>FIS</i>            | COMPRESS, 1-60                       |
| FONTS command, 1-43                                  | COPY, 1-60 to I-61                   |
| forms                                                | DEFAULT, 1-61                        |
| color format, 1-29 to 1-31, 1-68                     | DELETE, 1-61                         |
| multiple copies, 1-88                                | FDR, 1-62                            |
| printing sample, 1-87 to 1-88                        | FILE, 1-62                           |
| FORMS command, 1-43 to 1-44                          | IPFNTS, 1-62                         |
| Forms Source Library, see FSL                        | LIST, 1-62 to 1-63                   |
| fragmentation                                        | MOVE, 1-63                           |
| disk, 1-26                                           | PRINTER, 1-63                        |
| file, 1-29                                           | REWIND, 1-64                         |
| ·                                                    | ·                                    |
| FSL, 1-30,                                           | UNLOAD, 1-64                         |
| C                                                    | VOLINIT, 1-64 to 1-65                |
| G<br>CET command 2.15 to 2.16                        | SAMPLE, 1-65                         |
| GET command, 2-15 to 2-16                            | SUBSTITUTION, 1-64                   |
| GPCE command, 2-16<br>GRAPHIC                        | description, 1-58 to 1-60            |
|                                                      | image                                |
| command, 1-44                                        | alignment, 1-10 to 1-11              |
| printing, 1-88 to 1-89                               | color format, 1-29 to 1-31           |
| GVG2 processor, 1-87                                 | truncated, 1-65                      |

| IMAGE command, 1-65 to 1-66               | output trays, status, 1-79                           |
|-------------------------------------------|------------------------------------------------------|
| INC command, 4-10                         | OUTPUT command, 3-9                                  |
| INCLUDE command, 3-7 to 3-8               |                                                      |
| INITIALIZE QUEUE command, 1-66 to 1-67    | Р                                                    |
| ink overrides, 1-30 to 1-31               | P command, 2-19                                      |
| INPUT command, 3-8                        | paper trays, status, 1-78                            |
| INSERT command, 2-16 to 2-17              | parameters, commands, 1-1                            |
| Interpress, 1-59 to 1-65                  | PCE command, 2-19                                    |
| Interpress Font Utility, see IFU          | passwords, 1-73 to 1-74,                             |
|                                           | PAUSE command, 4-10 to 4-11                          |
| J                                         | personality profile, printer, 1-28                   |
| JOBS command, 1-67 to 1-72                | PRINT command, 2-19 to 2-20                          |
| JOBS COMMUNIC, 1 07 to 1 72               | print queue, 1-13, 1-66 to 1-67,                     |
| К                                         | 1-98 to 1-101, 1-103                                 |
| Kanji font, 3-2                           | printed wire boards, see <i>PWBAs</i>                |
| KEYS command, 2-17                        | ·                                                    |
| KL13 COMMINANU, 2-17                      | printer                                              |
| 1                                         | personality profile, 1-28                            |
| L                                         | status, 1-67 to 1-73, 1-77 to 1-79                   |
| labeled tape, see tape                    | Printer Subsystem Controller, see <i>PSC command</i> |
| laser image alignment, 1-10 to 1-11       | printing                                             |
| LIST command                              | color, xi                                            |
| editor, 2-17                              | graphics, 1-88 to 1-89                               |
| system, 1-72 to 1-73                      | log file, system, 1-21 to 1-25                       |
| log file, system console, 1-21 to 1-25    | multiple copies, forms, 1-88                         |
| LOGON command, 1-73 to 1-74               | truncated, 1-65                                      |
| logos                                     | PROBLEM command, 1-77                                |
| color format, 1-29 to 1-31                | procedure, creating font files, 3-3                  |
| printing sample, 1-87 to 1-88             | PSC command, 1-77                                    |
| tape file format, 1-58                    | PSTATUS command, 1-77 to 1-79                        |
| LPS editor, see editor                    | PURGE command, 1-79 to 1-80                          |
| •                                         | PWBAs, 1-77                                          |
| M                                         | publications, see documentation, other               |
| magnetic tape, see tape                   | pastication of occ accamentation, care               |
| MBAIS data, 1-29                          | Q                                                    |
| memory, reallocating, 1-43 to 1-44        | Q-BUS-based, 1-48                                    |
| MERGE command                             | QWAIT command, 4-11                                  |
| editor, 2-17                              | QWAIT command, 4-11                                  |
|                                           | R                                                    |
| system, 1-74                              |                                                      |
| messages, system, 1-21 to 1-25            | RAD50 portion, tape label, 1-18                      |
| MODIFY command, 2-17 to 2-18              | RCU command, 1-80 to 1-82                            |
| MOVE command                              | REALLOCATE command, 1-82 to 1-83                     |
| editor, 2-18                              | RECODE command, 3-9 to 3-10                          |
| system, 1-74 to 1-75                      | REMOVE command, 2-20                                 |
| MOVE# command, 1-75                       | RENUMBER command, 2-20                               |
| multiple copies, forms, 1-88              | REORDER command, 3-10                                |
| multiple volume, writing, 1-17, 1-61      | REPLACE command, 2-21 to 2-22                        |
|                                           | REPORT command, 1-83 to 1-85                         |
| N                                         | RESET command, 1-4, 1-85                             |
| NOCONVERT command, 2-18                   | restoring system, DSR, 1-26 to 1-27                  |
| NOSHOW command, 4-10                      | REVIEW command                                       |
|                                           | editor, 2-22                                         |
| 0                                         | system, 1-85 to 1-86                                 |
| O command, 2-18 to 2-19                   | REWIND command, 1-4, 1-86                            |
| OCS command, 1-76                         | RNAME command                                        |
| OCTAL command, 3-8                        | editor, 2-22                                         |
| OFFLINE command, 1-76                     | system, 1-86                                         |
| ONLINE command, 1-77                      | <i>5</i> ,5.5, . 55                                  |
| OPEN command, 3-8                         | S                                                    |
| Operating System Software, see <i>OSS</i> | S command, 2-22                                      |
| OSS, 1-61, 1-76, 4-4                      | SAFES system, 1-11 to 1-12                           |
| OSS RESET command, 1-56                   | SAMPLE command                                       |
| OUU NEUET COMMININIU, 1-00                | SMIVIE LE COMMANDE                                   |

| graphic, 1-88 to 1-89                                     | SUBSTITUTE command                  |
|-----------------------------------------------------------|-------------------------------------|
| description, 1-86 to 1-87                                 | font editor, 3-11                   |
| font, 1-87 to 1-88                                        | system                              |
| form, 1-87 to 1-88                                        | description, 1-109                  |
| logo, 1-87 to 1-88                                        | DEVICE, 1-110                       |
| multiple copies, 1-88                                     | DEVICE DEFAULT, 1-110               |
| SAVE command, 2-23                                        | DEVICE physical-device FOR keyword, |
| SCALE command, 1-90                                       | 1-111 to 1-112                      |
| SCE command, 2-23                                         | syntax, commands, 1-1               |
| SCHEDULE command, 1-90 to 1-91                            | system                              |
| SCSI, 1-77                                                | backup, 1-26 to 1-27                |
| Small Computer Serial Interface, see SCSI                 | commands                            |
| SECURE command, 1-91 to 1-92                              | entering, 1-1 to 1-2                |
| SELECT command, 1-92 to 1-93                              | listing, 1-6 to 1-118               |
| SEPARATE command, 1-93                                    | summary, 1-2 to 1-5                 |
| SET QUEUE DISPLAY, 1-93                                   | console messages, 1-21 to 1-25      |
| SETC command, 4-11                                        | date, 1-93                          |
| SETD command, 4-12                                        | restoring, 1-26 to 1-27             |
| SETF command, 4-12                                        | serial number, 1-85                 |
| SETT command, 4-12                                        | software tape, 1-105 to 1-106       |
| SETTIME command, 1-93                                     | time, 1-93                          |
| SETTMO command, 1-94                                      | time, 1 73                          |
| SETV command, 4-13                                        | Т                                   |
| SFC command                                               | tape                                |
| description, 1-94                                         | booting, 1-11                       |
| SFC, 1-94                                                 | drive                               |
| SFC SAVE, 1-94                                            | identifying, 1-109                  |
| SFC SFS                                                   | keyword, assigning, 1-109, 1-111    |
| DISPLAY, 1-95                                             | naming, 1-111 to 1-112              |
| filename, 1-95                                            | file                                |
| HARDCOPY, 1-96 to 1-97                                    | copying, 1-17 to 1-21               |
| HOST, 1-97 to 1-98                                        | listing, 1-113 to 1-115             |
| TAPE, 1-98                                                | format                              |
| SFS commands                                              | ACCOUNT records, 1-8 to 1-10        |
| DISPLAY, 1-98 to 1-99                                     | font file, 1-58                     |
| file-name, 1-99 to 1-100                                  | logo file, 1-58                     |
| HARDCOPY, 1-100 to 1-101                                  | positioning, 1-85, 1-113, 1-115     |
| HOST, 1-101                                               | TAPE command, 1-113 to 1-116        |
| TAPE, 1-101 to 1-102                                      | TAPE EOF command, 2-25 to 2-26      |
| !, 1-102                                                  | TAPE ENDFILE command, 2-25 to 2-26  |
| SFT command, 1-102                                        | TAPE FIND command                   |
| SHOW command, 4-13                                        | editor, 2-26                        |
| SHOW QUEUE STATUS command, 1-103                          | system, 1-113                       |
| SNA/SDLC environment, 1-47                                | TAPE keyword, 1-27, 1-109 to 1-116  |
| SORT command, 2-24                                        | TAPE LIST command                   |
| SPACE n REPORTS command, 1-103 to 1-104                   | editor, 2-27                        |
| SPACE n PAGES command, 1-104 to 1-105                     | system, 1-113 to 1-114              |
| SST command, 1-11, 1-105 to 1-106                         | TAPE NEXT command                   |
| START command                                             | editor, 2-27                        |
| description, 1-106                                        | system, 1-114 to 1-115              |
| printing, tape dump, 1-108                                | TAPE NOEOF command, 2-25 to 2-26    |
| submitting job, 1-106 to 1-108                            | TAPE REWIND command                 |
| status display                                            | editor, 2-27                        |
| print queue, 1-98 to 1-99                                 | system, 1-115                       |
| time, 1-116 to 117                                        | TAPE SKIP command                   |
|                                                           |                                     |
| Status File Converter, see SFC STEP command, 2-24 to 2-25 | editor, 2-28                        |
| STITCH command, 1-109                                     | system, 1-115                       |
|                                                           | TAPE UNLOAD command                 |
| stitcher, status, 1-79, 1-103                             | editor, 2-28                        |
| STOP command, 1-109                                       | system, 1-115                       |
| SUB DEV command, see SUBSTITUTE command system DEVICE     | TAPE VOLINIT<br>editor 2-28 to 2-29 |
| COLUMBIA. SYSTEM, DEVICE                                  | EUHUL. 7-70 IU 7-79                 |

```
system, 1-115 to 116
third party finishing devices, see finishing
  devices
TIME command, 1-116 to 1-117
time
  display, 1-116 to 1-117
  setting, 1-93
trays
  clusters, 1-14 to 1-15
  feed, 1-31 to 1-33
  output, 1-92 to 1-93
truncated images, 1-65
TYPE command
  editor, 2-29
  system, 1-118
UNIBUS-based, 1-48
unlabeled tape, see magnetic tape
user names, see ACCOUNT command
V
V3.8, see DCU command
V option, see COMPRESS command
VAX-B1-based, 1-48
VAX/MVS system, 1-48
verification process, 1-15 to 1-16
W
WAIT command, 4-13 to 4-14
Χ
XDDI
  commands, see DCU command
  performing FCU, 1-30
  printing, xi
Xerox Network Systems, see XNS
Xerox Printer Access Facility, see XPAF
  communication mode, 1-48
  echo test, 1-50
  file transfers, 1-53
XPAF, 1-48, 1-50, 1-56
XPF, see XPAF
XPS, 1-50
XPSM, 1-50
```